#### **REPUBLIQUE DU SENEGAL UN PEUPLE, UN BUT, UNE I**

## **UNIVERSITE ASSANE SECK DE ZIGUINCHOR**

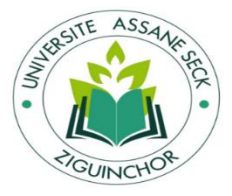

### **UNITE DE FORMATIONS ET DE RECHERCHES (UFR) DES SCIENCES ECONOMIQUES ET SOCIALES (SES)**

**Département Economie - Gestion**

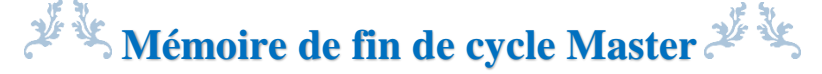

Soutenu par Mme GADJIE Khadidiatou DIEYE

06 août 2019

**Mention : Management des systèmes d'information**

**Spécialité : Méthode Informatique Appliquée à la Gestion des Entreprises (MIAGE)**

**Conception et développement d'une Application de Gestion du Matériel et des consommables (AGMC) à l'Agence nationale de la Statistique et de la Démographie (ANSD)**

## **Jury :**

#### **Président :**

Prof. Alassane DIEDHIOU, Professeur titulaire, Département de Mathématiques, UASZ

**Membres du jury :**

Dr Khalifa GAYE, Maitre de Conférences, Département d'Informatique, UASZ

Dr Thierno Ahmad DIALLO, Maitre de Conférences assimilé, Département d'Informatique, UASZ

**Encadrant :** Dr Serigne DIAGNE, Maitre de conférences, Département d'Informatique, UASZ

**Maître de stage :** M. Abdoulaye BA, Chef de Bureau de Gestion des Base de Données, ANSD

## <span id="page-1-0"></span>**Résumé**

L'Agence nationale de la Statistique et de la Démographie (ANSD) a pour mission la production des statistiques fiables et de qualité. La réalisation efficiente de sa mission nécessite un système d'information (SI) performant.

Dans ce sens, l'agence détient des licences du progiciel *JD Edwards* d'oracle qui permettent de gérer certaines de ses processus métiers. C'est le cas de certains modules liés à la gestion des ressources humaines, à savoir paie, finance, congé, … Mais, malgré l'importance capitale que l'agence occupe dans le monde professionnel voir dans tous les domaines, il ne dispose pas d'un outil spécifique pour la gestion des aspects métiers liés au stock.

Son personnel ne cesse de s'accroitre ainsi que ses besoins en matériel et en fourniture. Ainsi, la gestion manuelle du stock devient de plus en plus fastidieuse voire impossible. Certaines tâches liées à la gestion de stock ne sont même pas bien prises en compte. C'est le cas de l'enregistrement des entrées et des sorties. Ce qui empêche une bonne gestion de la disponibilité des articles surtout en ce qui concerne la quantité réelle en stock. Sous cet angle, l'objectif du stage était de produire une solution répondant au besoin de l'agence sur sa fonction de gestion de stock. C'est alors que notre intérêt est porté sur la réalisation d'une application de gestion des biens matériels et consommables de l'agence. Pour que cette réalisation puisse avoir lieu à moindre coût et avec l'obtention de plus de fonctionnalités et une facilité d'utilisation, le choix d'un outil de travail était porté sur un *ERP Open Source* choisi après comparaison de ceux existant.

**Mots clés :** ANSD, Gestion de stock, biens matériels et consommables, *ERP Open Source,* Odoo.

## <span id="page-2-0"></span>**Abstract**

*The National Agency of Statistics and Demography has for mission the production of reliable and quality statistics. The efficient realization of its mission requires a powerful information system (IS).*

*In this sense, the agency holds licenses for Oracle's JD Edwards software package to manage some of its business processes. This is the case of certain branches of human resources management, namely payroll, finance, leave, But, despite the capital importance that the agency occupies in the professional world to see in all areas, it does not have a specific tool for managing business aspects related to the stock.*

*Its staff continues to grow as well as its needs for equipment and supplies. For this purpose, the manual management of the stock becomes more and more tedious or impossible. In addition, some tasks related to inventory management are not well taken into account. This is the case of recording inputs and outputs. This prevents a good management of the availability of items especially with regard to the actual quantity in stock. From this perspective, the objective of the internship was to produce a solution that meets the agency's need for its inventory management function. From this effect, the interest is focused on achieving a solution for the management of the material and consumable assets of the agency. For this realization to take place at a lower cost and with more functionality and ease of use, the choice of a working tool was focused on an open source ERP compared among many others.*

*Keywords: ANSD, Inventory Management, Hardware and Consumables, Open Source ERP Odoo.*

## <span id="page-3-0"></span>**Remerciement**

*Au nom de Dieu le clément et le miséricordieux, louange à ALLAH le tout puissant, le premier, le dernier, ...* 

*En tout premier lieu, je remercie le bon Dieu, le tout puissant, de m'avoir donné la force pour survivre, ainsi que l'audace pour dépasser toutes les difficultés.* 

*Je ne trouverai jamais assez de mots pour remercier mon mari Mouhamadou Bousseyri GADJIE qui a bien voulu m'accorder de la liberté de poursuivre mes études.*

*Je ne cesserai jamais de remercier mes parents Adama DIEYE et Ramatoulaye SARR qui m'ont toujours appris et me donné le courage à surmonter toutes les épreuves de la vie et qui se sont soucieux de mon bien être. Je remercie mes tantes Thiouna THIAM et Khalla NDIAYE d'avoir participer à mon éducation.*

*J'exprime toute ma reconnaissance à mon tuteur Docteur Adama COUNDOUL de l'hôpital psychiatrique de Kénia et son épouse Mame Marame GADJE pour avoir bien voulu m'accueillir chez eux et de me mettre dans de très bonne condition durant tout mon cursus universitaire à Ziguinchor.* 

*Ma plus grande gratitude va à mon encadrant Monsieur Serigne DIAGNE, enseignant-chercheur de l'UASZ. Malgré le temps qui lui presse, il a voulu m'accorder de la disponibilité pour la réussite du mémoire.*

*Une partie du travail présentée dans ce mémoire a été réalisée à l'ANSD avec Massogui CISSE et Ibrahima Sory DIALLO. Je leur exprime mes remerciements pour avoir accepté de travailler avec moi. J'étais sous la direction de Monsieur Abdoulaye BA, chef de Bureau de la Gestion des Bases de Données (BGBD) de DMIS. Qu'il trouve ici l'expression de mes vifs remerciements pour avoir voulu m'accueillir à l'agence et avoir accepté d'être mon maitre de stage. En effet, ce travail est né de termes de références (TDR) qu'il m'avait envoyé afin de me suggérer ce sujet.*

*Afin de n'oublier personne, mes vifs remerciements s'adressent aux membres du jury qui ont voulu présider et juger ce modeste mémoire, à tous ceux qui m'ont aidée à le réaliser, particulièrement à mes sœurs, à mes amies Awa DIOP, Madjigène NDIAYE, Ndeye Astou BADJI et à tous ceux et celles qui me sont très chers au cœur.*

## <span id="page-4-0"></span>**Dédicaces**

*Je dédie ce modeste travail :* 

*A mes chers parents, A mes chères sœurs, A mon mari et mes chères filles Maimouna et Zahra, A toute ma famille, A tous mes chers(es) amis(es), Au chers(e) lecteurs(trices), A tous qui nous sont chers au cœur.*

## <span id="page-5-0"></span>Table des matières

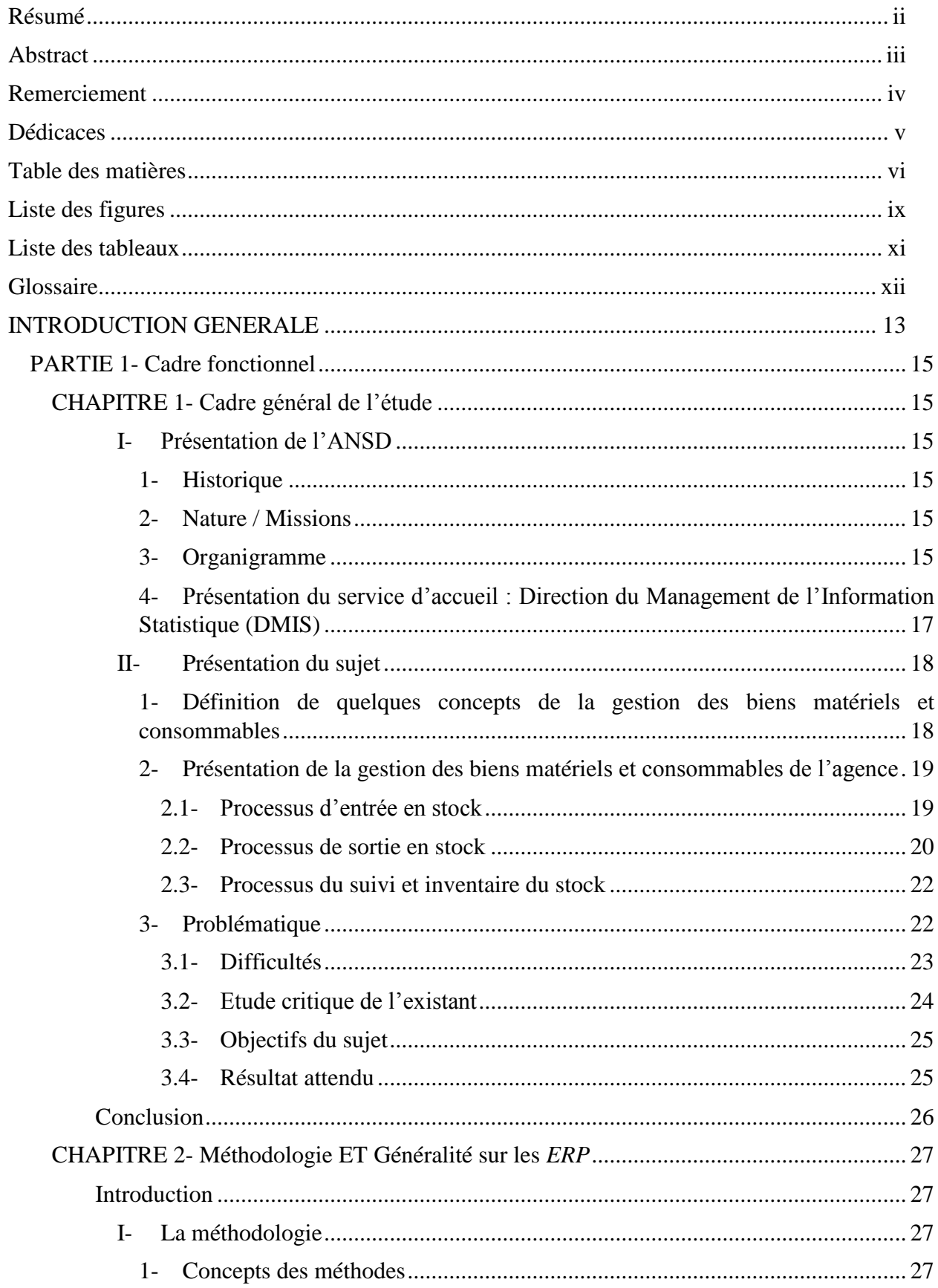

 $\sqrt{2}$ 

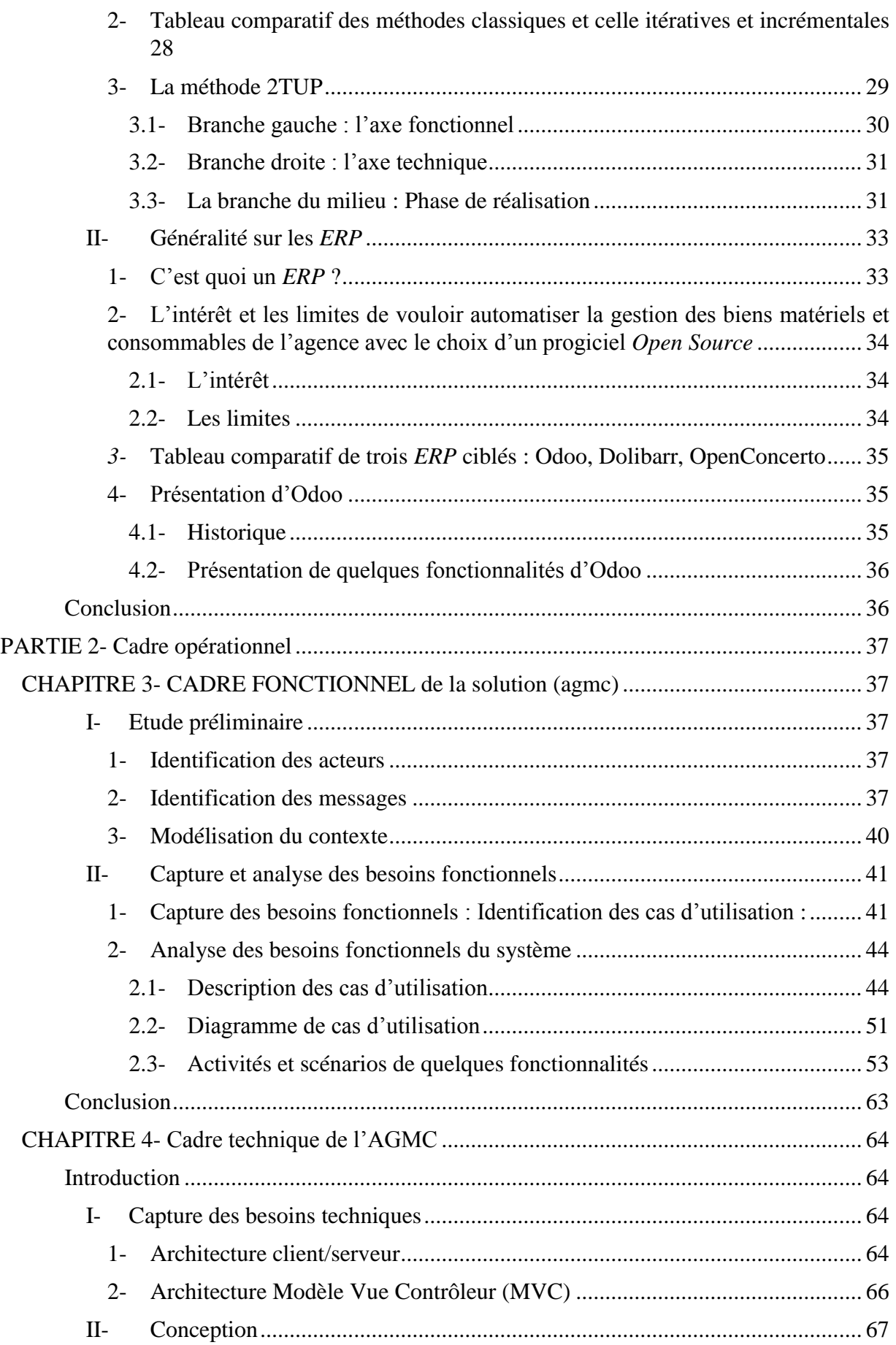

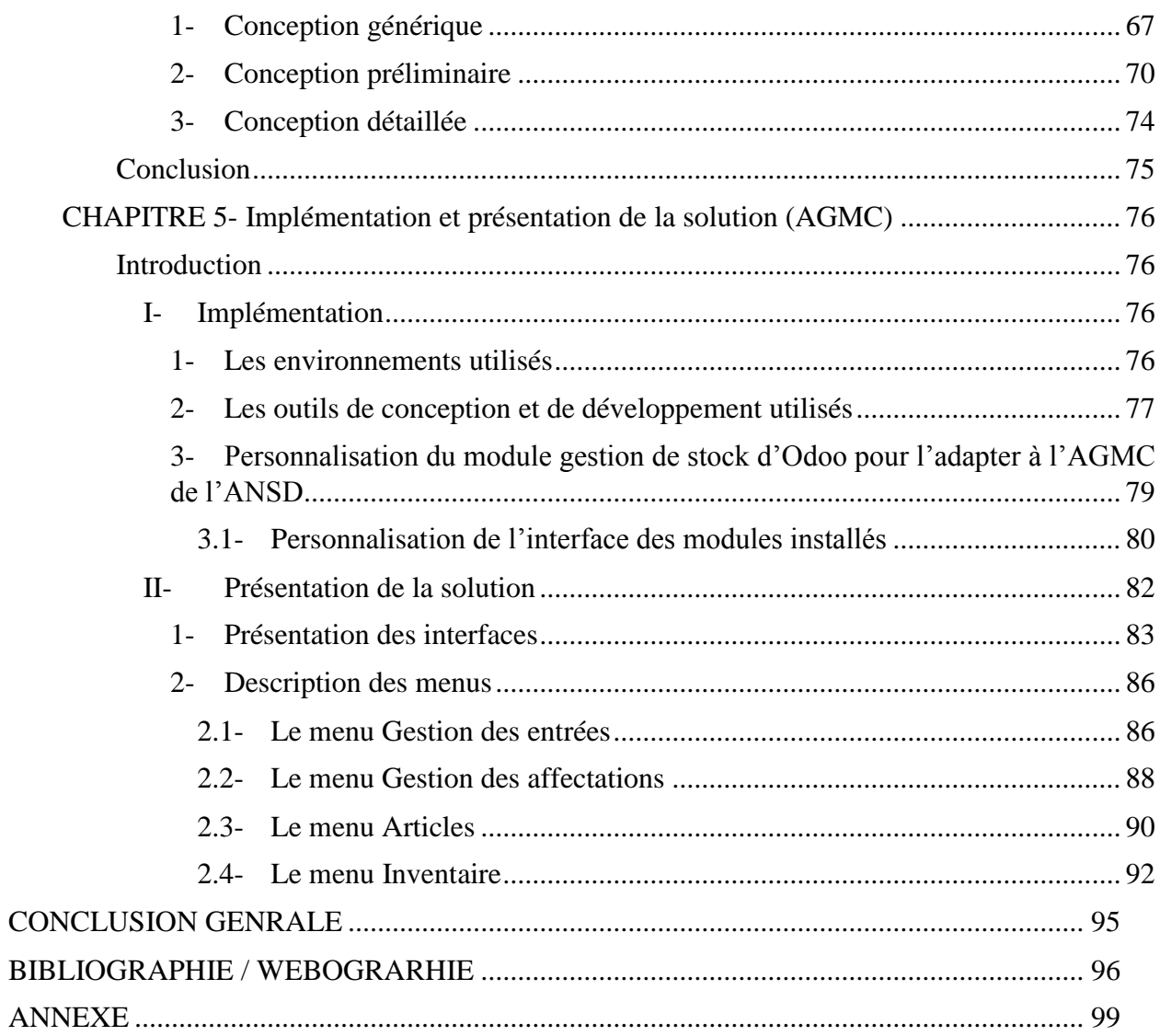

 $\sqrt{2}$ 

# <span id="page-8-0"></span>**Liste des figures**

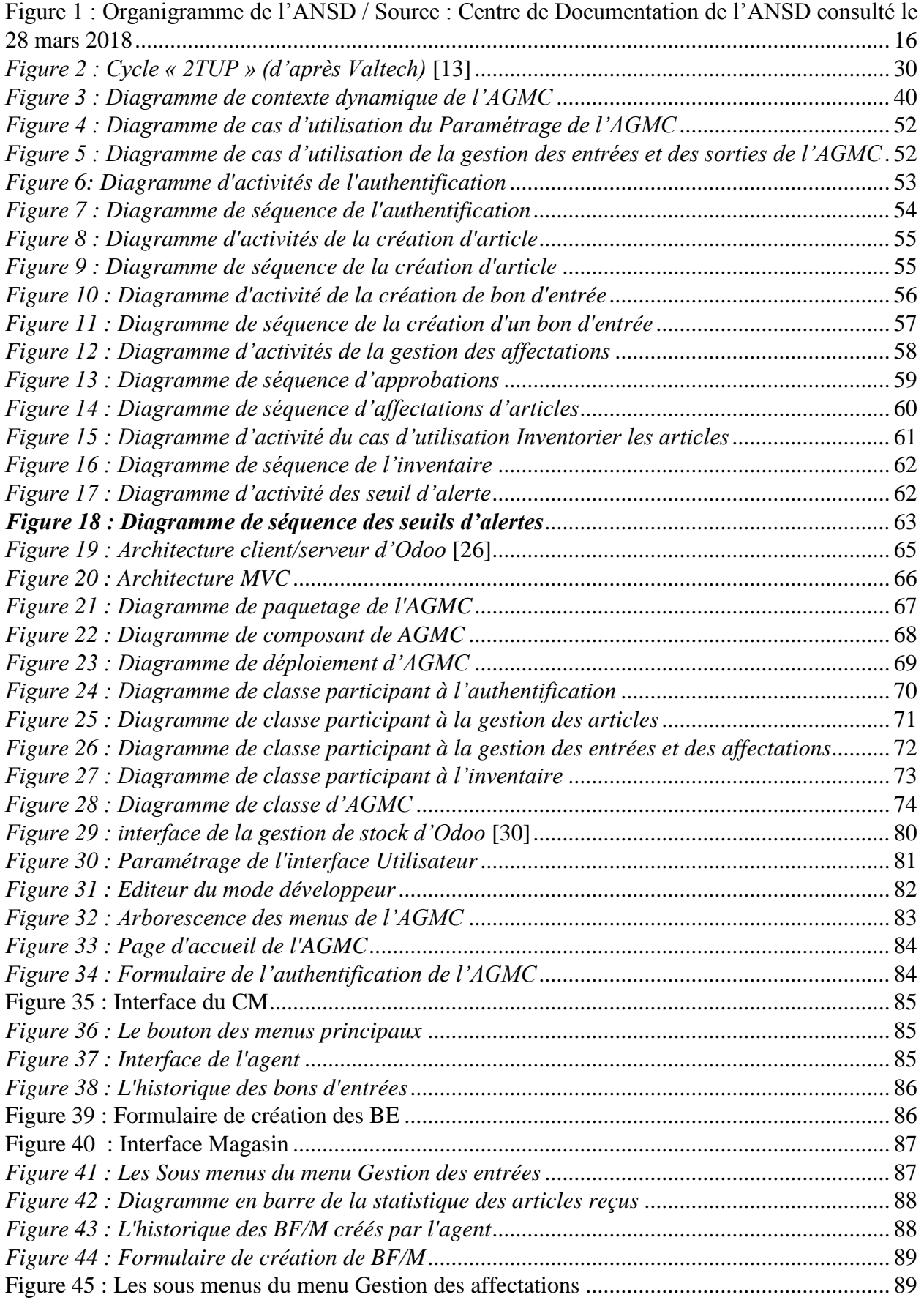

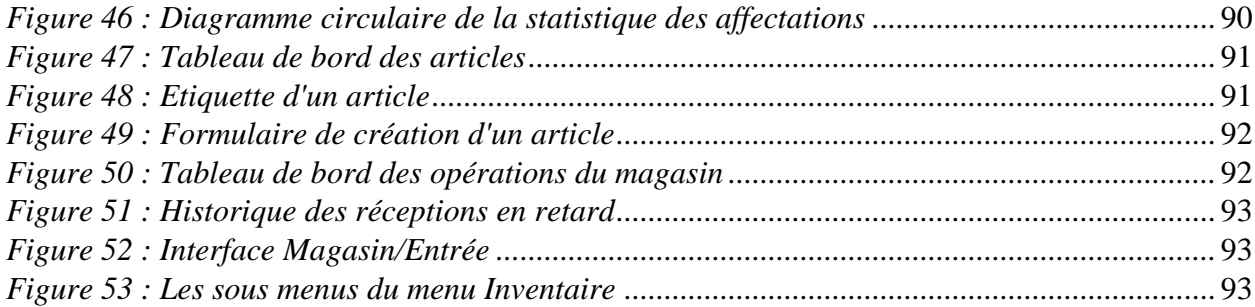

## <span id="page-10-0"></span>**Liste des tableaux**

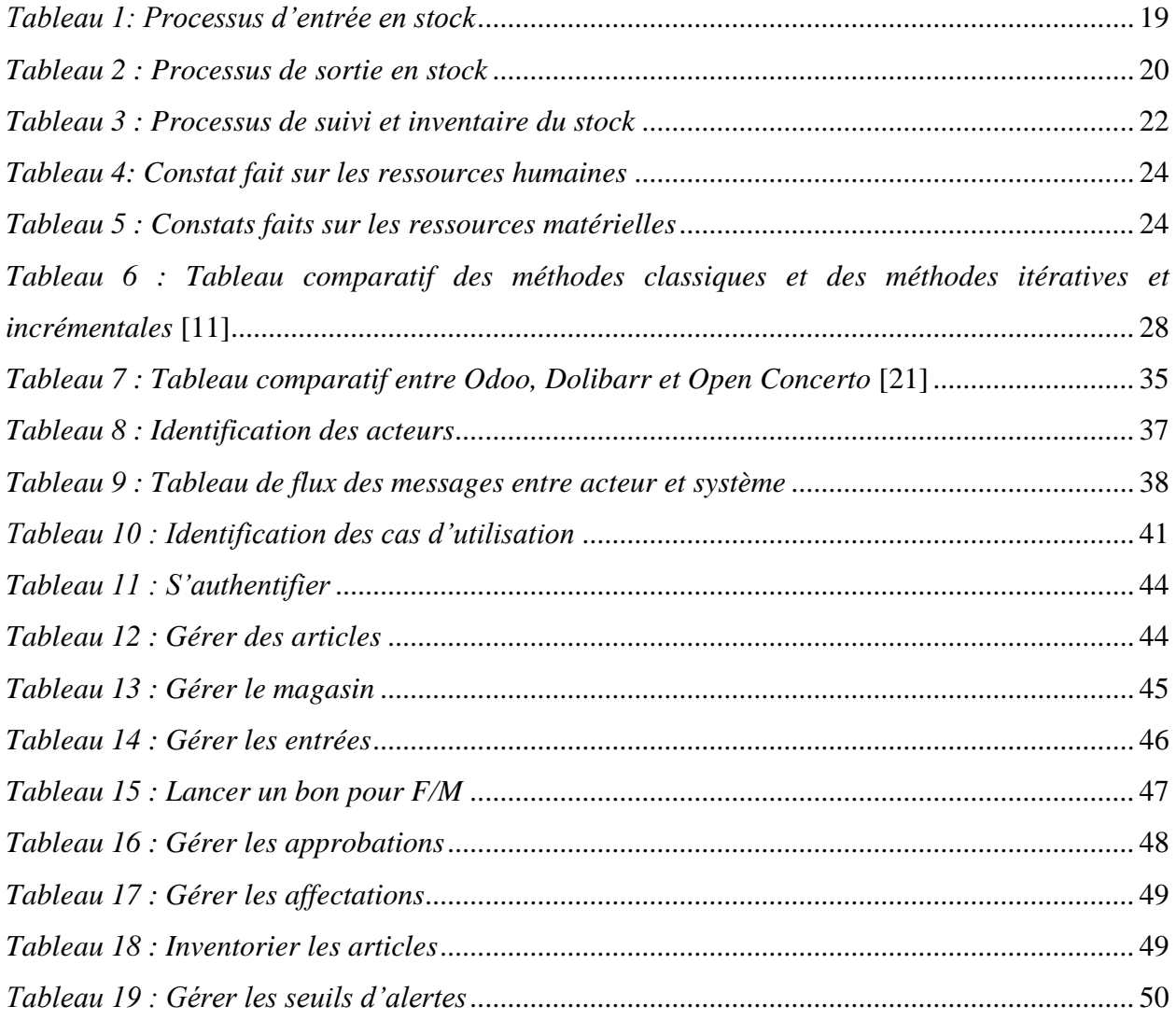

 $\sqrt{ }$ 

## <span id="page-11-0"></span>**Glossaire**

*2TUP : 2 Traks Unified Process* ACP *: Agence comptable particulier* AGMC *: Application de Gestion du Matériel et des consommables AGPL : Affero General Public Licence* **ANSD** *:*Agence nationale de la Statistique et de la Démographie BCM *: Bureau de la Comptabilité des Matières* BE *: Bon d'entrée* BF/M *: Bon pour Fournitures / Matériels* BGA *: Bureau de la Gestion des Achats* BGBD *: Bureau de Gestion de Base de Données* BL *: Bon de Livraison* BTDE *: Bureau du Traitement des Données d'Enquête* CAR *: Coordonnateur de l'Action régionale* CM *: Comptable des Matières* DAG *: Division de l'Administration générale* DAGRH *: la Direction de l'Administration générale et des Ressources humaines* DMIS *: Direction du Management des Informations Statistiques* DSIBDN *: Division des Systèmes d'Informations et des Bases de Données nationales ERP : Entreprise Ressource Planning* HTML *: HyperText Markup Langage* PGI : Progiciels de Gestion intégrée, *: Progiciels de Gestion intégrée* PV *: Procès-Verbal* RR *: Règles de Réapprovisionnement RUP : Rational Unified Process* SII *: systèmes d'informations informatisés* SU *: Super Utilisateur* TDR *: termes de références UML : Unified Modeling Langage* UP *: Unified Process*

XML *: eXtensible Markup Langage*

## <span id="page-12-0"></span>**INTRODUCTION GENERALE**

Le stock peut se définir comme la constitution d'une réserve destinée à satisfaire un besoin ultérieur [1].

Quant à la gestion, elle est définie par le théoricien américain du management Peter Drucker comme l'art de prendre une décision rationnelle et informée [2].

La décision se fait donc à partir d'une analyse complète et réfléchie.

En partant de ces deux définitions, la gestion de stock pourrait donc être considérée comme étant un service qui veille sur les entrées et les sorties des besoins en matériel et en logistique d'une structure.

Pour mieux présenter l'intérêt du mémoire, il est nécessaire de préciser que le sujet est né des TDR émis par le responsable du BGBD qui est sous la direction du chef de DSIBDN. Cette dernière fait partie de la DMIS. Les TDR étaient envoyés avant le début d'un stage effectué à l'ANSD en qualité d'informaticienne de gestion.

Dans les TDR, il est dit que l'ANSD a acquis le progiciel de gestion intégrée *JD Edwards d'Oracle*, notamment des licences portant sur les modules de gestion des ressources humaines, paie, finances et achats. À cause du coût de leurs licences, certains modules n'ont pas été acquis. C'est le cas de celui de la **gestion de stocks**.

La gestion de stock est une fonction qui est indispensable dans une organisation en général, voire dans l'ANSD en particulier. Elle permet d'éviter toute rupture dans l'approvisionnement en article ou en produit tout en réduisant le coût de possession, aussi en conservant le niveau de stock nécessaire. En plus, elle permet de contrôler les mouvements de stock et leur état réel.

C'est aussi une gestion qui présente des branches diverses, telles que : la gestion du carburant, la gestion de la production, la gestion des biens mobiliers et immobiliers.

Dans ce mémoire, nous nous intéressons à la gestion des biens mobiliers et immobiliers. Dans la suite du rapport nous parlerons de biens matériels et consommables.

Les biens matériels et consommables gérés par l'agence sont confrontés à beaucoup de difficultés. L'enregistrement des entrées et des sorties n'est pas respecté à cause d'un manque de communication entre le Bureau de la Comptabilité des Matières (BCM) et le Bureau de la Gestion des Achats (BGA). Conséquence, il n'y a pas une gestion de la disponibilité des biens alors que le

personnel ne cesse de s'accroître ainsi que leur besoin en matériel. Quant à leur stock initial et le stock final, il est impossible de les fixer.

On peut aussi noter un problème d'affectation des matériels dans le stock. Un matériel qui était réservé pour un service à un moment donné, pourrait être affecté à un autre service.

Pour améliorer le fonctionnement et le niveau de service de la gestion des biens matériels et consommables, l'agence manifeste le besoin d'obtenir un logiciel performant et à moindre coût. C'est ainsi qu'ils ont proposé comme sujet de stage **Mise en place d'un module de gestion des biens matériels et consommables.**

Pour mieux répondre aux attentes, le rapport porte sur deux (2) parties qui sont subdivisées en quatre (4) chapitres.

La première partie est consacrée au **cadre fonctionnel** de l'étude. L'objectif de cette partie est d'étudier l'existant afin de mieux maîtriser les difficultés qu'il rencontre sur la gestion de leurs biens matériels. Il permet de choisir une méthodologie pour implémenter une solution répondant aux critères de l'agence sur cette fonctionnalité. Elle est composée de deux chapitres.

- Premier chapitre : Il porte sur la **présentation générale**. Cette présentation concerne l'ANSD, le service d'accueil (DMIS) et le sujet.
- Deuxième chapitre : Il explique la **méthodologie** utilisée pour concevoir la solution. En plus, le chapitre présente les *ERP* en général. Il fait aussi la présentation de l'ERP *Open source* choisi pour réaliser la solution.

La deuxième partie développe les aspects liés au **cadre opérationnel**. L'objectif de cette partie est d'apporter une spécification et une analyse des besoins de l'agence pour mettre en place la solution. Elle contient trois (3) autres chapitres.

- Troisième chapitre : il porte sur **le cadre fonctionnel pour réaliser la solution**.
- Quatrième chapitre : il parle du **cadre technique de la solution.**
- Cinquième chapitre : il s'inscrit sur **la réalisation et la présentation de la solution**.

## PARTIE 1- CADRE FONCTIONNEL

## <span id="page-14-1"></span><span id="page-14-0"></span>CHAPITRE 1- CADRE GENERAL DE L'ETUDE

#### **Introduction**

Le cadre général de l'étude détermine la situation du terrain et la maîtrise du sujet de recherche. Elle s'articule autour de la présentation de l'ANSD et celle du service d'accueil. Aussi, il porte sur la présentation du sujet de recherche dans le but d'avoir des informations sur l'existant.

#### I- Présentation de l'ANSD

#### <span id="page-14-2"></span>**1- Historique**

<span id="page-14-3"></span>L'**ANSD** a été créé le 21 juillet 2004 par la loi N°2004-21 portant organisation des activités statistiques [3]. Ses attributions et son organisation on fait l'objet du décret N°2005-436 du 23 mai 2005 pris par le président de la république. Elle est placée sous l'autorité du ministre chargé de la statistique, actuellement le ministre de l'économie, des finances et du plan. L'ANSD a succédé en 2005 à la Direction de la Prévision et de la Statistique (DPS) qui avait été créé en 1990. DPS fusionne la Direction de la Statistique (DS) et la Direction de la Prévision et de la Conjoncture (DPC). La DS avait été créée en 1960 et la DPC en 1974. [4]

#### **2- Nature / Missions**

<span id="page-14-4"></span>L'ANSD est une structure administrative rattachée au Ministère de l'Économie, des Finances et du Plan (MEFP). Elle est dotée de la personnalité morale, juridique et d'une autonomie de gestion.

D'après les termes du décret N°2005-436, l'ANSD est chargée de :

- assurer la coordination technique des activités du Système Statistique national (SSN)

- réaliser elle-même les activités de production et de diffusions des données statistiques pour les besoins du gouvernement, des administrations publiques, du secteur privé, des partenaires au développement et du public [5].

#### <span id="page-14-5"></span>**3- Organigramme**

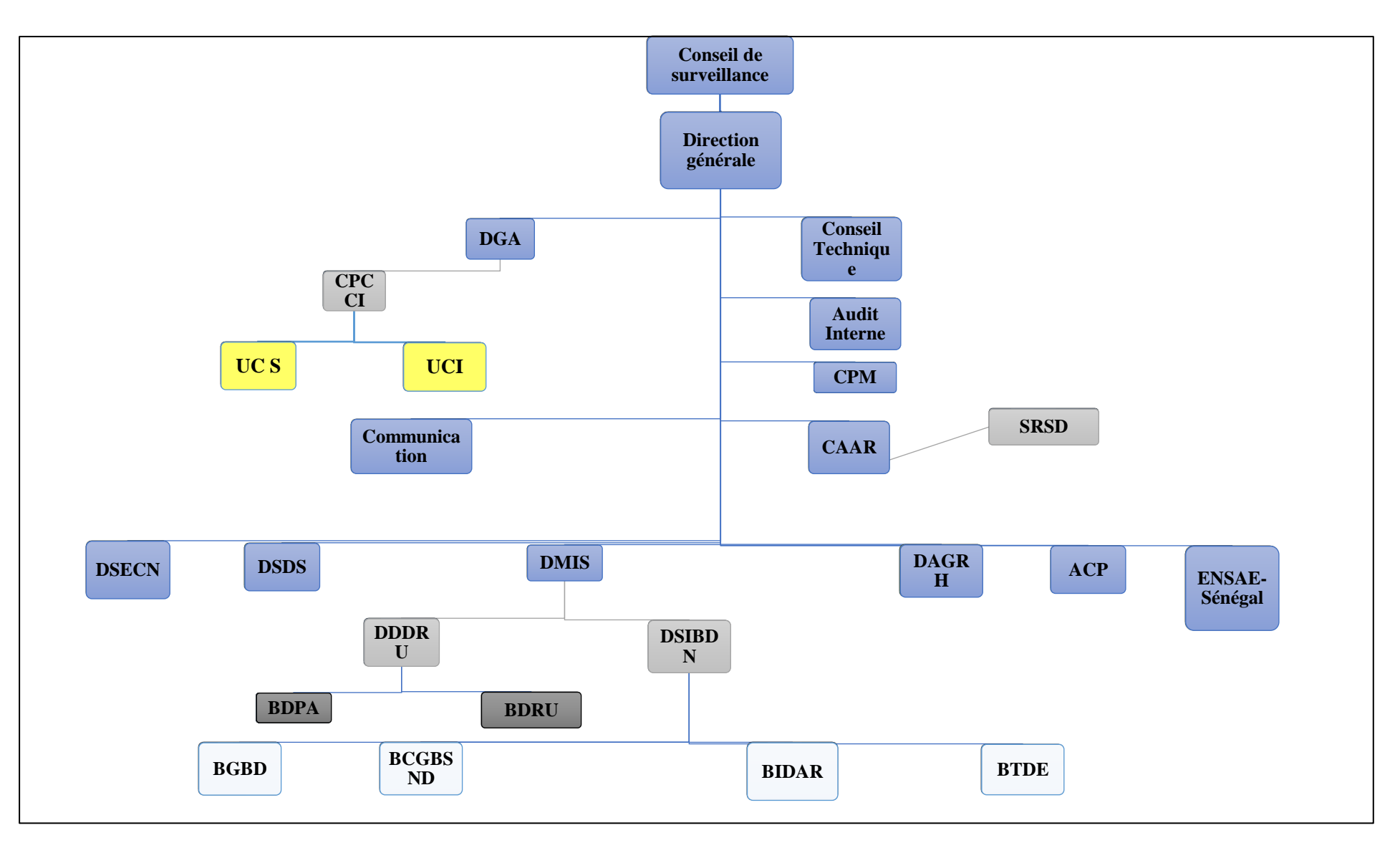

<span id="page-15-0"></span>Figure 1 : Organigramme de l'ANSD / Source : Centre de Documentation de l'ANSD consulté le 28 mars 2018

## <span id="page-16-0"></span>**4- Présentation du service d'accueil : Direction du Management de l'Information Statistique (DMIS)**

Nous avons effectué un stage à la **Direction du Management de l'Information Statistique** (**DMIS)** et plus précisément au Bureau de Gestion des Bases de Données (BGBD).

La **DMIS** a pour mission de superviser la conception et la mise à disposition de l'infrastructure de base et des outils informatiques nécessaires aux différentes activités de l'ANSD. Elle gère aussi le Centre de Documentation et assure, entre autres :

- la conservation des archives,
- le contrôle de qualité de l'impression des publications,
- la gestion des relations avec les usagers de la statistique
- et la promotion de la culture statistique au sein de la société.

Elle est structurée en deux divisions comprenant chacune un certain nombre de bureaux. Ils'agit de :

- La **Division des Systèmes d'informations et des Bases de Données nationales (DSIBDN)** qui comprennent :
	- le Bureau de Gestion des Bases de Données (BGBD),
	- le Bureau du Traitement des Données d'Enquête (BTDE),
	- le Bureau de la Cartographie, de la Gestion des Bases de Sondage et de la Numérisation des Données (BCGBSND),
	- le Bureau de l'Informatique et du Développement d'Application et de Réseau (BIDAR).
- La **Division de la Documentation, de la Diffusion et des Relations avec les Usagers (DDDRU)** est composée :
	- du Bureau de la Diffusion et des Relations avec les Usagers (BDRU)
	- et du Bureau de la Documentation, des Publications et des Archives (BDPA).

#### II- Présentation du sujet

## <span id="page-17-1"></span><span id="page-17-0"></span>**1- Définition de quelques concepts de la gestion des biens matériels et consommables**

Comptabilté des matières :

Dérivé de la comptabilité générale et ajustée de la comptabilité analytique[6], la comptabilité des matières peut être définie comme un système qui permet le suivi régulier des entrées, des sorties et des quantités d'articles en stock. En d'autres termes, c'est une fonction qui gère le stock d'une organisation.[7]

#### > Biens matériels :

Ce sont des biens que possède une personne physique ou morale et qui sont destinés à être conservés de manière durable . Il sont aussi appelés les biens mobiliers, c'est-à-dire des biens qui peuvent être déplacés ou déménagés. Parmi ces biens matériels, il y a les meubles de bureau, les matériels électroniques et électroménagers, les matériels de décoration, …[8]

 $\triangleright$  Les consommables :

Ce sont les fournitures de bureau (rames de papier, cartouche d'encre, stylos, Carnets de note…), les fournitures de plomberie, les fournitures électriques, ceux mécaniques, etc.

Un consommable est un bien qui peut être consommé, ce qui le détruit ou le dénature par l'usage qui en est fait, le rendant impropre à la consommation. [9]

Les biens matériels et consommables sont les ressources nécessaires au bon fonctionnement d'une entreprise, d'un système, ou d'un processus. Ils doivent être bien gérés pour qu'ils puissent répondre toujours aux besoins des usagers.

#### $\triangleright$  Procès verbal de reception (PV) :

Le procès-verbal est un document qui est établi par la commission de réception de l'agence que quand la commande reçue est supérieure à trois cent mille francs CFA. Au cas contraire, c'est le bon de livraison (BL) qui est conservé.

#### $\triangleright$  Carnet de bon :

C'est un document utilisé à l'ANSD. Il contient des bons pour fournitures qui permettent aux employés d'y exprimer leurs besoins de fournitures en une quantité précise et l'envoyer au CM.  $\triangleright$  Indicateurs de stock :

Ils permettent d'indiquer le nombre de fois que le stock de magasins se renouvelle au cours d'une période donnée. Parmi ces indicateurs, il y a :

- Stock disponible : c'est la quantité réelle qui se présente dans le stock. Il est aussi appelé le stock physique qui est évalué par inventaire.
- Stock prévisionnel : il est aussi appelé stock théorique. C'est le stock disponible augmenté des réceptions prévues et diminué des besoins de la période correspondante.
- Stock minimum : c'est le niveau de stock le plus bas déclenchant une demande d'acquisition ;
- Stock maximum : c'est le niveau maximal, le plafond de stock à ne pas dépasser pour un article donné. [10]

#### <span id="page-18-0"></span>**2- Présentation de la gestion des biens matériels et consommables de l'agence**

Pour mieux apporter une description détaillée sur cette gestion, une documentation était faite dans les manuels de procédures de l'agence. Dans ce document, chaque processus est décrit dans un tableau.

#### **2.1- Processus d'entrée en stock**

<span id="page-18-2"></span><span id="page-18-1"></span>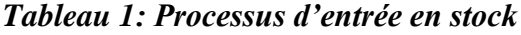

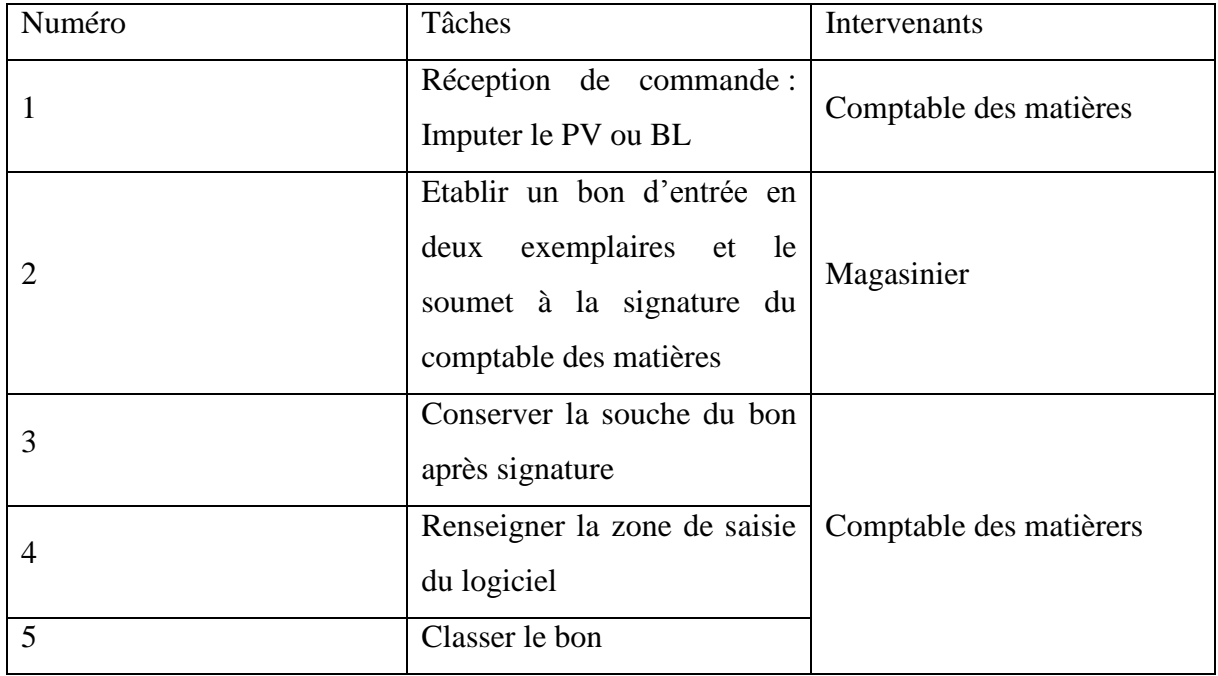

Le processus d'entrée en stock est une acquisition de biens qui est précédée par une expression de besoin de matériels ou de consommables fait par un service demandeur ou par un projet. Une fois que la demande soit traitée, la DAGRH déclenche une procédure d'acquisition. Autrement dit, une commande sera lancée auprès du fournisseur. Si cette commande est traitée, la commission de réception recevra celle-ci avec un Bon de Livraison (BL) venant du fournisseur. Un Procès-verbal (PV) de réception est établi si la commande est supérieure ou égale à trois cent milles (300 000 FCFA) et remis au comptable des matières. Au cas contraire, c'est le BL qui est remis au comptable des matières (CM). À la réception du BL ou du PV, le CM l'impute au magasinier. Ce dernier établit un bon d'entrée en deux exemplaires et le soumet à la signature du CM. Ce dernier conserve la souche du bon.

#### <span id="page-19-0"></span>**2.2- Processus de sortie en stock**

| Numéro         | Tâches                                                                                   | Intervenants                 |  |
|----------------|------------------------------------------------------------------------------------------|------------------------------|--|
| $\mathbf{1}$   | Expression des besoins :Faire<br>établir un bon fournitures                              | Responsable<br>du<br>service |  |
| $\overline{2}$ | Signer le bon                                                                            | demandeur                    |  |
| 3              | Envoyer au CM                                                                            |                              |  |
| $\overline{4}$ | Effectuer des vérifications de<br>conformités (notamment sur<br>l'identité du demandeur) |                              |  |
| 5              | Vérifier dans son suivi la<br>disponibilité des articles en<br>magasin                   | Comptable des matièrers      |  |
| 6              | Signer le bon                                                                            |                              |  |
| $\overline{7}$ | Transmettre le bon par voie<br>hiérarchique (chef DAG) au<br><b>DAGRH</b>                |                              |  |
| 8              | Effectuer<br>les<br>mêmes<br>vérifications                                               | <b>DAGRH</b>                 |  |
| 9              | Signer le bon                                                                            |                              |  |
| 10             | Imputer le bon au CM                                                                     |                              |  |

<span id="page-19-1"></span>*Tableau 2 : Processus de sortie en stock*

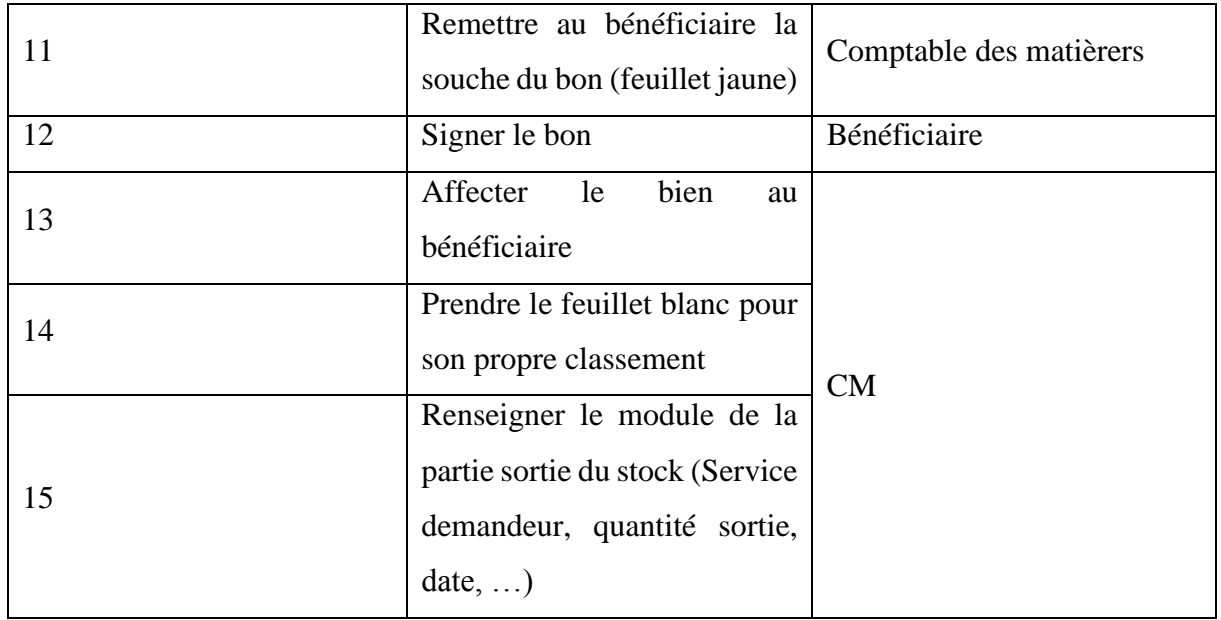

Pendant le processus de sortie en stock, les demandes de fournitures sont traitées sur des bons pour fournitures qui se trouvent dans un carnet. Après, le demandeur détache le bon, composé de deux feuilles de couleur différentes, pour l'envoyer à la DAGRH. L'une est jaune et l'autre est blanche. La DAGRH prend la feuille blanche pour vérifier si le bon est disponible dans le bureau de la gestion des matériels. Si c'est le cas et que la quantité demandée est présente dans le stock, le magasinier fait un bon de sortie du matériel, lui affecte le matériel et lui donne un bon de livraison à signer. Après l'affectation, le magasinier retourne une copie du BL au bureau de matériel qui l'enregistre dans le fichier de suivi des entrées et sorties. Si le matériel n'est pas disponible, il retourne le bon pour fournitures aux services demandeurs.

Pour les services régionaux, c'est le Coordonnateur de l'Action régional (CAR) qui a leurs carnets de bon. Ils lui envoient un mail qui indique qu'ils ont besoin de fournitures ou de matériels. De ce fait, le CAR lance le bon venant de leur part.

Pour l'affectation des immobiliers de bureau, le service lance une fiche de demande. En retour, le CM lui remettra une fiche de transmission de matériels appelée encore fiche d'affectation.

NB : si l'article demandé n'est pas disponible en stock, le Comptable des matières informe le chef de DAG, qui si possible déclenche la procédure d'acquisition.

#### <span id="page-21-0"></span>**2.3- Processus du suivi et inventaire du stock**

| Période                 | Tâches                                                                                                    | Intervenants                                                                          |  |
|-------------------------|----------------------------------------------------------------------------------------------------|---------------------------------------------------------------------------------------|--|
| A la Fin de chaque mois | Arrêter ses fiches de suivi du<br>stock<br>Faire<br>la<br>rapport<br>sur<br>un<br>situation du stock<br>Transmettre le rapport à la<br>direction générale par voie<br>hiérarchique | Comptable Matière                                                                     |  |
| A la fin de l'année     | Superviser<br>les<br>prises<br>d'inventaires                                                                                                    | L'auditeur interne assisté par<br>d'un<br>représentant<br>un<br>commissaire au compte |  |

<span id="page-21-2"></span>*Tableau 3 : Processus de suivi et inventaire du stock*

Pour ce processus décrit dans le tableau ci-dessus, il y a deux types d'inventaires qui se font pour les entrées et sorties des fournitures/matériels.

- Un inventaire en interne, il est fait tous les trois mois par le BCM et consiste à un comptage des fournitures ou consommables présents dans les entrepôts.
- Inventaire externe il est fait par un cabinet externe en collaboration avec les bureaux et entités suivants :
	- o ACP
	- o DAGRH
	- o un commissaire au compte

Un double comptage est fait durant l'inventaire.

En se basant sur la description faite sur les différents processus de la gestion des biens matériels, il est possible de définir la problématique de cette gestion.

### **3- Problématique**

<span id="page-21-1"></span>La problématique du sujet porte sur les difficultés que l'agence rencontre sur la gestion des matériels et fournitures. Ces difficultés vont nous permettre de fixer des objectifs et de définir des résultats.

#### **3.1- Difficultés**

<span id="page-22-0"></span>Le Bureau de la Comptabilité des Matières (BCM) est exposé à de nombreuses difficultés sur la gestion de leurs biens. Parmi ses difficultés, on peut citer :

- Difficultés liées au non-respect du processus de la gestion de stock tel que décrit dans les manuels de procédures de l'agence : dans ce document, ils ont précisé que les entrées et les sorties sont enregistrés dan un module de gestion de stock alors que ces deux processus se font manuellement.
- Problème d'affectation des biens : la réservation de matériel pour un service de l'agence a eu lieu que lorsque ce service avait au préalable fait une demande d'acquisition de biens. Dans ce cas, une fois que ce matériels soient reçus, il doit non seulement être réservé pour ce service, mais aussi être affecté au personnel travaillant dans ce service qui a lancé le bon pour fournitures. Cette norme n'est pas respectée, car il se trouve qu'un bien déjà réservé pour un service pourrait être affecté à un autre personnel faisant parti d'un autre service. Cela est dû au fait que les matériels ne sont pas classés par nom de service.
- Difficultés liées à l'entreposage des biens dans le stock : l'entreposage des biens permet au magasinier de bien structurer son magasin. Pour celui de l'ANSD, nous constatons que les emplacements ne sont pas bien organisés, car même si les articles sont rangés en fonction d'une source de financement ou projet, il est fait de façon dispersée. Cela est dû au fait que le magasin est étroit et que les emplacements sont insuffisants.
- Difficultés liées à l'enregistrement des entrées et des sorties : l'enregistrement des entrées et des sorties doit permettre au comptable des matières d'avoir un contrôle et une maîtrise sur la situation du stock et le suivi des articles. Ce qui n'est pas le cas pour lui, car il a du mal à connaitre la situation du stock, c'est-à-dire :
	- o connaitre le stock initial et le stock final d'un article admis en stock ;
	- o calculer le coût moyen pondéré qui doit être effectué après chaque entrée ;

o fixer un seuil d'alerte et de sécurité pour gérer les indisponibilités des biens. Cette difficulté est dû à un manque de communication entre le Bureau de la Comptabilité des Matières (BCM) et le Bureau de la Gestion des Achats (BGA).

En se basant sur certains de ces difficultés qui sont cités ci-dessus, nous pouvons faire une étude critique de l'existant.

## **3.2- Etude critique de l'existant**

| Objets                                           | Problèmes        | Causes                          |                   | Solutions          |
|--------------------------------------------------|------------------|---------------------------------|-------------------|--------------------|
| d'analyses                                       | identifiés       |                                 | Conséquences      |                    |
| Comptable                                        |                  | - Perte de temps                |                   |                    |
| des                                              | Gestion          | -Non maitrise des nouvelles     | et des données    |                    |
| matières                                         | manuel des       | technologies;                   | sur la gestion;   | - Automatisation   |
|                                                  | biens matériels  | - Non-obtention d'un            | - Mauvaise        | de la gestion des  |
| Magasinier                                       | et fournitures   | dispositif de gestion de stock. | gestion des       | biens matériels et |
|                                                  |                  |                                 | bons              | consommables       |
|                                                  |                  | - Obtention d'un dispositif de  |                   | interfacé avec le  |
| Chef de<br>bureau de<br>la gestion<br>des achats | Manque de        | gestion des achats pour le      | Pas de gestion    | logiciel de la     |
|                                                  | communicatio     | BGA;                            | de                | gestion des achats |
|                                                  | n entre le       | - Absence de dispositif qui     | l'indisponibilité | - Formation des    |
|                                                  | <b>BCM</b> et le | permet au BCM et au BGA         | de biens;         | utilisateurs       |
|                                                  | <b>BGA</b>       | de s'auto informer sur la       |                   |                    |
|                                                  |                  | situation du stock.             |                   |                    |
|                                                  |                  |                                 |                   |                    |

<span id="page-23-1"></span><span id="page-23-0"></span>*Tableau 4: Constat fait sur les ressources humaines*

<span id="page-23-2"></span>*Tableau 5 : Constats faits sur les ressources matérielles*

| Objet d'analyse | Problèmes<br>identifiés | Causes                                                      | Conséquences                                                                                                    | Solutions       |
|-----------------|-------------------------|-------------------------------------------------------------|----------------------------------------------------------------------------------------------------|-----------------|
| Magasin         | Etroit                  | Entrées<br>excessives de<br>matériels et de<br>consommables | Difficulté<br>d'entreposage<br>(désordre)<br>Perte de vu des<br>matériels<br>Problème de<br>réservation et<br>d'affectation de<br>matériels | Magasin virtuel |

#### <span id="page-24-0"></span>**3.3- Objectifs du sujet**

 $\triangleright$  Objectif spécifique :

L'objectif visé pour ce travail est d'apporter une harmonie sur la gestion des biens et consommables avec la réalisation d'un logiciel qui facilitera le travail du comptable des matières. En plus, il permettra de résoudre toutes les difficultés citées ci-dessus.

 $\triangleright$  Objectifs stratégiques :

La solution doit permettre de gérer virtuellement le magasin afin de localiser facilement un article classé dans un emplacement pour un service. En même temps, il doit permettre de faire un inventaire permanant ou spécifique des articles.

#### <span id="page-24-1"></span>**3.4- Résultat attendu**

La réalisation du logiciel permettra à l'agence de disposer d'un système d'information performant à moindre coût et riche en terme de fonctionnalités afin d'assurer une meilleure gestion automatique du matériel et des consommables. Pour cela, le logiciel doit se comporter comme suite :

a) Entrée :

A la réception des articles, le comptable des matières crée, dans la partie Gestion des entrées du logiciel, un bon d'entrée pour y enregistrer ces articles nouvellement venus. Ce qui mettra à jour automatiquement leur quantité disponible et prévisionnelle dans le stock. Il sauvegarde le bon pour qu'il puisse avoir la possibilité de l'imprimer avec génération d'un numéro séquentiel sur le bon. Ensuite il confirme l'entrée pour que les biens puissent être admis en stock. Cela va permettre d'inventorier ces articles à chaque fois que le besoin se présente.

b) Sortie :

La sortie d'un article dans le stock commence d'abord par la création d'un bon pour fournitures/matériel par l'employé. Dans ce bon, il enregistre la quantité et l'article dont il a besoin. Il le sauvegarde et le confirme pour que le comptable des matières puisse valider la sortie de cet article du stock et l'affecter à l'employé si toutefois celui-ci (l'article demandé) est disponible. Ce bon va être généré automatiquement avec un numéro séquentiel. Il pourra aussi être imprimé.

#### <span id="page-25-0"></span>**Conclusion**

En résumé, le stage et la présentation du sujet ont permis de comprendre le fonctionnement de la gestion des matériels et consommables de l'ANSD. Il a permis aussi d'identifier les difficultés auxquelles le BCM est confronté dans l'exercice de ces fonctions. Cependant, c'est une activité qui mérite d'être améliorée d'après les études que nous avons effectuées sur celleci. Ceci sera fait avec l'usage un *ERP open source*. Mais avant, il nous faut suivre une méthodologie.

## CHAPITRE 2- METHODOLOGIE ET GENERALITE SUR LES *ERP*

#### <span id="page-26-1"></span><span id="page-26-0"></span>**Introduction**

Les concepteurs ont tendance à utiliser une méthodologie pour faciliter l'exécution des différentes tâches que compose un projet informatique. En plus de cela, ils ont tendance à choisir entre les *ERP open-source* pour faciliter la réalisation d'une application.

Pour mener à bien ce chapitre, nous allons dans un premier lieu définir la méthodologie et faire un tableau comparatif de deux types de méthodes. Par la suite, on donne notre choix pour la conception de notre application et la présentation de ce choix.

Dans un second lieu, nous allons expliquer ce qu'est un *ERP*. Ensuite, nous allons présenter les intérêts et les limites de travailler avec un progiciel *Open Source*. Enfin, nous allons faire une étude comparative entre trois (3) *ERP* ciblés. Enfin, une présentation sera faite sur l'*ERP open source* choisie.

#### I- La méthodologie

<span id="page-26-2"></span>Selon Grady Booch, un des pères fondateurs du langage de modélisation *UML*, il définit une méthodologie comme un processus discipliné que génère un ensemble de modèles décrivant les différents aspects d'un système logiciel, en utilisant une notation bien définie. Une méthode a pour objet de décrire et d'ordonnancer l'ensemble des tâches à accomplir [11]. Il permet aussi de définir une approche pour mener une analyse.

Il y a plusieurs méthodes permettant de réaliser un projet informatique. Parmi ses méthodes, on peut noter :

- les méthodes classiques ;
- les méthodes itératives et incrémentales.

#### <span id="page-26-3"></span>**1- Concepts des méthodes**

 $\checkmark$  Les méthodes classiques

Les méthodes classiques, appelées aussi méthodes séquentielles sont des méthodes les plus anciennes, issues de l'industrie et du bâtiment datant dans les années 60 et 70. Ce sont des méthodes qui permettent de répondre à des besoins stables et constants. Les modèles les plus connus pour cette méthode sont les modèles en « cascade » et les modèles en « v ». En prenant l'exemple du modèle en cascade, son principe est basé sur le fait que seul une étape terminée et validée permet de passer à la suivante. Ce modèle se définit donc comme une phase (analyse, conception, développement, test) qui s'enchainent dans un déroulement linéaire [12].

 $\checkmark$  Méthodes itératives et incrémentales

Une itération est une séquence distincte d'activités qui produit des améliorations ou d'évolutions du système évalué par les utilisateurs.

Un incrément est la différence entre deux itérations successives. De plus, le suivi des incréments constitue un excellent contrôle de coût et délais.

Dans les années 1990, deux lignées de méthodes que composent les méthodes itératives son apparues, telles que :

- o les méthodes agiles (*XP*, *Crystal*, *ASD*, *Scrum*, etc.) ;
- o les processus unifiés (*UP*, *RUP*, *EUP*, *2TUP*, etc.).

Ce sont des méthodes d'évolution de la méthode classique *Rapid Application development (RAD)*.

C'est deux méthodes ont un cycle de vie de modèle incrémental [13].

Avant de porter notre choix sur l'une des méthodes itératives et incrémentales, il est nécessaire de les comparer dans un tableau avec la méthode classique.

### **2- Tableau comparatif des méthodes classiques et celle itératives et incrémentales**

<span id="page-27-1"></span><span id="page-27-0"></span>*Tableau 6 : Tableau comparatif des méthodes classiques et des méthodes itératives et incrémentales* **[12]**

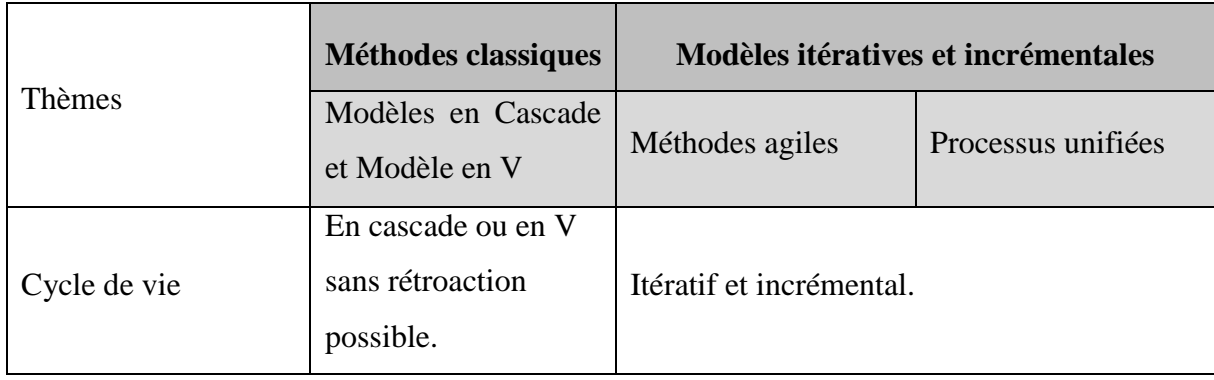

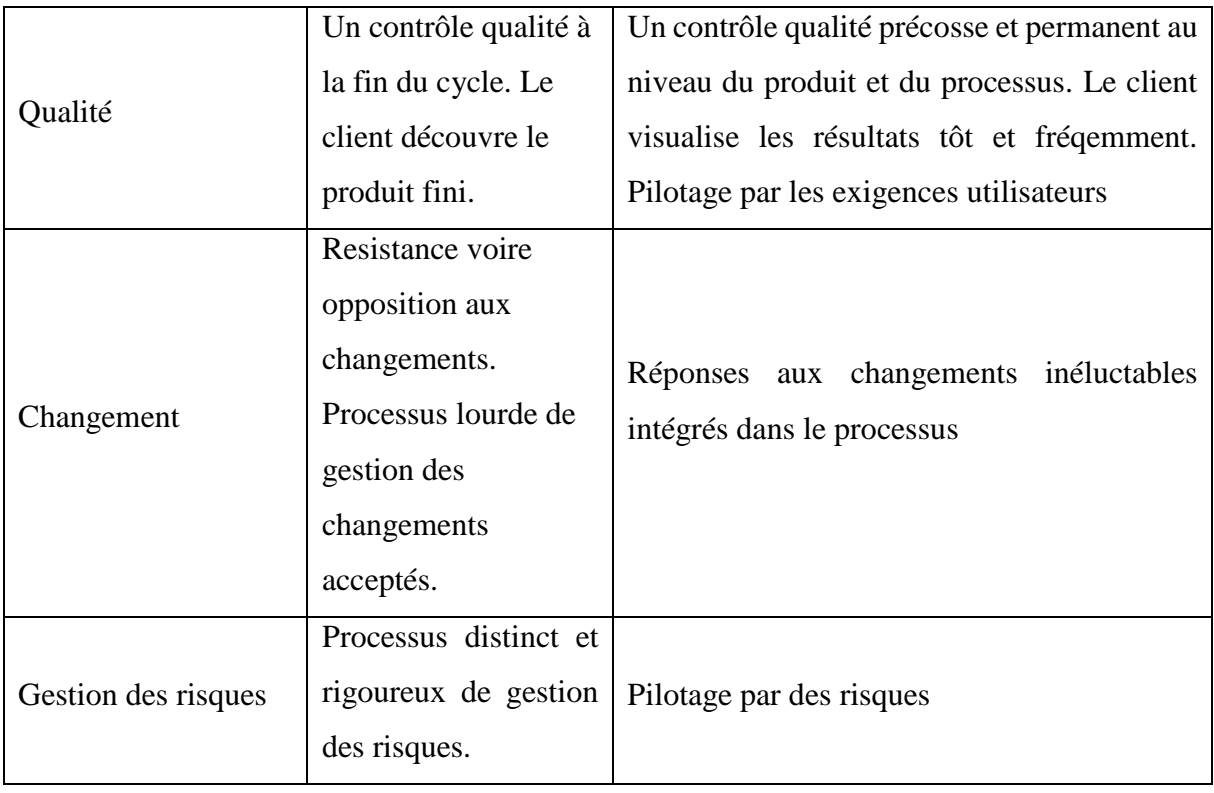

Après avoir étudié le tableau, il est à constater que les méthodes itératives et incrémentales sont plus aptes à être choisies par le fait qu'ils ont plus d'atouts sur les méthodes classiques. Plus précisément, ils ont un contrôle qualité précoce et permanent au niveau du produit et du processus. Ils sont aussi pilotés par des risques et par des exigences utilisateurs.

Par ailleurs, s'il s'agit de se focaliser sur une des méthodes itératives et incrémentales, le choix serait porté sur les processus unifiés par le fait qu'ils sont conçus pour tous types de projet, particulièrement pour ceux qui sont de grande ampleur. En plus, ils sont plus orientés objet. Parmi ces processus unifiés, il y a 2TUP qui retient notre intérêt.

### **3- La méthode 2TUP**

<span id="page-28-0"></span>*« 2TUP*, plus récent, est proposé par la société Valteck (société de conseil en management). C'est un processus unifié, c'est-à-dire construit sur UML, itératif, centré sur l'architecture et conduit par les cas d'utilisation. Il répond aux contraintes de changements continuels imposées aux systèmes d'informations. Selon le constat à partir duquel 2TUP a été élaboré, toute évolution imposée au système d'information peut se décomposer et se traiter parallèlement, suivant un axe fonctionnel et un axe technique. Ainsi, le système est issu de la fusion de ces deux axes de travail. » [13]

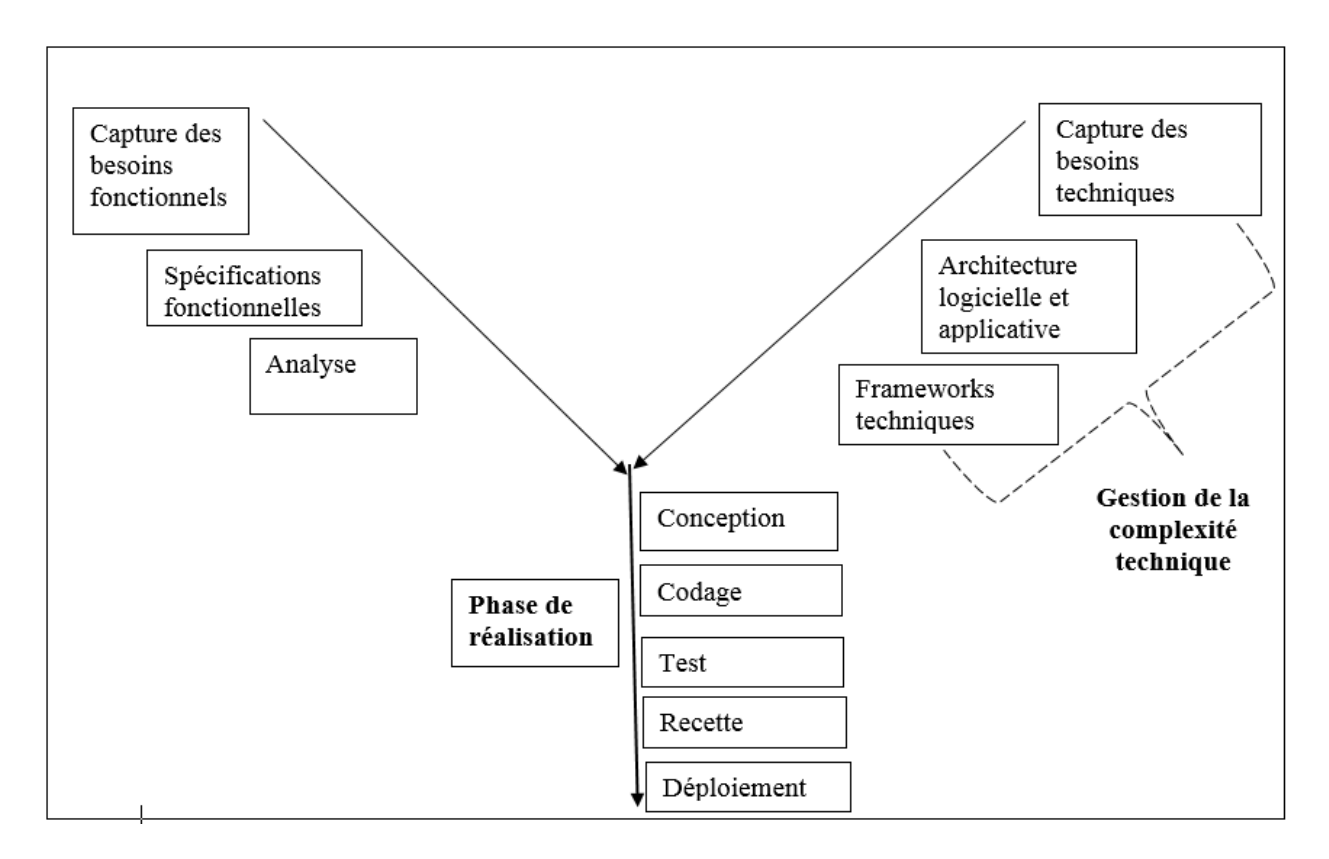

*Figure 2 : Cycle « 2TUP » (d'après Valtech)* **[13]**

<span id="page-29-1"></span>En d'autres termes, il est dit que « *2 tracks* » signifie littéralement que le processus suit deux chemins. Dans ce sens, ils suivent la même logique qu'ENGLENDER et FERNANDES qui considèrent ces deux chemins de 2TUP comme deux axes (branche fonctionnelle et celle technique). Ils sont fusionnés à la troisième branche du processus [14].

Les éléments de chacune de ces branches seront détaillés dans les lignes suivantes.

#### **3.1- Branche gauche : l'axe fonctionnel**

<span id="page-29-0"></span>La branche gauche capitalise la connaissance du métier de l'entreprise. Elle se distingue comme suit [14].

#### **Capture des besoins fonctionnels**

La capture des besoins fonctionnels consiste à produire un modèle focalisé sur le métier des utilisateurs. Elle qualifie au plus tôt le risque de produire un système inadapté aux utilisateurs [14].

#### **Spécifications fonctionnelles**

Les spécifications fonctionnelles sont consolidées par la maitrise d'œuvre pour en vérifier la cohérence et l'exhaustivité [14].

#### **Analyse**

L'analyse consiste à étudier précisément la spécification fonctionnelle de manière à obtenir une idée de ce que va réaliser le système en terme de métier. Les résultats de l'analyse ne dépendent d'aucune technologie particulière [14].

#### **3.2- Branche droite : l'axe technique**

#### <span id="page-30-0"></span>**Capture des besoins techniques**

La capture des besoins techniques recense toutes les contraintes et les choix dimensionnant la conception du système. Les outils et les matériels sélectionnés ainsi que la prise en compte de contraintes d'intégration, avec l'existant conditionnent généralement des prérequis d'architecture technique [14].

#### **Architecture logicielle et applicative**

C'est la conception générique du système. Autrement dit, c'est une étape où on décrit un modèle d'architecture qui doit être conçu de manière à répondre aux spécifications techniques. C'est à partir de là où l'utilisation du prototype est nécessaire [14].

#### **Frameworks techniques**

Cette étape intervient à la conception générique, car elle définit les grandes lignes de tout où d'une partie du système. Ainsi, c'est à partir de ces trois éléments de la branche droite que la complexité technique est gérée [14].

#### **3.3- La branche du milieu : Phase de réalisation**

<span id="page-30-1"></span>La réalisation du système consiste à fusionner les résultats des deux branches. Ce qui mène à la conception applicative et à la solution adaptée aux besoins des utilisateurs. Elle concerne les étapes qui seront développées ci-après [14].

#### **Conception**

Cette étape est composée de la conception préliminaire et celle détaillée.

- o la conception préliminaire représente une étape délicate, car elle intègre le modèle d'analyse dans l'architecture technique de manière à tracer la cartographie des composants du système à développer ;
- o la conception détaillée étudie ensuite comment réaliser chaque composant [14].

#### **Codage**

l'étape de codage produit ces composants et teste au fur et à mesure que les unités de code soient réalisées [14].

#### **Test**

L'étape test désigne une vérification partielle du sytème. Il permet l'amélioration de ce système dès lors que les problèmes seront identifiés [14].

#### **Recette**

l'étape de recette consiste à valider les fonctions du système développé [14].

#### **Déploiement**

Cette étape est l'une des parties de la mise en œuvre du système prêt chez le client. C'est le fait d'introduire une nouvelle solution/plateforme technique et des services dans une organisation d'une manière coordonnée.

Il est important aussi de préciser que le processus 2TUP s'appuie sur *UML* tout au long du cycle de développement, car les différents diagrammes de ce dernier permettent de par leur facilité et clarté, de bien modéliser le système à chaque étape [14].

Le langage de modélisation unifié ou *« Unified Modeling Language »* en anglais se définit comme un langage de modélisation graphique et textuel destiné à comprendre et décrire des besoins, spécifier, concevoir des solutions et communiquer des points de vue. UML unifie à la fois les notations et les concepts orientés objet. Il ne s'agit pas d'une simple notation, mais les concepts transmis par un diagramme ont une sémantique précise et sont porteurs de sens au même titre que les mots d'un langage. C'est pour ça qu'UML est présenté parfois comme une méthode alors qu'il ne l'est absolument [15].

Ainsi, après avoir porté notre choix sur une méthode pour concevoir notre application, il nous reste un autre choix à faire sur les *ERP Open Source.* Avant cela, nous allons parler de façon générale sur les *ERP*.

#### <span id="page-32-0"></span>II- Généralité sur les *ERP*

#### **1- C'est quoi un** *ERP* **?**

<span id="page-32-1"></span>Selon Jean-Luc DEIXONNE, 2001, il définit L'*ERP* comme une solution informatisée qui offre la possibilité de gérer l'ensemble des moyens de l'entreprise en privilégiant deux aspects : une communication entre les différents acteurs métiers et une cohérence de l'information [16].

L'*ERP* est basé sur la construction des applications informatiques de l'organisation sous forme de modules indépendants. Ces modules partagent une base de données commune, permettant la communication de données entre les applications. En effet, c'est à partir de cette base de données commune qu'intervient le terme PGI. Dans ce cas précis, on peut dire qu'un *ERP* est un PGI qui permet de gérer l'ensemble des processus métiers d'une entreprise, en intégrant l'ensemble des fonctionnalités comme la gestion des ressources humaines, la gestion comptable et financière, la relation client, les achats, la gestion des stocks, la distribution, l'approvisionnement, le commerce électronique, ... [17].

En résumé, un *ERP* permet de construire un SI homogène couvrant un large périmètre fonctionnel sur une base de données unique [18]. Or, il a un impact considérable sur la gestion des ressources de l'Entreprise, mais aussi il présente des inconvénients.

En dehors de cela, il y a deux types d'ERP, tels que :

- o les *ERP* propriétaires :
	- o JD Edwards d'oracle : c'est l'*ERP* dont l'ANSD a acquis, notamment des licences portant sur les modules de gestion de ressources humaines, paie, finances et achats.
	- o Microsoft Dynamics ;
	- $\Omega$
- o les *ERP* de la communauté *Open Source* :
	- o Compiere ;
	- o ERP5 ;
	- o Dolibarr ;
	- o OpenConcerto ;
	- o OpenERP actuel Odoo [19].
	- $\Omega$

Les *ERP* de la communauté *Open Source* sont souvent les plus utilisés dans les entreprises à cause de leur licence libre et gratuite. C'est pourquoi une étude comparative est faite entre trois *ERP Open Source,* à savoir : Dolibarr, OpenConcerto et Odoo. Ils seront présentés dans un tableau. Avant de passer à la comparaison, nous allons présenter les intérêts et limites de vouloir automatiser la gestion des biens matériels de l'agence avec le choix d'un progiciel *Open Source*.

## <span id="page-33-0"></span>**2- L'intérêt et les limites de vouloir automatiser la gestion des biens matériels et consommables de l'agence avec le choix d'un progiciel** *Open Source*

#### **2.1- L'intérêt**

<span id="page-33-1"></span>La facilité d'accès de la License *Open Source* présente beaucoup d'atouts, selon lesquels on peut en distinguer quelques-uns :

- $\checkmark$  sans coût d'obtention :
- $\checkmark$  possibilité de personnalisation ;
- $\checkmark$  possibilité d'amélioration du contenu [20].

La gestion des biens matériels et consommables est une branche de la gestion de stock. Pour l'automatiser, il faut y mettre beaucoup de temps afin qu'elle puisse obtenir les fonctionnalités nécessaires pour mieux répondre à ses principes ou critères de gestion. Pour cela, il est préférable d'effectuer le travail avec un progiciel *Open Source*. Ce dernier contient déjà un module de gestion de stock qui détient déjà certaines fonctionnalités dont l'entreprise a besoin. Dans ce cas, il faut juste essayer de comprendre le processus métier de ce module pour pouvoir l'adapter aux attentes de l'organisme en question pour la gestion de leurs biens. Cela a permis de découvrir les limites d'un progiciel *Open Source*.

#### **2.2- Les limites**

<span id="page-33-2"></span>Un progiciel *Open Source* peut être trop complexe ou posséder des fonctionnalités limitées pour répondre aux besoins identifiés. Son interface peut se comporter aussi d'une façon non souhaitée. C'est pourquoi, il faut le personnaliser afin qu'il puisse correspondre à la façon voulue. Cette personnalisation devient une tâche fastidieuse, car il faut comprendre :

- le langage utilisé pour le progiciel ;
- l'architecture des modules et du progiciel;
- le domaine du module (gestion de stock par exemple) ;
- le fonctionnement du module :
- les contraintes demandées [21].

En plus, il faut prévoir le coût de la formation des employés à ce nouvel outil malgré qu'il soit libre et gratuit.

#### *3-* **Tableau comparatif de trois** *ERP* **ciblés : Odoo, Dolibarr, OpenConcerto**

<span id="page-34-0"></span>Il y a plusieurs *ERP*. En effet, il faut cibler trois des plus connus, tels que : Odoo, Dolibarr et Open Concerto afin de faire leur comparaison.

| <b>ERP</b><br>Caractéristiques                           | Odoo                           | Dolibarr           | Open Concerto<br>(monoposte) |
|----------------------------------------------------------|--------------------------------|--------------------|------------------------------|
| Architecture                                             | <b>TROIS-TIERS</b>             | <b>TROIS-TIERS</b> | <b>DEUX-TIERS</b>            |
| Langage utilisé                                          | XML,<br>Python,<br>java script | <b>PHP</b>         | Java                         |
| <b>SGBD</b>                                              | PostgreSQL                     | <b>MySQL</b>       | MySQL, H <sub>2</sub>        |
| Fonctionnalités<br>présentes sur la<br>gestion des stock | Riche                          | Simple             | Simple                       |
| Utilisation                                              | Complexe                       | Simple             | Simple                       |
| Popularité                                               | <b>OUI</b>                     | <b>OUI</b>         | Limitée                      |
| Evolution                                                | Croissante                     | Limitée            | Limitée                      |

<span id="page-34-3"></span>*Tableau 7 : Tableau comparatif entre Odoo, Dolibarr et Open Concerto* **[22]**

En observant ce tableau, il est à constater que **l'***ERP* **Odoo** présente plus d'atouts qui ont permis de le choisir. Il est plus populaire et, d'après les études qui ont été faites, son module de gestion de stock est plus complet que celui des autres. C'est ce qui explique sa complexité en termes d'utilisation. Il sera présenté prochainement.

#### <span id="page-34-1"></span>**4- Présentation d'Odoo**

#### **4.1- Historique**

<span id="page-34-2"></span>Odoo, anciennement appelé OpenERP et Tiny ERP, est à la base un progiciel libre de gestion intégrée. Depuis sa création par Fabien Pickaers en 2005, il n'a cessé de croître en se déclinant en plusieurs versions. Le progiciel compte deux cent soixante (260) modules officiels et quatre milles (4 000) modules communautaires. Ils (les modules) sont créés par sa communauté de développeurs grâce à l'aspect libre du progiciel. Ce dernier est sous licence *Affero General*  *Public Licence* (*AGPL*) utilisé par plus de deux millions d'utilisateurs. C'est un sigle qui appartient à la catégorie de licence libre de logiciel. Ces modules sont pour certains officiellement validés par l'éditeur tandis que d'autres ne sont destinées qu'à des versions spécifiques [23].

#### **4.2- Présentation de quelques fonctionnalités d'Odoo**

<span id="page-35-0"></span>L'étude faite sur Odoo a permis de dire que c'est un *ERP* qui détient des fonctionnalités pertinentes. Quelques-unes sont notées, telles que :

- Interface Utilisateur plus rapide : avec l'avènement des nouvelles technologies du Web et l'amélioration des langages HTML/CSS cela a permis d'alléger les pages web qui s'exécutent sur le navigateur pour un meilleur confort de l'utilisateur et un temps de réponse amélioré dans le chargement des interfaces.
- Recherche améliorée : la recherche dans Odoo a été améliorée grâce à l'affichage des résultats en temps réel, ainsi que l'ajout de nouveaux filtres pour augmenter la précision des résultats obtenus.
- *ORM : Object Relational Mapping* : l'élément clé d'Odoo est la couche ORM. Cette couche évite d'avoir à écrire des requêtes SQL.
- *Integrated Workflow Engine* : un autre élément clé a été ajouté, c'est le moteur de gestion de flux de travail ou le *workflow engine*, qui est un artefact pour gérer un ensemble de « choses à faire » associés aux enregistrements d'un modèle. Autrement dit, il permet de modéliser les flux d'un état à l'autre, par exemple : passage d'une réception d'article d'un état Prêt à un état Fait

Un flux de travail est un graphe orienté où les nœuds sont appelés « activités » et les arcs sont appelés « transitions » [24].

#### **Conclusion**

<span id="page-35-1"></span>Ce chapitre a permis de cadrer le travail dans un projet informatique. Ce qui a donné l'opportunité de vouloir l'adapter au processus unifié 2TUP. Ceci est précédé par une étude comparative entre les méthodes classiques et celles itératives et incrémentales. Le choix est porté sur ces dernières du fait qu'elles présentent beaucoup de qualités comme celles de pilotage par des risques et par des exigences utilisateurs. Ce chapitre nous a permis aussi de présenter les *ERP* en général. Ceci est succédé par l'explication des intérêts et limites de vouloir travailler avec un PGI *Open Source*. En plus, une étude comparative est faite entre Odoo, Dolibarr et Open Concerto. Ce qui a abouti au choix d'Odoo

Ceci va nous permettre de passer de l'étape de la spécification des besoins fonctionnels à la réalisation de l'application dans les prochains chapitres.
# PARTIE 2- CADRE OPERATIONNEL CHAPITRE 3- CADRE FONCTIONNEL DE LA SOLUTION (AGMC)

#### **Introduction**

La réalisation de la solution consiste à se baser sur la méthode *2TUP* afin de faire sortir le cadre fonctionnel pour réaliser AGMC. Il correspond à la branche fonctionnelle de T2UP. Il permet de faire :

- une étude préliminaire ;
- une capture et analyse des besoins fonctionnels du système .

# I- Etude préliminaire

L'étude préliminaire permet d'identifier les acteurs, les messages et de bien définir le rôle de chaque acteur dans le système, c'est-à-dire de faire une modélisation du contexte. C'est ce qui va permettre de capturer les besoins techniques et fonctionnels du système.

#### **1- Identification des acteurs**

Le système étudié est composé de quatre (4) acteurs qui sont répertoriés dans le tableau suivant :

*Tableau 8 : Identification des acteurs*

| Acteurs                              | Descriptions                                       |
|--------------------------------------|----------------------------------------------------|
| Comptable des matières               | Il gère toutes les tâches liées à la gestion des   |
|                                      | biens matériels et consommables.                   |
| Chef de Division de l'Administration | Il approuve la demande de                          |
| générale (DAG)                       | fournitures/matériels effectué par les agents.     |
| Agent                                | Il effectue des demandes de                        |
|                                      | fournitures/matériels.                             |
| Super utilisateur                    | Il crée le profil des utilisateurs et attribue des |
|                                      | droits d'accès.                                    |

#### **2- Identification des messages**

Un message représente la spécification d'une communication unidirectionnelle entre objets qui transporte de l'information avec l'intention de déclencher une activité chez le récepteur.

| Le système reçoit                                                                                           | Le système émet                                                         |  |
|----------------------------------------------------------------------------------------------------|-------------------------------------------------------------------------|--|
| modification,<br>sauvegarde,<br>Création,                                                                   | L'historique des profils des utilisateurs ;<br>$\overline{\phantom{a}}$ |  |
| suppression d'un utilisateur, d'un service ou                                                               | L'historique de profils des services et<br>$\frac{1}{2}$                |  |
| d'un projet par le Super Utilisateur                                                                        | projets                                                                 |  |
|                                                                                                    | L'action<br>effectuer<br>l'article<br>à<br>sur                          |  |
| création, sauvegarde, modification, d'un<br>article par le CM                                               | (Supprimer, Imprimer)                                                   |  |
|                                                                                                    | L'historique ou le tableau de bord des                                  |  |
|                                                                                                    | articles                                                                |  |
|                                                                                                    | L'emplacement par défaut de l'article                                   |  |
| création,<br>modification,<br>la<br>sauvegarde,                                                             | l'historique ou le tableau de bord des                                  |  |
| confirmation validation, annulation d'un bon                                                                | opérations<br>(Réception,<br>Affectation,                               |  |
| par le CM                                                                                                   | Transfert)                                                              |  |
|                                                                                                    | L'action à effectuer sur le bon d'entrée                                |  |
|                                                                                                    | (imprimer ou supprimer);                                                |  |
| création,<br>sauvegarde,<br>modification,<br>la<br>confirmation validation, annulation d'un bon<br>d'entrée | Rapport sur :                                                           |  |
|                                                                                                    | l'inventaire (actuel ou à une date                                      |  |
|                                                                                                    | spécifique);                                                            |  |
|                                                                                                    | la valorisation de l'inventaire ;                                       |  |
|                                                                                                    | la liste des mouvements de stock;                                       |  |
|                                                                                                    | l'historique des articles entrants.                                     |  |
| la création, modification, suppression d'un                                                                 | l'action à effectuer sur l'emplacement<br>$\overline{\phantom{a}}$      |  |
| emplacement                                                                                                 | la liste des emplacements                                               |  |
| transferts<br>articles<br>des<br>dans<br>autre<br>un                                                        | l'historique des transferts                                             |  |
| emplacement                                                                                                 |                                                                         |  |
| création,<br>sauvegarde,<br>suppression,<br>la                                                              | activation de l'état bon pour fournitures                               |  |
| modification, confirmation d'un bon pour                                                                    | /matériels pour le bénéficiaire                                         |  |
| fournitures /matériels par l'agent bénéficiaire                                                             |                                                                         |  |
| approbation du bon pour F/M par le chef                                                                     | la liste des bons pour F/M approuvés au                                 |  |
| <b>DAG</b>                                                                                                  | <b>CM</b>                                                               |  |

*Tableau 9 : Tableau de flux des messages entre acteur et système*

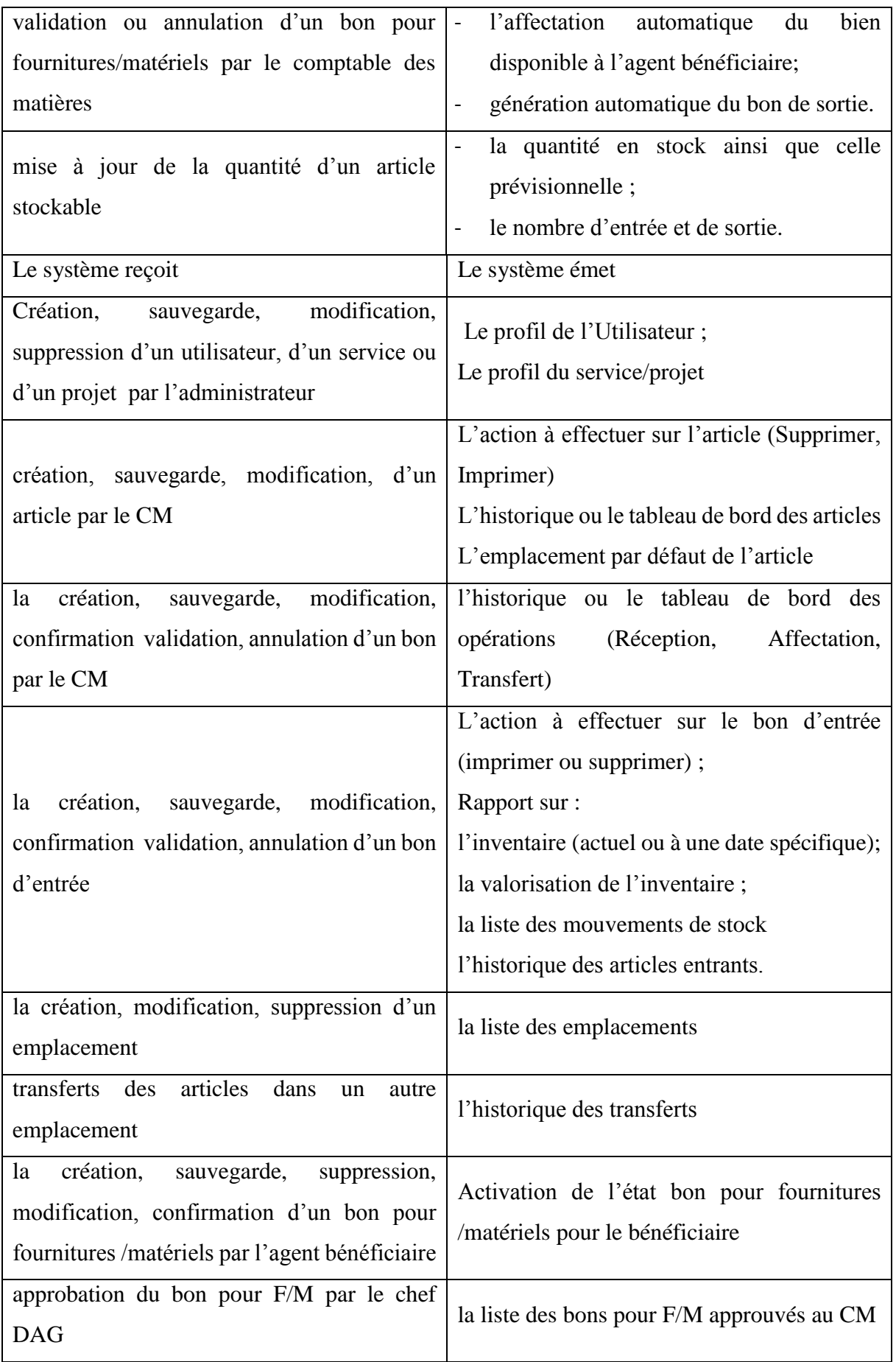

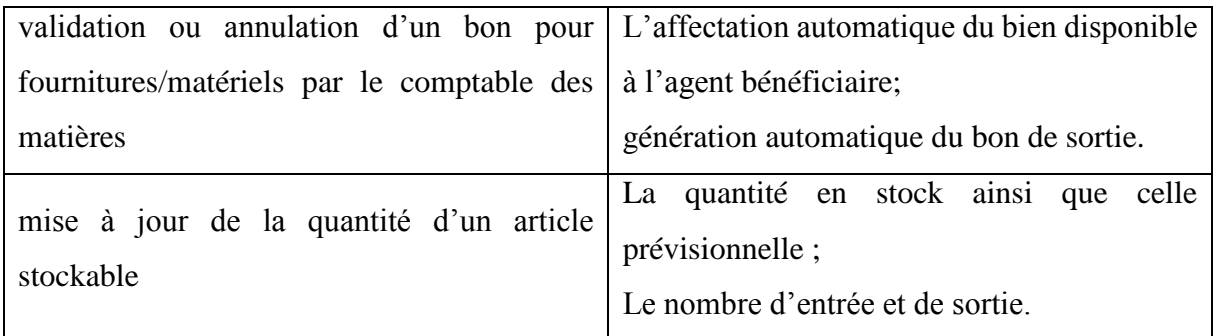

#### **3- Modélisation du contexte**

Il s'agit de définir le rôle de chaque acteur à travers les messages identifiés précédemment. Ils peuvent être représentés de façon synthétique sur un diagramme que l'on peut qualifier de contexte dynamique.

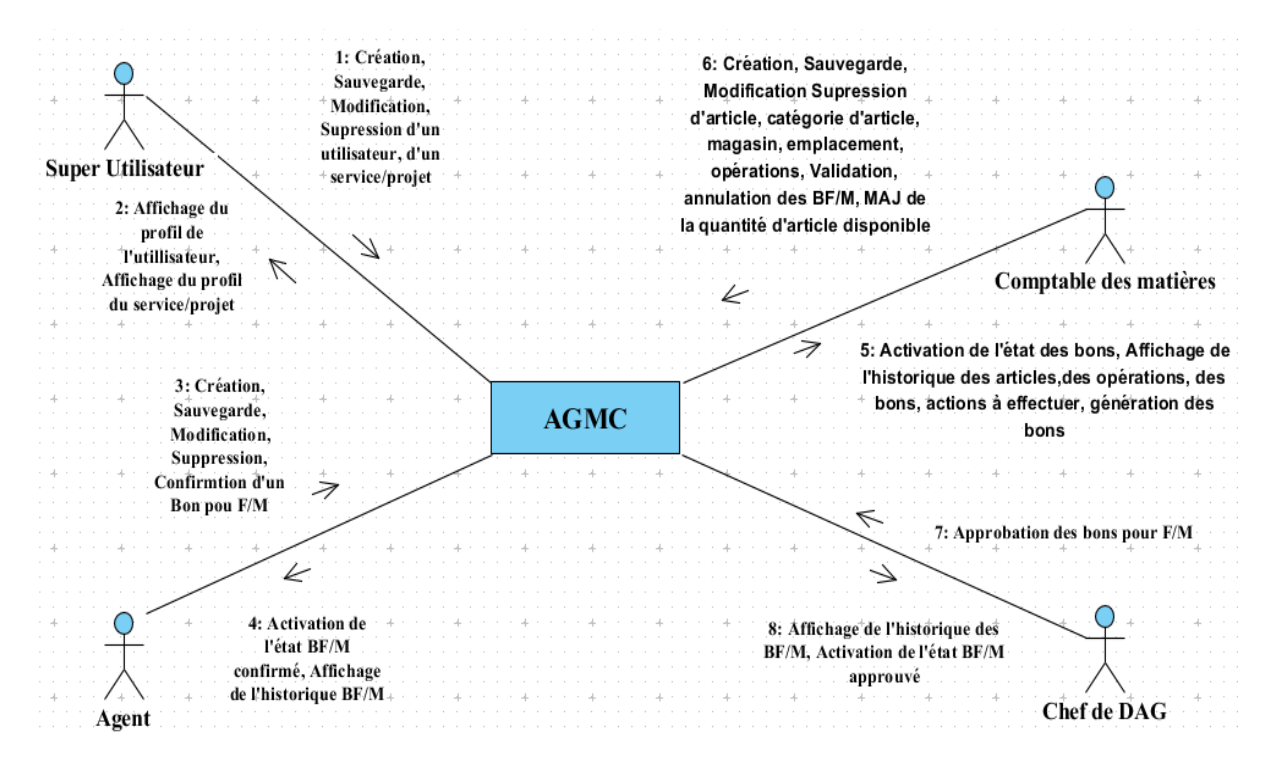

*Figure 3 : Diagramme de contexte dynamique de l'AGMC*

# II- Capture et analyse des besoins fonctionnels

# **1- Capture des besoins fonctionnels : Identification des cas d'utilisation :**

Un cas d'utilisation modélise un service rendu par le système. Il exprime les interactions acteurs/système et apporte une valeur ajoutée à l'acteur concerné.

Le tableau suivant indique le cas d'utilisation identifié pour chaque acteur.

| Cas d'utilisation       | Acteur principal,      | Messages émis $(E)/$ reçus $(R)$           |
|-------------------------|------------------------|--------------------------------------------|
|                         | Acteurs secondaires    | par les acteurs                            |
| $01:$ S'authentifier    | Utilisateurs           | E : entrer le login et le mot de           |
|                         |                        | passe                                      |
|                         |                        | R : afficher l'interface<br>de             |
|                         |                        | l'utilisateur                              |
| 02 : Gérer les articles | Comptable des matières | E : créer, importer, annuler               |
|                         |                        | sauvegarder, modifier<br>une               |
|                         |                        | article                                    |
|                         |                        | $R:$ afficher :                            |
|                         |                        | - l'article;                               |
|                         |                        | - l'action à effectuer                     |
|                         |                        | (Supprimer, imprimer);                     |
|                         |                        | - l'historique des                         |
|                         |                        | articles                                   |
|                         |                        | - la quantité en stock;                    |
| 03 : Gérer le magasin   | Comptable des matières | E : créer, annuler                         |
|                         |                        | sauvegarder, modifier un                   |
|                         |                        | emplacement                                |
|                         |                        | $R:$ afficher :                            |
|                         |                        | l'emplacement;<br>$\overline{\phantom{a}}$ |
|                         |                        | - l'action à effectuer                     |
|                         |                        | (Imprimer, Supprimer);                     |
|                         |                        | - le stock actuel;                         |
|                         |                        | la liste des emplacements                  |

*Tableau 10 : Identification des cas d'utilisation*

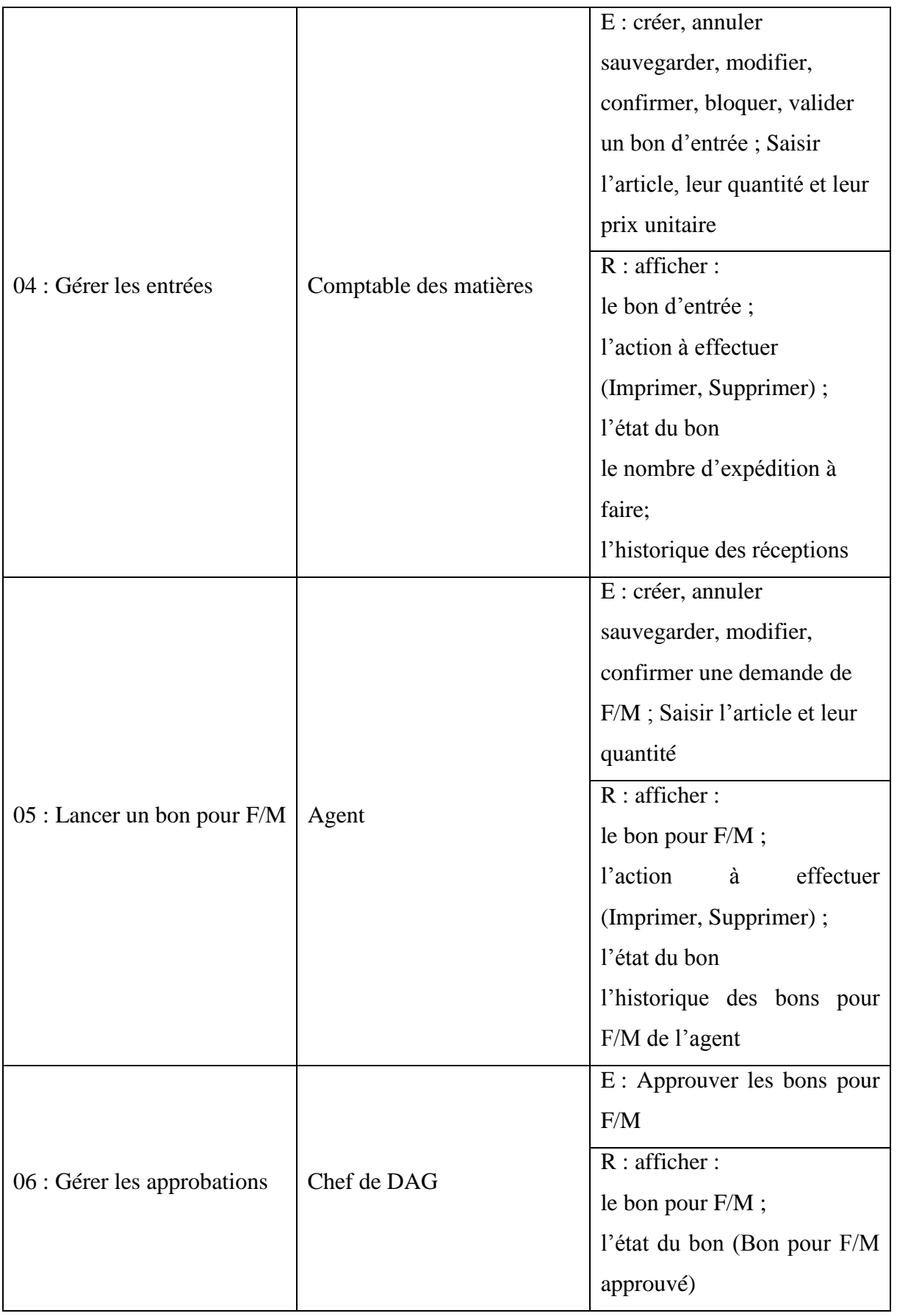

r

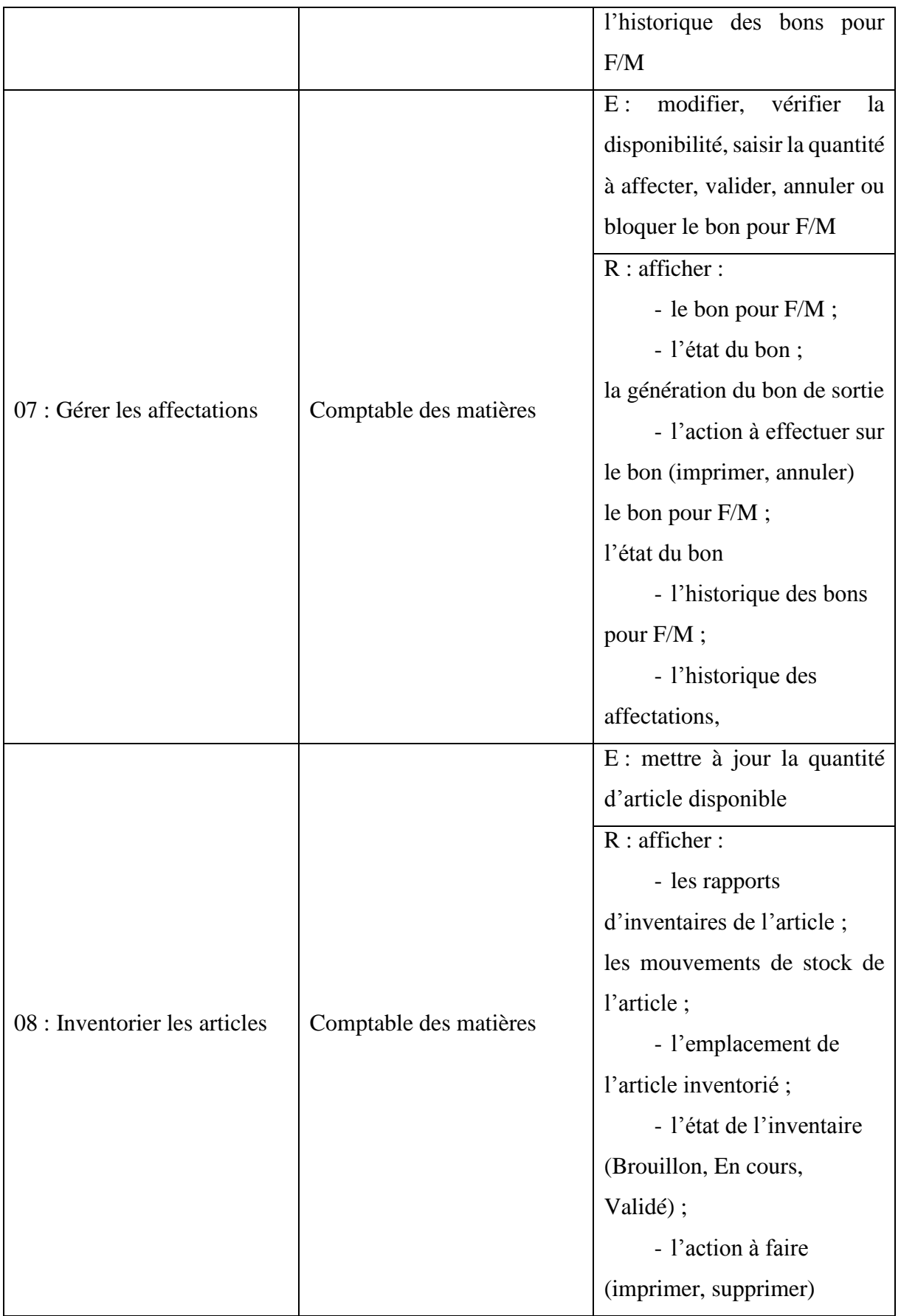

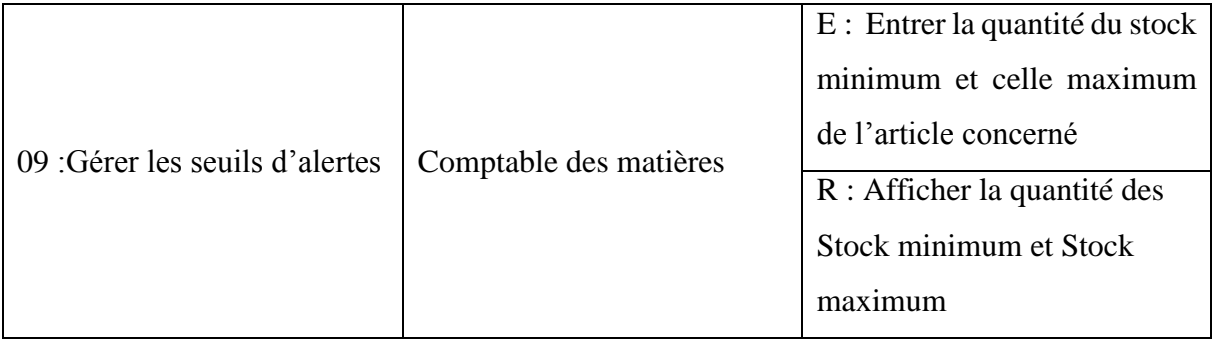

#### **2- Analyse des besoins fonctionnels du système**

#### **2.1- Description des cas d'utilisation**

#### *Tableau 11 : S'authentifier*

# **Cas d'utilisation 1**

**Titre :** S'authentifier

**Résumé :** c'est une fonctionnalité qui permet à l'utilisateur de se connecter pour qu'il puisse accéder à son interface.

**Acteurs :** le personnel de l'agence et le Super Utilisateur

**Précondition :** Accéder à l'interface de connexion

**Scénario nominal :**

- o l'utilisateur ouvre l'interface de connexion du système ;
- o il entre son login et son mot de passe ;
- o le système vérifie les données saisies ;
- o si la saisie est correcte, il accède à son interface, sinon, il réessaie.

**Exception :** Les paramètres de connexion ne sont pas conformes.

**Post condition :** L'utilisateur est connecté à son interface.

#### *Tableau 12 : Gérer des articles*

**Cas d'utilisation 2**

**Titre :** Gérer des articles

**Résumé :** cette fonctionnalité permet au comptable des matières de créer des articles utilisés dans l'agence.

**Précondition :** Authentification, créer un article

# **Scénario nominal :**

- o Le comptable des matières ouvre le formulaire de création de nouvelle article ;
- o il saisit le nom, le coût et la référence de l'article ;
- o il choisit la catégorie de l'article ;
- o il choisit le type de l'article ;
- o Il sauvegarde l'article.

**Exception** : L'article n'existe pas.

## **Post condition :**

- L'article de type stockable est créé et affiché avec les boutons « Mettre à jour la quantité disponible », « En stock », « Prévisions », « Mouvement de stock », « Règles de réapprovisionnement », « Entrées », « Sorties ».
- l'article de type consommable est créé et affiché avec les boutons « Mouvement de stock », « Entrées, « Sorties ».

**NB :** Le bouton « Mettre à jour la quantité disponible » ne doit être ouvert que si une entrée en stock a été effectuée pour cette article.

# *Tableau 13 : Gérer le magasin*

#### **Cas d'utilisation 3**

**Titre :** Gérer le magasin

**Résumé :** Cette fonctionnalité permet de créer des emplacements dans le magasin pour chaque service qui avait au préalable fait des demandes d'acquisition.

**Acteurs :** Comptable des matières

**Précondition :** Authentification, créer un emplacement

#### **Scénario nominal :**

- o Le comptable des matières accède au formulaire de création d'emplacement ;
- o il saisit le nom de l'emplacement en lui donnant un nom de service ;
- o il lui choisit un emplacement parent ;
- o il lui choisit, dans la rubrique « Information complémentaire », un type d'emplacement et il sélectionne le propriétaire de l'emplacement, c'est-à-dire le service qu'on a réservé l'emplacement pour lui ;
- o dans la rubrique « Localisation », il donne le numéro de couloir, le numéro de rayon, le numéro de hauteur et le code barre de l'emplacement.

**NB :** Le code barre de l'emplacement est affiché automatiquement dans un fichier PDF. Pour le lire et le saisir, il faut avoir un scanner de code barre.

**Exception** : L'emplacement n'existe pas.

Post condition : Emplacement est créé, sauvegardé et afficher avec le bouton de sélection « Action ».

# *Tableau 14 : Gérer les entrées*

#### **Cas d'utilisation 04**

**Titre :** Gérer les entrées

**Résumé :** cette fonctionnalité permet de réceptionner des articles nouvellement venus et de leur admettre en stock avec l'établissement d'un bon d'entrée. Ces matériels sont réservés, dans des emplacements du magasin, à des services qui avaient au préalable exprimé leur besoin en matériels/fournitures.

**Acteurs : Comptable des matières**

**Précondition :** Authentification, créer un bon d'entrée

**Scénario nominal :**

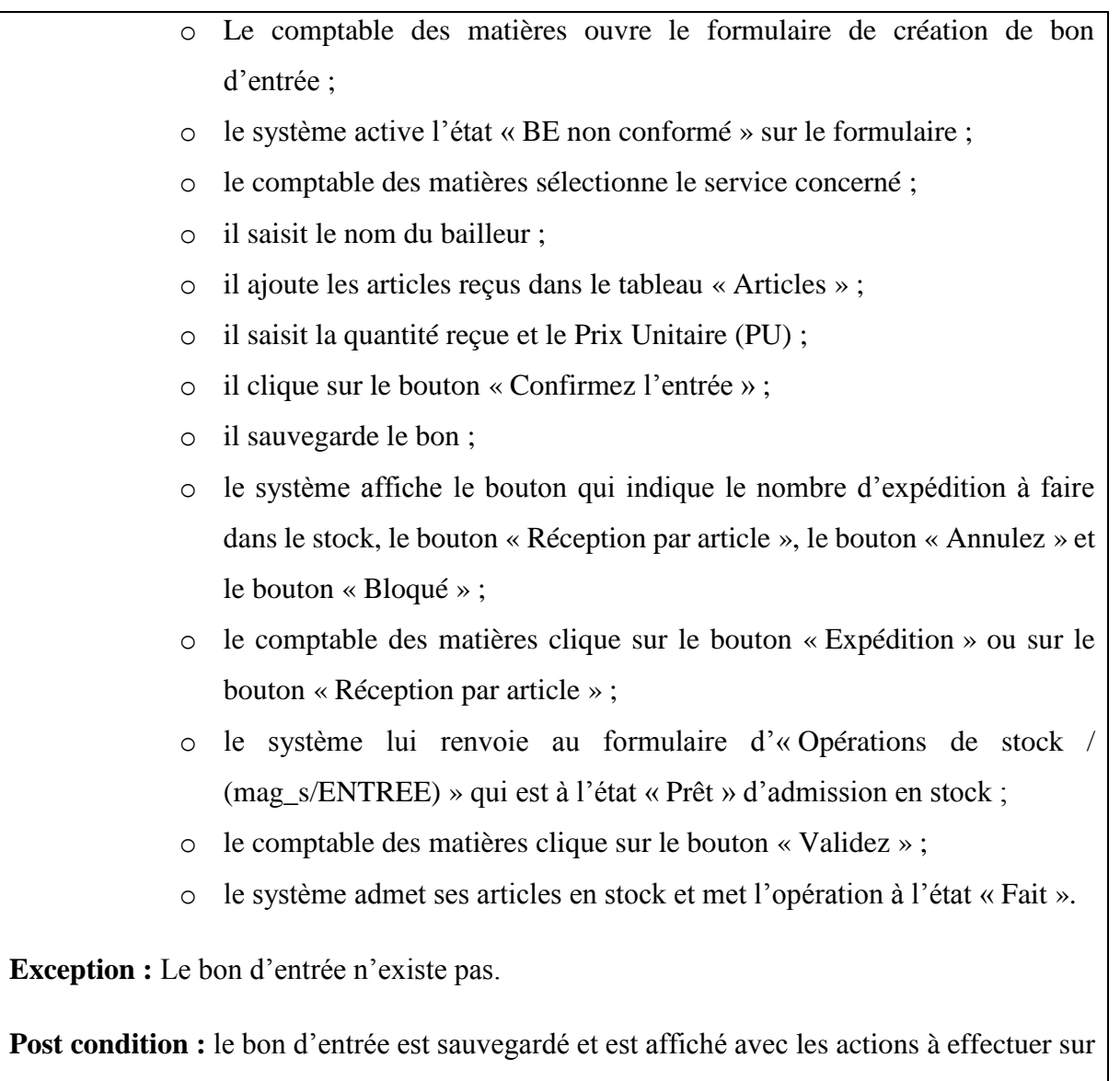

# le BE

# *Tableau 15 : Lancer un bon pour F/M*

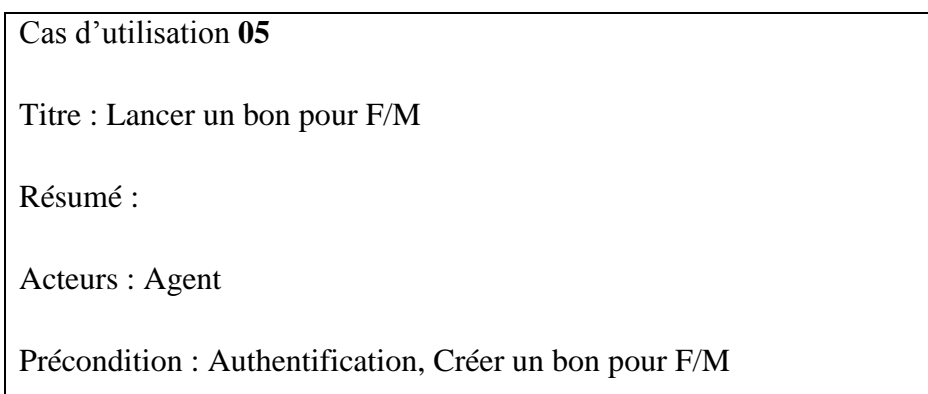

Scénario nominal :

- o L'agent ouvre le formulaire de création de bon pour F/M ;
- o le système met le formulaire à l'état « BF/M non confirmé »;
- o le système affiche automatiquement le nom l'agent connecté ;
- o l'agent ajoute l'article qu'il a besoin dans le tableau « Lignes des biens consommables » ;
- o il saisit la quantité demandée ;
- o il sauvegarde ;
- o il clique sur le bouton « Confirmez la demande ».

Exception : Le bon pour F/M n'est pas confirmé.

Post condition : BF/M sauvegardé, confirmé et affiché avec les actions à effectuer sur lui.

## *Tableau 16 : Gérer les approbations*

# **Cas d'utilisation 06**

**Titre :** Gérer les approbations

**Résumé :** Cette fonctionnalité permet au chef de DAG d'accorder au comptable des matières l'affectation des matériels/fournitures.

**Acteur : chef de DAG**

**Précondition :** Authentification, approuver le bon pour F/M

**Scénario nominal :**

- o Le système visualise l'historique des bons pour F/M confirmé dans l'interface du chef de DAG ;
- o le chef de DAG ouvre un BF/M confirmé ;
- o il clique sur le bouton « Approuver le bon pour F/M » ;
- o le système met le BF/M l'état « BF/M approuvé » ;

**Exception :** Le BF/M n'est pas confirmé.

#### *Tableau 17 : Gérer les affectations*

# **Cas d'utilisation 07**

**Titre :** Gérer les affectations

**Résumé :** Cette fonctionnalité permet au comptable des matières de valider les bons pour F/M afin d'affecter les matériels/fournitures demandés aux agents.

**Acteurs :** le comptable des matières

**Précondition :** Authentification, valider la sortie du matériel

#### **Scénario nominal :**

- o Le système visualise l'historique des BF/M approuvés dans l'interface comptable des matières;
- o le comptable des matières ouvre un BF/M approuvé ;
- o le système affiche sur BFM le bouton qui permet de connaitre le nombre d'affectation à faire ;
- o le comptable des matières vérifie la disponibilité des articles demandées en ouvrant l'interface magasin (le formulaire de l'opération mag\_s/Sortie) ;
- o S'ils sont disponibles, le comptable des matières clique sur le bouton « Valider » ;
- o le système crée automatiquement le bon de sortie du magasin.
- o Si les biens demandés ne sont pas disponibles, il clique sur le bouton « Bloquer » pour que le système le met à l'état « En attente de disponiblité ».

**Exception** : L'article demandé n'est pas disponible.

**Post condition :** Affectation validé et affiché avec les action à faire sur le bon de sortie.

#### *Tableau 18 : Inventorier les articles*

#### **Cas d'utilisation 08**

#### **Titre** : Inventorier les articles

**Résumé** : Cette fonctionnalité permet d'ajuster le stock, c'est-à-dire d'enregistrer la quantité réelle des articles dans le stock. Aussi, elle permet au système de générer les analyses de l'inventaire (le rapport de l'inventaire, la valorisation de l'inventaire, les mouvements de stock), de visualiser l'historique de ces derniers.

**Acteurs** : le CM

**Précondition** : Authentification, inventorier les articles.

**Scénario nominal** :

- o Le comptable des matières clique sur un article disponible de type « Stockable » ;
- o il clique sur le bouton « Mettre à jour la quantité disponible » ;
- o il saisit la quantité disponible de cet article et clique sur « Démarrez l'inventaire » ;
- o le système affiche la quantité réelle et la quantité théorique de cet article avec une référence d'inventaire ;
- o il clique sur le bouton « Validez l'inventaire » ;
- o le comptable des matières retourne sur le formulaire de l'article ;
- o le système affiche l'état du stock sur le formulaire ;
- o il clique sur « sauvegardez ».

**Exception** : L'articles disponible n'est pas mis à jour.

Post condition : Article inventorié, la quantité en stock et celle prévisionnelle affiché sur le formulaire de l'article.

# *Tableau 19 : Gérer les seuils d'alertes*

**Cas d'utilisation 09**

**Titre : Gérer les seuils d'alertes**

**Résumé :** Cette fonctionnalité permet au système d'alerter un article qui n'atteint pas la quantité minimale ou dépasse la quantité maximale de stock.

#### **Acteurs : Comptable des matières**

Précondition : Authentification, ouvrir un article disponible, créer une règle de réapprovisionnement

#### **Scénario nominal :**

- o Lancer le formulaire de l'article disponible ;
- o le comptable des matières clique sur le bouton « Règles de réapprovisionnement » ;
- o le système génère l'historique des règles de réapprovisionnement ;
- o le comptable des matières ouvre le formulaire de création des règles de réapprovisionnement ;
- o il entre le stock minimum et le stock maximum de l'article concerné ;
- o il laisse à un (1) la quantité multiple ;
- o il sauvegarde.

**Exception :** La règle de réapprovisionnement est à zéro (0)

Post-condition : La règle de réapprovisionnement est créée et sauvegardée. La quantité du stock minimum et celle du stock maximum est affiché sur le formulaire de l'article concerné.

#### **2.2- Diagramme de cas d'utilisation**

Les cas d'utilisation donnent une vue d'altitude des interactions visibles d'un système, ils ne fournissent pas d'information sur la structure interne. Ils mettent en évidence les rôles de ses utilisateurs, et contribuent à les catégoriser, définir leurs attentes (objectifs du système) et obligations (pilotage du système). La recherche des cas d'utilisation permet, en particulier, de formaliser les réponses aux questions : "Pourquoi" (les intentions du système) et "Pour qui" (les acteurs) [15].

o Les cas d'utilisation du paramétrage d'AGMC

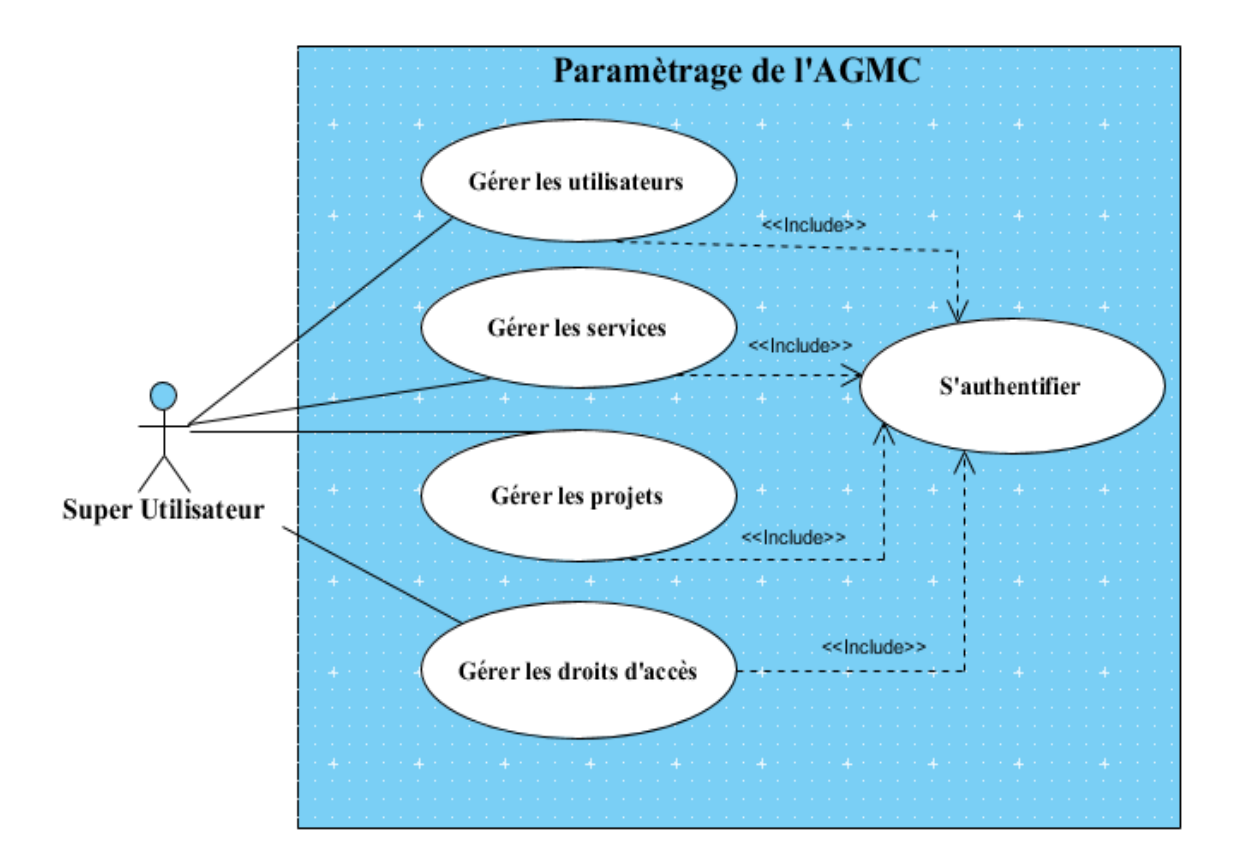

*Figure 4 : Diagramme de cas d'utilisation du Paramétrage de l'AGMC*

Cas d'utilisation de la gestion des matériels et consommables

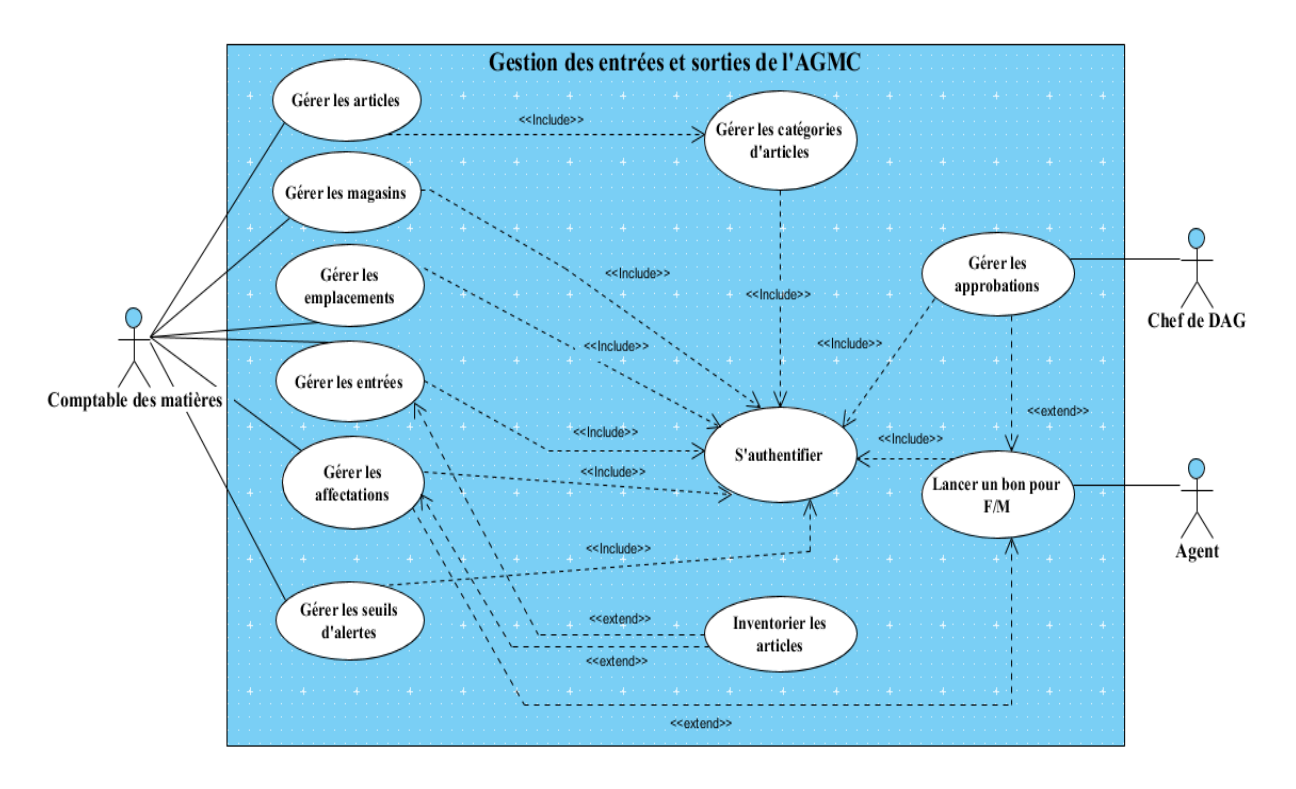

*Figure 5 : Diagramme de cas d'utilisation de la gestion des entrées et des sorties de l'AGMC*

#### **2.3- Activités et scénarios de quelques fonctionnalités**

Un scénario correspond à l'exécution d'un ou de plusieurs enchaînements des activités ou des actions, joignant le début du cas d'utilisation à une fin normale ou non.

Il est matérialisé à l'aide d'un diagramme d'activités et d'un diagramme de séquences.

Un diagramme d'activité représente les règles d'enchaînement des activités et actions dans le système. Il permet d'une part de consolider la spécification d'un cas d'utilisation, d'autre part de concevoir une méthode [14].

Quant au diagramme de séquence, il représente les interactions entre les objets que composent le système et se concentre sur la séquence des interactions d'un point de vue temporel [25].

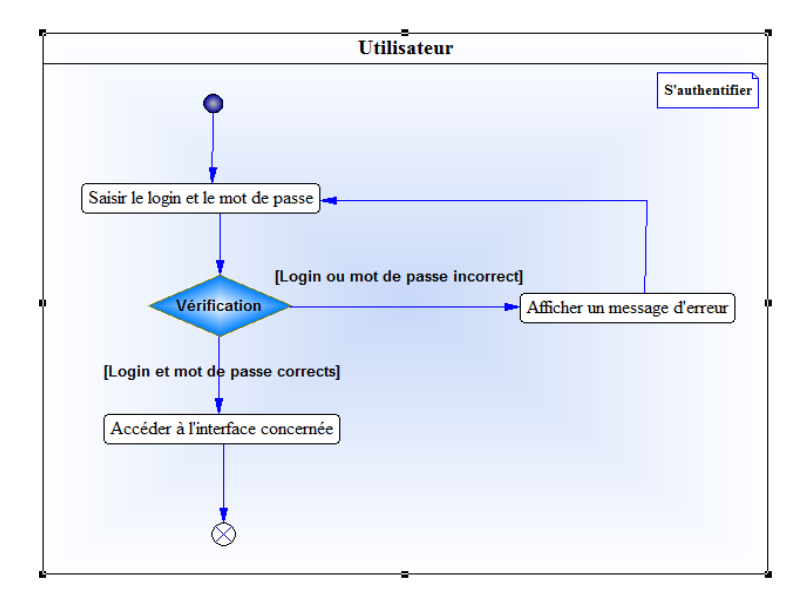

Activités du cas d'utilisation S'authentifier :

#### *Figure 6: Diagramme d'activités de l'authentification*

Dans ce diagramme d'activités ci-dessus, il indique que l'action débute par la saisie de login et de mot de passe de l'utilisateur. Après, il y a une vérification des paramètres de connexion. S'ils sont corrects, l'utilisateur accède à son interface. Sinon, le système affiche un message d'erreur. Ce qui recommence l'action.

Scénario de l'authentification :

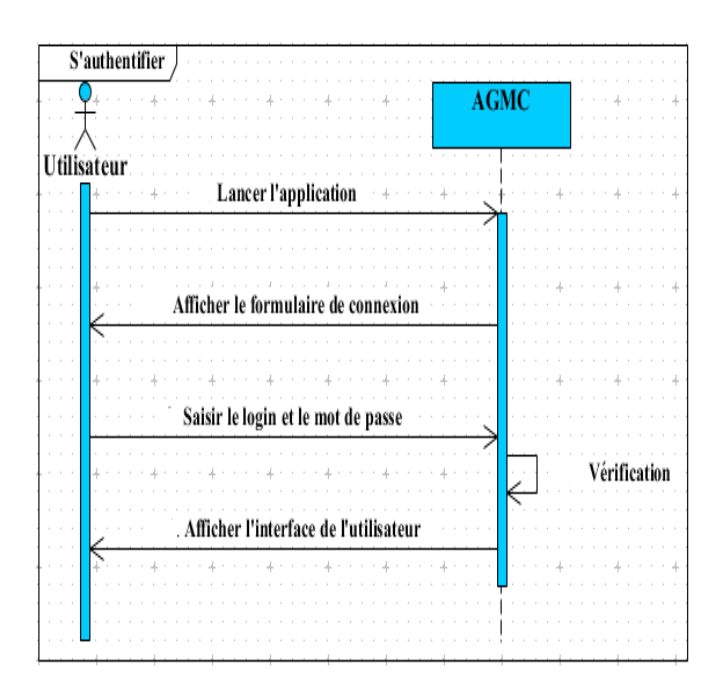

#### *Figure 7 : Diagramme de séquence de l'authentification*

En observant le diagramme de séquence de l'authentification ci-dessus, il est composé de deux objets, à savoir : « Utilisateur » et « AGMC » qui est l'application (le système).

- o l'utilisateur lance l'application ;
- o l'application lui affiche le formulaire de connexion ;
- o l'utilisateur saisie son login et son mot de passe ;
- o le système vérifie les données saisies ;
- o si la saisie est correcte, le système affiche l'interface de l'utilisateur.
- Activités du cas d'utilisation Gérer un article :

Le diagramme d'activités suivant de la création d'article montre que l'action commence par la saisie d'un article. Si, la saisie est correcte, en le sauvegardant, elle se termine par l'affichage des actions à effectuer sur l'article. Sinon, il y a un message d'erreur qui s'affiche. Ce qui recommence l'action.

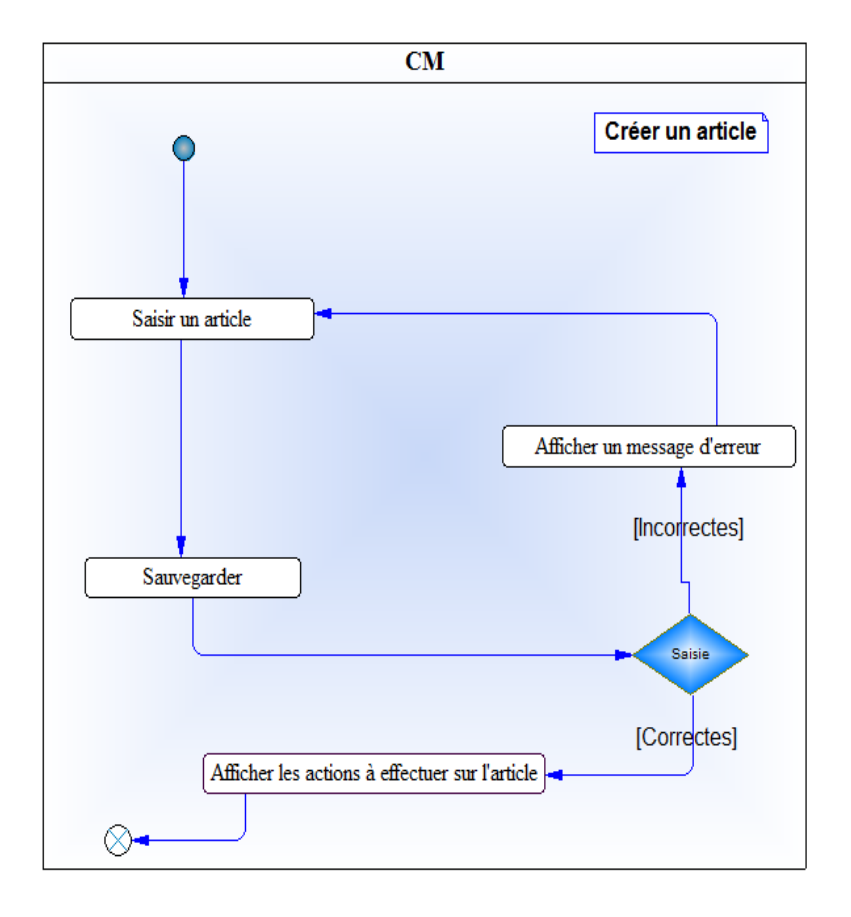

*Figure 8 : Diagramme d'activités de la création d'article*

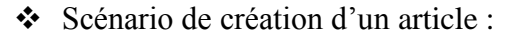

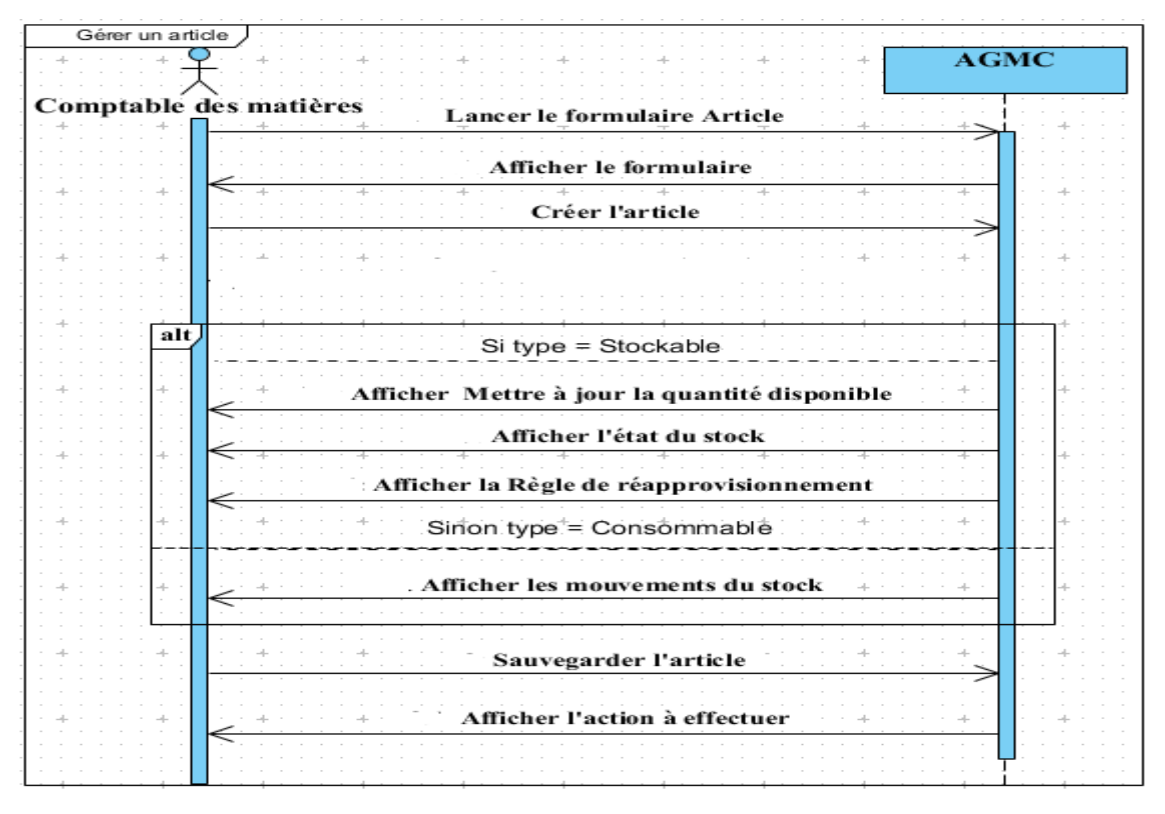

*Figure 9 : Diagramme de séquence de la création d'article*

Le diagramme de séquence ci-dessus montre que :

o le CM ouvre le formulaire de création de nouvel article.

La création de l'article s'effectue comme suite :

- o le CM saisit le nom, le coût et la référence de l'article ;
- o il choisit la catégorie de l'article ;
- o il choisit le type de l'article.

Si l'article est de type « Stockable », le système (AGMC) affiche l'état du stock sur des boutons et d'autres paramètres ayant rapport avec l'inventaire. Sinon, l'article est de type « Consommable ». Il affiche le bouton « Mouvements de stock ».

- o Il sauvegarde l'article et le système affiche les actions à effectuer sur l'article (modifier, imprimer ou supprimer).
- Activités du cas d'utilisation Gérer les entrées :

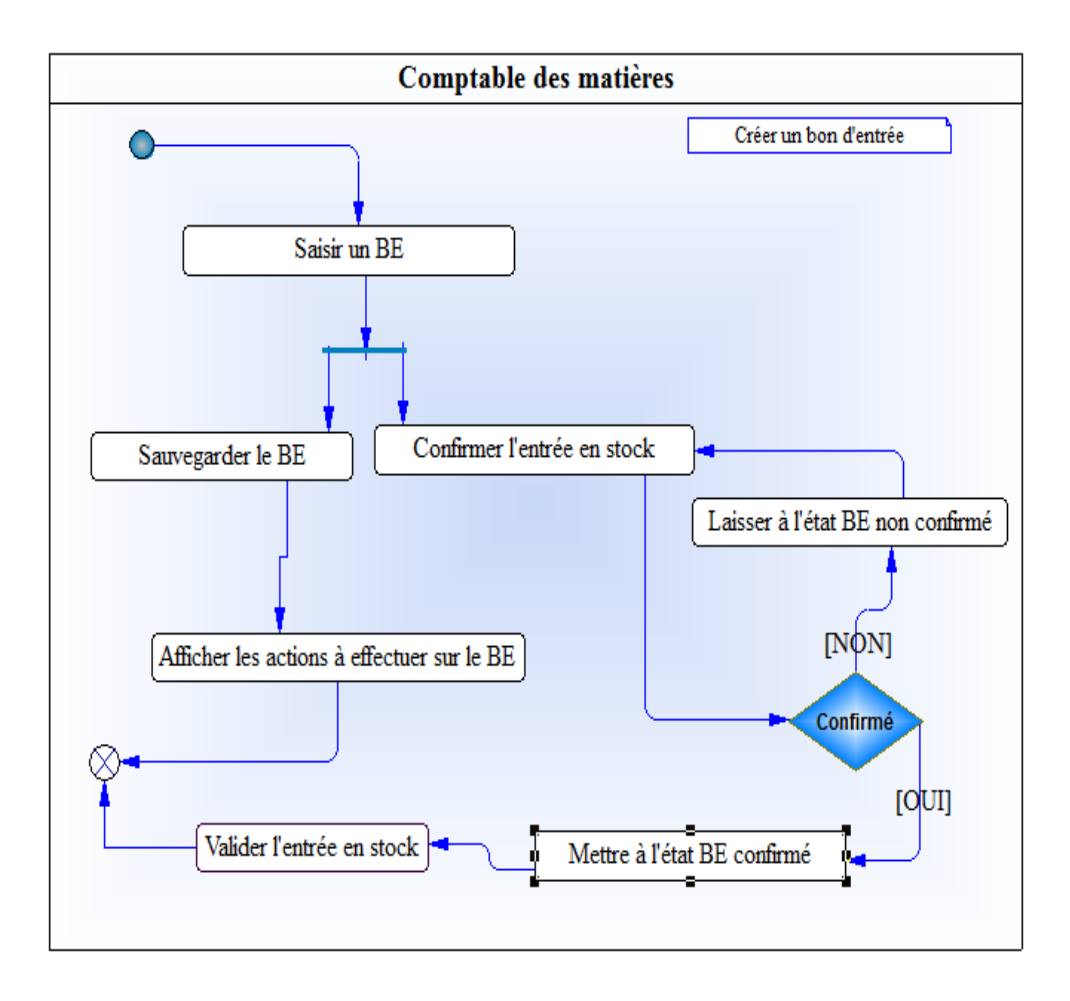

*Figure 10 : Diagramme d'activité de la création de bon d'entrée*

Dans le diagramme d'activité de la création de bon d'entrée, l'action débute d'abord par la saisie d'un BE. Ensuite, il est sauvegardé et confirmé. La confirmation du BE permet la validation de la réception de l'article en stock. Sinon, le BE reste à l'état non confirmé.

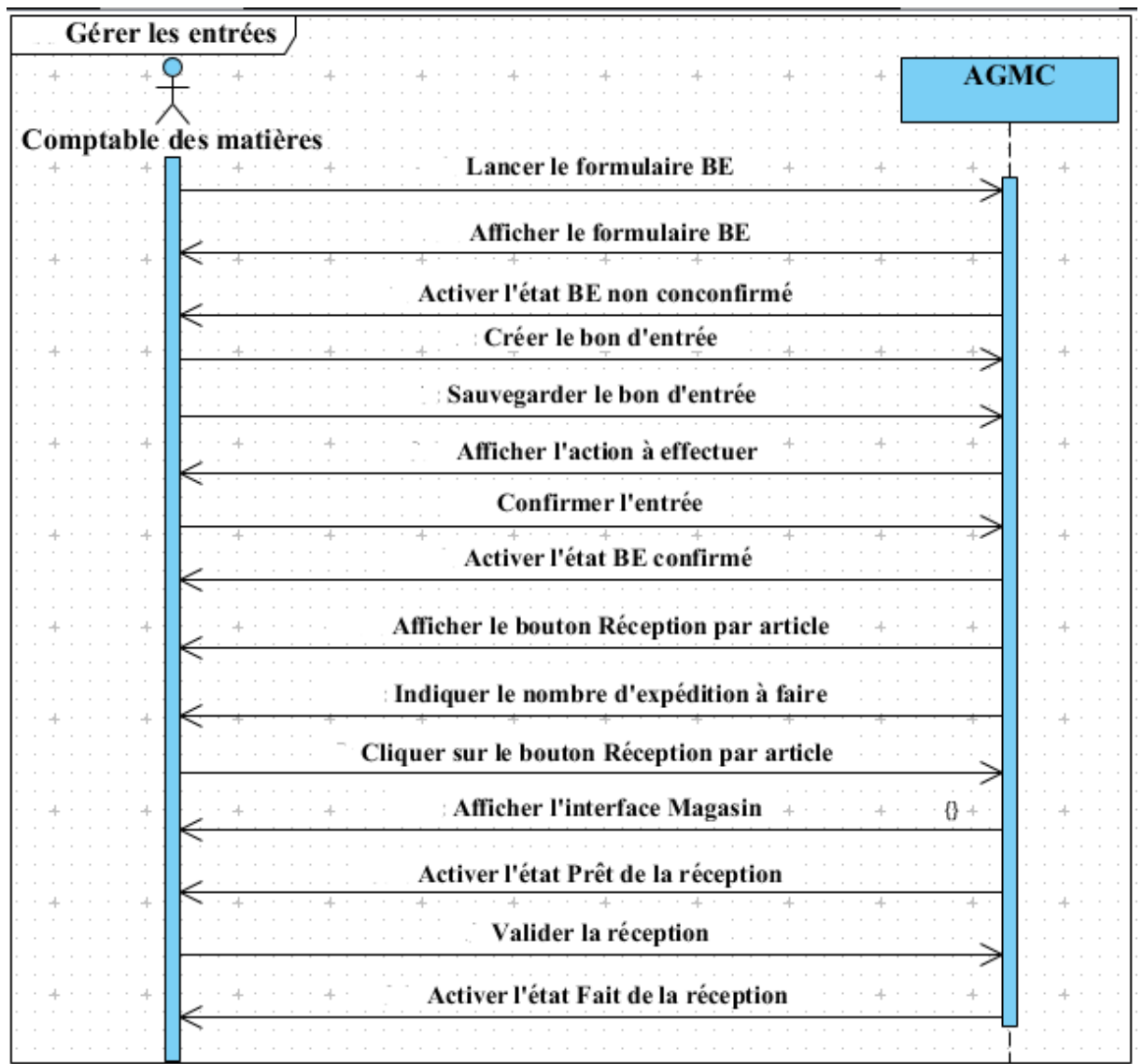

Scénario des entrées :

#### *Figure 11 : Diagramme de séquence de la création d'un bon d'entrée*

D'après ce que montre la figure ci-dessus,

o Le comptable des matières ouvre le formulaire de création de bon d'entrée.

La création se déroule comme suit :

- o à l'ouverture du formulaire, le BE reste à l'état non confirmé ;
- o le comptable des matières sélectionne le service concerné ;
- o il saisit le nom du bailleur et la date de réception des articles est remplie automatiquement ;
- o il ajoute les articles reçus dans le tableau « Articles » ;
- o il saisit la quantité reçue, le Prix Unitaire (PU) et le montant est rempli automatiquement ;
- o il clique sur le bouton « Confirmez l'entrée » ;
- o le système le met à l'état « BE confirmé » ;
- o CM sauvegarde le bon ;
- o le système affiche le bouton qui indique le nombre d'expéditions à faire dans le stock, le bouton « Réception par article », le bouton « Annulez » et le bouton « Bloqué » ;
- o le comptable des matières clique sur le bouton « Expédition » ou sur le bouton « Réception par article » ;
- o le système lui renvoie au formulaire d'« Opérations de stock / (mag\_s/ENTREE) » qui est à l'état « Prêt » d'admission en stock ;
- o le comptable des matières clique sur le bouton « Validez » ;
- o le système admet ses articles en stock et met l'opération à l'état « Fait ».

Activité du cas d'utilisation Gérer les affectations :

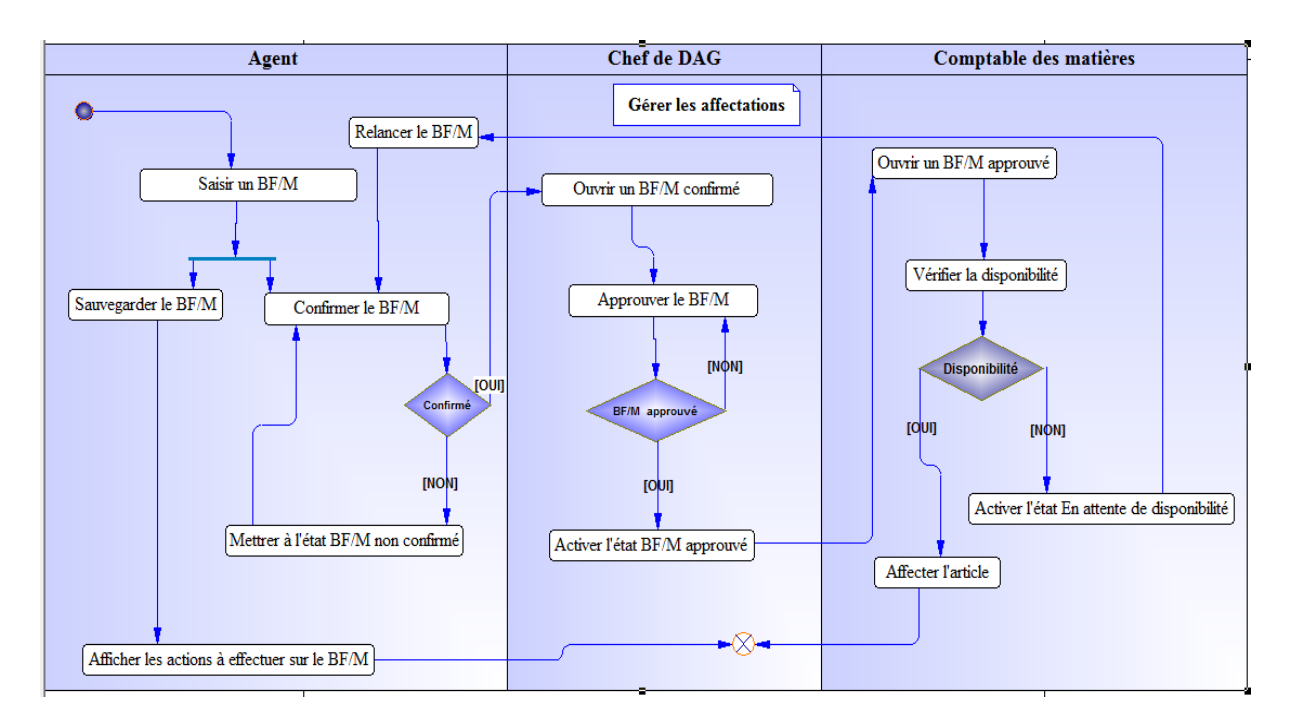

*Figure 12 : Diagramme d'activités de la gestion des affectations*

En observant le diagramme ci-dessus, c'est l'acteur « Agent » qui débute l'action par la saisie d'un BF/M. Si ce dernier est confirmé, il sera approuvé par l'acteur « Chef de DAG ». Dans ce cas, l'acteur « Comptable des matières » pourra affecter l'article demandé dans le BF/M à l'agent en cas de disponibilité. Si le BF/M n'est pas confirmé, Tous cela ne sera pas possible.

 $\triangleleft$  Scénario d'approbation :

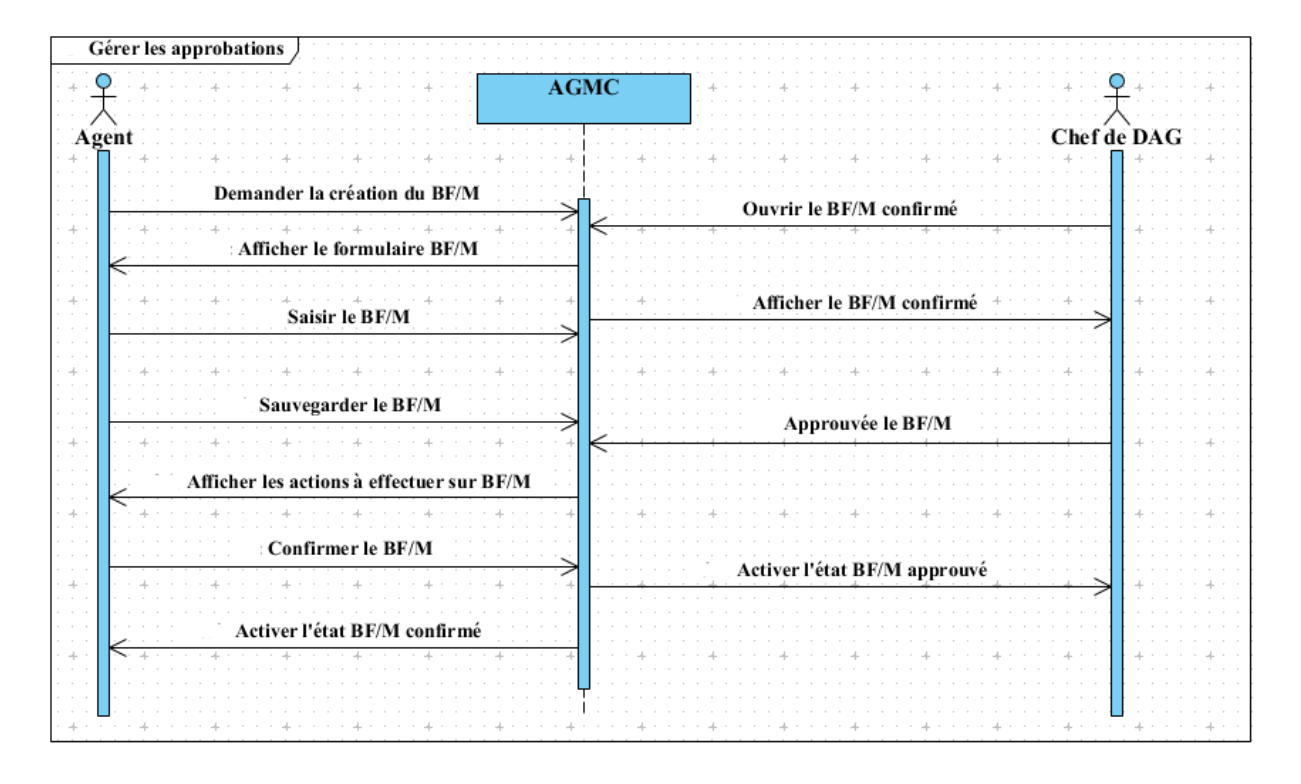

#### *Figure 13 : Diagramme de séquence d'approbations*

En observant le diagramme ci-dessus, on constate que Le scénario d'approbation s'effectue comme suit :

- o l'agent ouvre le formulaire de création de bon pour F/M ;
- o le système met le formulaire à l'état « BF/M non confirmé »;
- o le système affiche automatiquement le nom de l'agent connecté ;
- o l'agent ajoute l'article qu'il a besoin dans le tableau « Lignes des biens matériels et consommables » ;
- o il saisit la quantité demandée ;
- o il sauvegarde ;
- o il clique sur le bouton « Confirmer».
- o Le système visualise l'historique des bons pour F/M confirmé dans l'interface du chef de DAG ;
- o le chef de DAG ouvre le BF/M confirmé ;
- o il clique sur le bouton « Approuver le BF/M » ;
- o le système met le BF/M à l'état « BF/M approuvé ».
- Scénario des affectations :

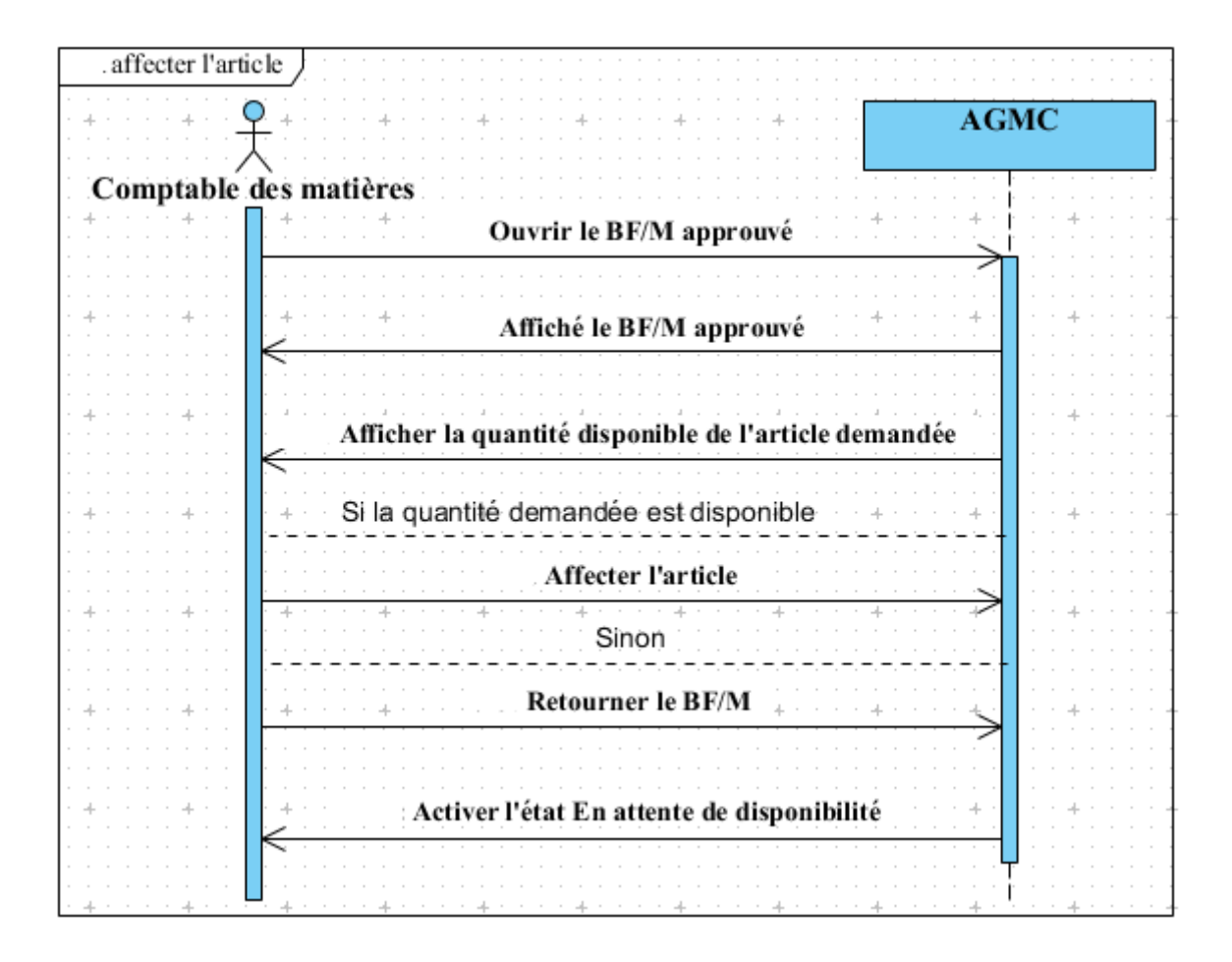

#### *Figure 14 : Diagramme de séquence d'affectations d'articles*

En observant la figure ci-dessus, le scénario des affectations suit cette démarche :

- o Le système visualise l'historique des BF/M approuvés dans l'interface comptable des matières;
- o le comptable des matières ouvre un BF/M approuvé ;
- o le système affiche sur le BFM le bouton qui permet de connaitre le nombre d'affectations à faire ;
- o le comptable des matières vérifie la disponibilité des articles demandées en ouvrant l'interface magasin (le formulaire de l'opération mag\_s/Sortie) ;
- o S'ils sont disponibles, le comptable des matières clique sur le bouton « Valider » ;
- o le système crée automatiquement le bon de sortie du magasin.
- o Si les biens demandés ne sont pas disponibles, le CM clique sur le bouton « Bloquer » pour que le système met le BF/M à l'état « En attente de disponiblité ».
	- Comptable des matières Mettre à jour la quantité d'article disponible **Qté MAJ**  $I = I$ **INOMI** Sauvegarder Annuler Valider l'inventaire
- Activité du cas d'utilisation Inventorier les articles :

#### *Figure 15 : Diagramme d'activité du cas d'utilisation Inventorier les articles*

Dans la figure ci-dessus, l'action commence par la mise à jour de de la quantité d'article disponible. Si cela est fait, le CM la sauvegarde pour qu'il puisse valider l'inventaire. C'est ce qui termine l'action.

Scénario de l'inventaire :

En se basant sur la figure 16, le scénario de l'inventaire est décrit comme suit :

- o Le comptable des matières clique sur un article disponible de type « Stockable » ;
- o il clique sur le bouton « Mettre à jour la quantité disponible » ;
- o il saisit la quantité disponible de cet article et clique sur « Démarrez l'inventaire » ;
- o le système affiche la quantité réelle et la quantité théorique de cet article avec une référence d'inventaire ;
- o il clique sur le bouton « Validez l'inventaire » ;
- o le comptable des matières retourne sur le formulaire de l'article ;
- o Le système affiche l'état du stock sur le formulaire ;
- o il clique sur les modifications.

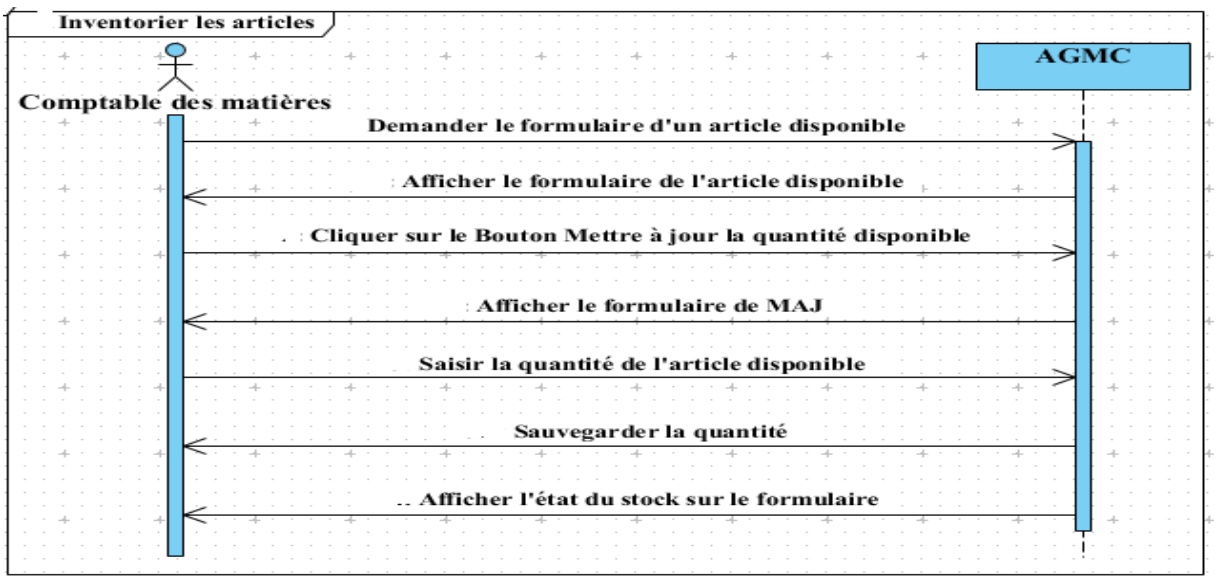

*Figure 16 : Diagramme de séquence de l'inventaire*

Activité du cas d'utilisation Gérer les seuils d'alerte :

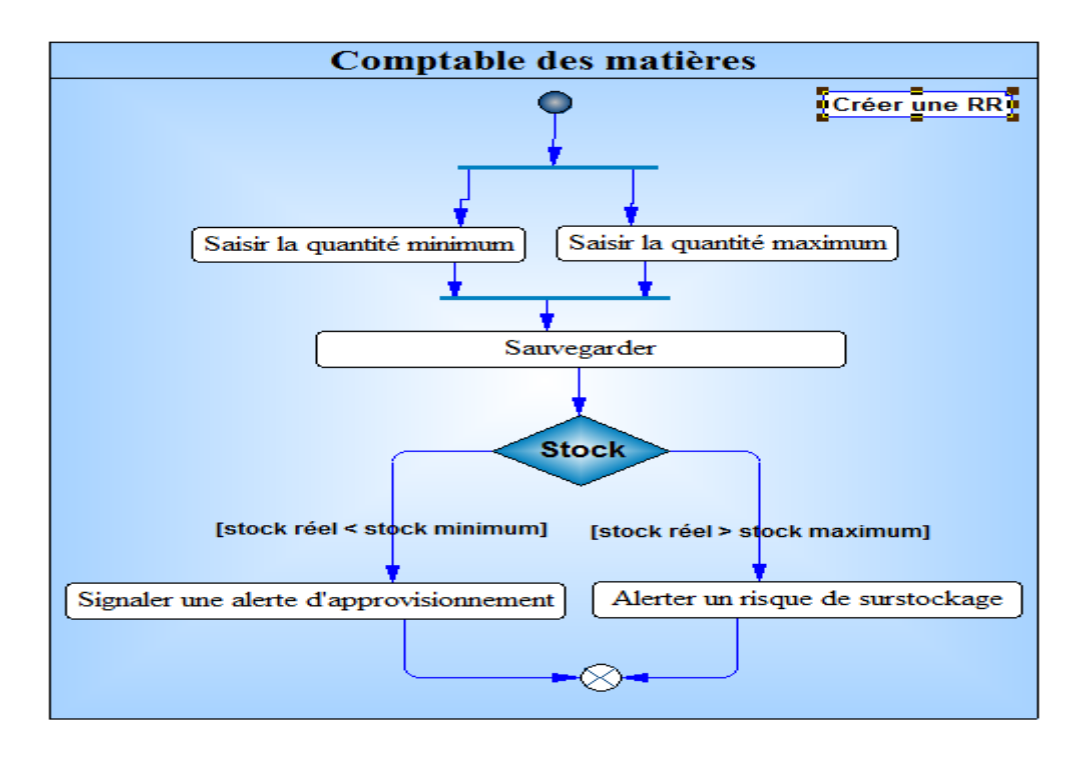

*Figure 17 : Diagramme d'activité des seuil d'alerte*

Scénario des seuils d'alerte :

En se basant sur le diagramme de séquence de la figure 18, le scénario des alertes est décrit comme la façon suivante :

- o Le CM lance le formulaire de l'article disponible ;
- o il clique sur le bouton « Règles de réapprovisionnement » ;
- o le système génère l'historique des règles de réapprovisionnement ;
- o le comptable des matières ouvre le formulaire de création des règles de réapprovisionnement ;
- o il entre le stock minimum et le stock maximum de l'article concerné ;
- o il laisse à un (1) la quantité multiple ;
- o il sauvegarde pour que le système affiche la RR de cet article.

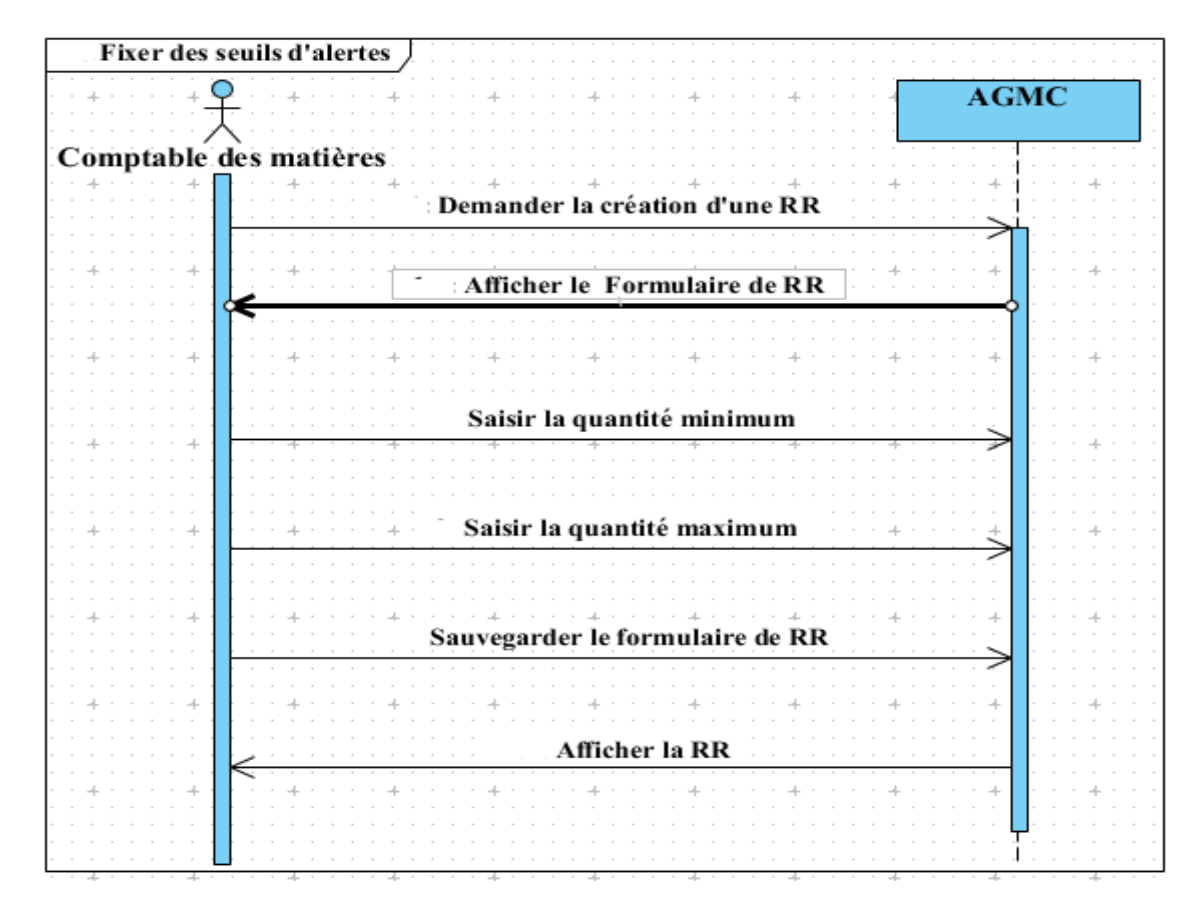

*Figure 18 : Diagramme de séquence des seuils d'alertes* **Conclusion**

Ce chapitre nous a permis de faire une spécification des besoins fonctionnels de l'existant pour mettre en place la solution. Cette étape va nous faire passer à l'étape de la capture des besoins techniques et conception de l'application.

# CHAPITRE 4- CADRE TECHNIQUE DE L'AGMC

#### **Introduction**

Le cadre technique de l'AGMC correspond à la branche technique et une partie de la branche de réalisation de 2TUP. Il est composé de :

- la capture des besoins techniques ;
- la conception du système.

## I- Capture des besoins techniques

La capture des besoins techniques fait partie de la spécification technique de la branche droite de 2TUP. Elle couvre, par complémentarité avec la capture des besoins fonctionnels, toutes les contraintes qui traitent l'architecture technique et la conception générique d'un système.

L'architecture technique d'AGMC se base sur l'architecture d'Odoo, vu que c'est l'un de ces modules personnalisés.

Du point de vu de l'architecture technique, Odoo est basé sur une architecture client/serveur. En plus, il est construit sur une architecture *Model-View-Controller* (MVC).

#### **1- Architecture client/serveur**

L'architecture client/serveur signifie en même temps une architecture à trois niveaux. Elle permet une communication entre le serveur et le client via le protocole XML-RPC et l'affichage se fait en HTML/CSS/JavaScript. XML-RPC est un simple protocole qui permet au client de faire des appels aux Procédures. Une fois la fonction appelée, ses arguments et ses résultats sont envoyés par le Protocole *http*, eux-mêmes sont encodés par le langage XML [26].

En observant la figure de l'architecture client/serveur ci-dessous, nous constatons que les postes clients communiquent avec le serveur d'Odoo en utilisant le langage XML, le serveur d'application Odoo, les outils de reporting et le pack Office. Le serveur communique aussi avec le serveur de base de données PostgreSQL en utilisant le langage Python.

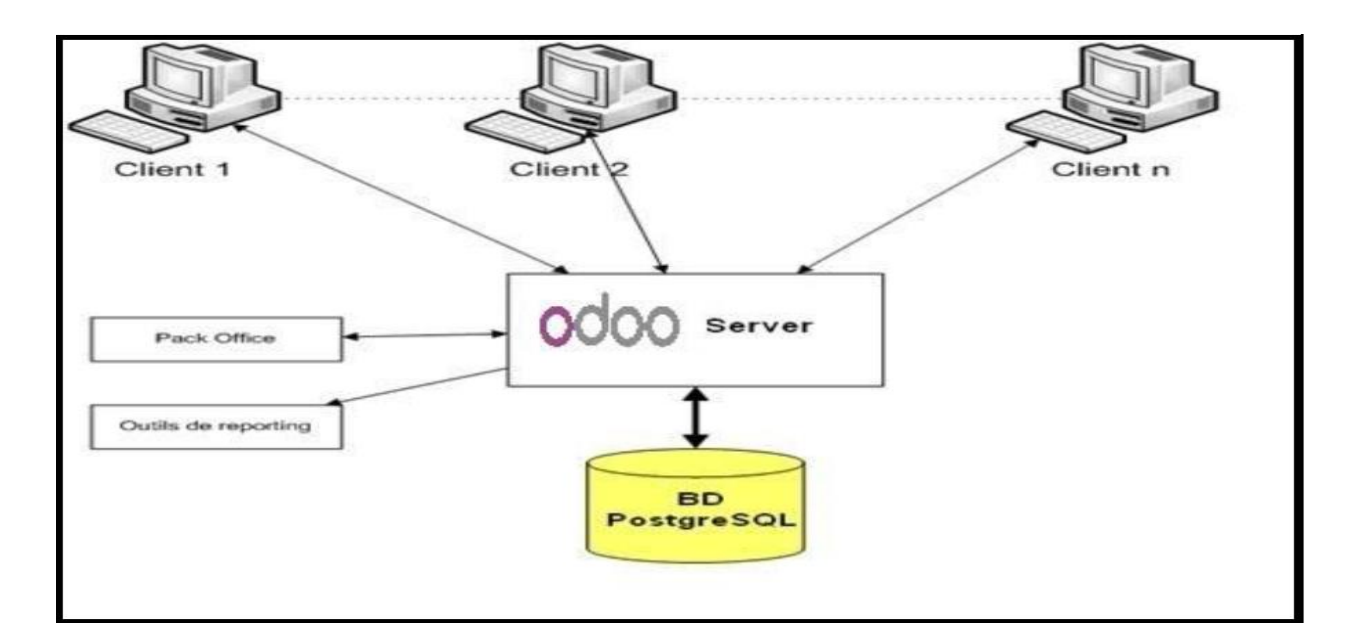

#### *Figure 19 : Architecture client/serveur d'Odoo* **[26]**

En d'autres termes, l'architecture client/serveur d'Odoo est une architecture à trois niveaux. Il est encore appelé *3 tiers*. Elle est composée de trois éléments, à savoir :

- un serveur de base de données PostgreSQL : c'est la couche d'accès aux données. Il contient toutes les bases de données, chacune contenant toutes les données et la plupart des éléments du système Odoo.

- un serveur d'application d'Odoo : c'est la couche métier. Il est le responsable de la mise en œuvre de l'ensemble des règles de gestion de l'organisation et garantit l'exécution optimale d'Odoo. C'est une couche qui est dédié à la communication et à l'interface avec la base de données PostgreSQL et la couche *Object Relation Mapping (ORM/)* ;

- un client web : c'est la couche de présentation qui permet une communication entre serveur et le client. Autrement dit, elle fournit l'interface de l'utilisateur qui s'exécute sur une requête au serveur, elle récupère les données et affiche les résultats de différentes manières (sous forme de formulaires, listes ou calendrier). Lors de l'envoie des actions de l'utilisateur, la couche de présentation envoie des requêtes pour modifier les données du serveur.

En résumé, Odoo est couplé à une base de données PostgreSQL. Sa logique est aussi entièrement du côté serveur. Avec cette approche, presque tout le développement est fait du côté serveur. Ce qui rend Odoo plus simple au développement et à la maintenance. [24]

La couche *Object-Relational Mapping* (**ORM**) d'Odoo évite d'écrire beaucoup de requêtes SQL. Les objets métiers qui accèdent à la base de données héritent de la **classe Model** qui intègre les mécanismes de persistance des objets [27].

L'architecture de ces trois niveaux est gérée par l'architecture Modèle Vue Contrôleur.

#### **2- Architecture Modèle Vue Contrôleur (MVC)**

La conception d'Odoo est orientée par une architecture MVC. C'est un modèle d'architecture qui cherche à séparer nettement les couches de présentation, métier et d'accès aux données. Le but étant d'avoir une dépendance minimale entre les différentes couches de l'application ; ainsi les modifications effectuées sur n'importe quelle couche de l'application n'affectent pas les autres couches. Ce modèle est composé de trois types de modules ayant de responsabilités différentes. Ils sont représentés dans la figure suivante.

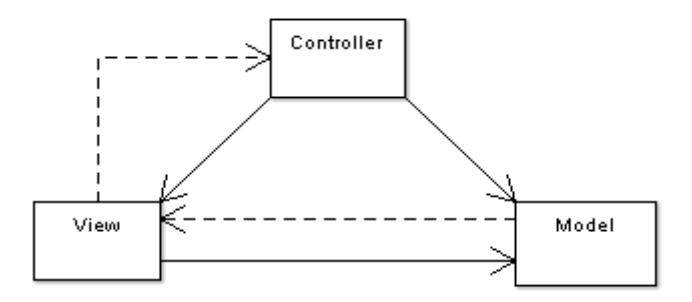

*Figure 20 : Architecture MVC*

D'après la figure 20 ci-dessus :

- *Model* encapsule le cœur fonctionnel de l'application, le domaine logique ;
- *View* : les données sont envoyées, par le modèle, à la vue qui les présente à l'utilisateur ;

- *Controller* reçoit les données et les transmets au modèle ou à la vue. C'est le cœur du système. [28]

Odoo suit la sémantique MVC avec :

- Modèle : les modèles sont représentés par un ensemble d'objets déclarés dans Odoo permettant d'envoyer des requêtes d'ajout, de suppression et de modification à la base de données PostgreSQL. Cette dernière considère les objets comme des tables.
- Vue : les vues sont définies en fichiers XML dans Odoo. Elles traitent la présentation des pages au niveau du navigateur. Le but de la vue est de présenter les données issues du modèle sans les ne modifier ni interpréter leur contenu.
- Contrôleur : il gère la partie dynamique d'Odoo. Il est codé en python. Il contrôle Odoo. Autrement dit, le contrôleur utilise les données du modèle, les traite en fonction de l'action de l'utilisateur et les envoie à la vue pour qu'elle les affiche.

Cela signifie que le contrôleur interprète et vérifie une action faite par l'utilisateur via une *URL* [29].

# II- Conception

# **1- Conception générique**

La conception générique est une activité de la branche droite de 2TUP qui consiste à développer le squelette technique d'un projet, garant de son intégrité conceptuelle future [14].

Pour la conception générique d'AGMC, il sera fait avec un diagramme de paquetage, celui de composant et celui de déploiement.

Le diagramme de paquetage d'AGMC

L'intérêt du diagramme de paquetage est de regrouper les fonctionnalités du système en un ensemble cohérent et à donner un espace de nom pour ces fonctionnalités. Il permet aussi de donner une structure hiérarchique des diagrammes utilisés pour un système et de donner une vision globale plus claire.

Voici quelques fonctionnalités d'AGMC qui sont représentées dans le diagramme de paquetage ci-dessus:

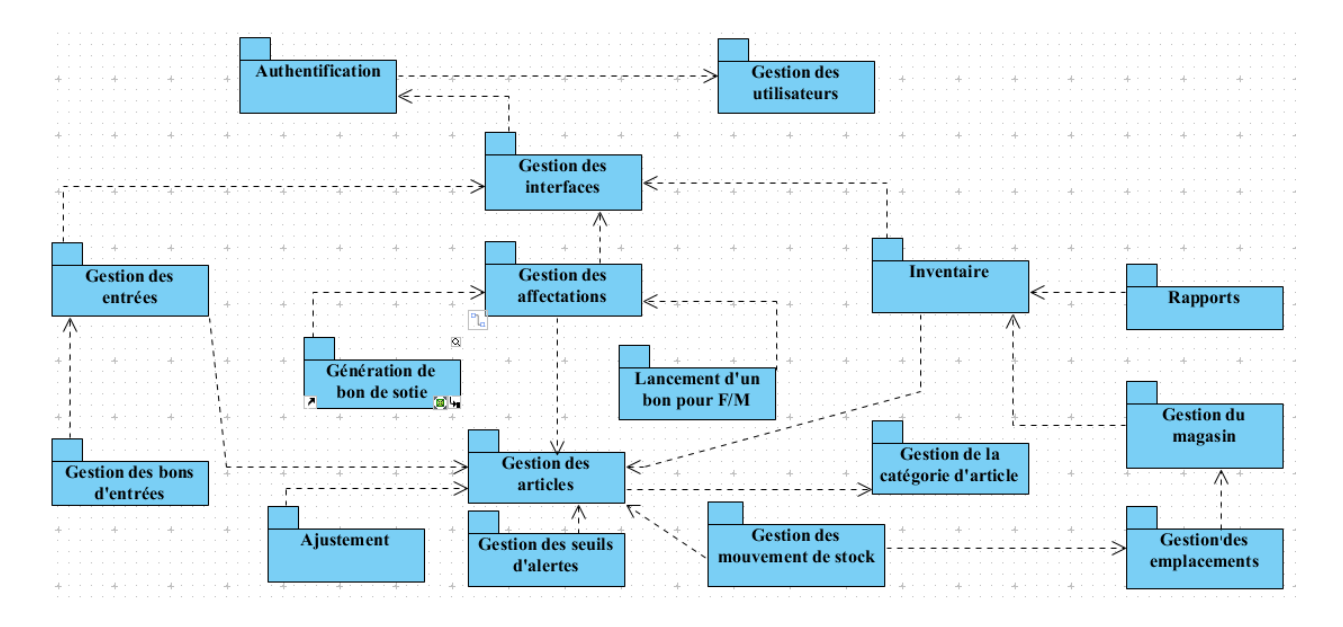

# *Figure 21 : Diagramme de paquetage de l'AGMC*

Les fonctionnalités du diagramme de paquetage sont listées comme suit.

- Authentification :
- Gestion des utilisateurs :
- Gestion des interfaces : Il est composé de :
	- Gestion des entrées ;
	- Gestions des affectations ;
	- Inventaire ;

Les fonctionnalités de la Gestion des interfaces sont toutes liées à la fonctionnalité Gestion des articles.

Diagramme de composant

Le diagramme de composant décrit l'organisation du système du point de vue des éléments logiciels comme les modules (paquetages, fichiers sources, bibliothèques, exécutable), des données (fichier, base de données).

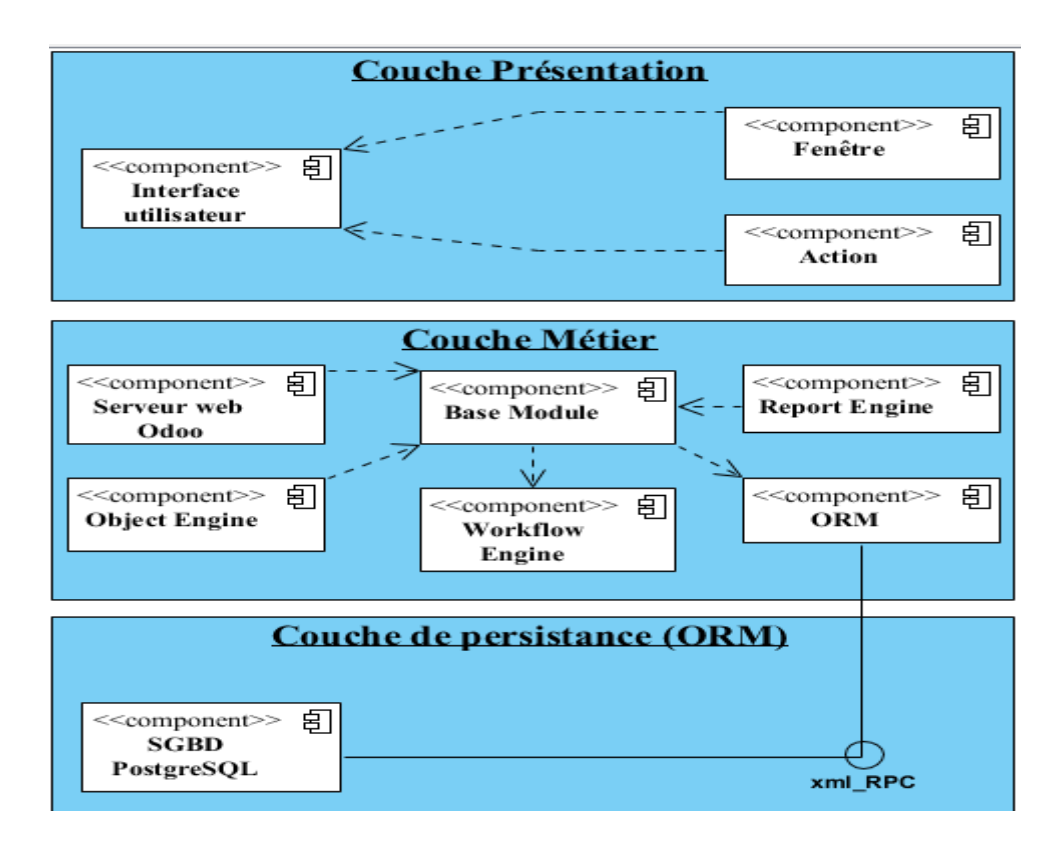

#### *Figure 22 : Diagramme de composant de AGMC*

Le diagramme ci-dessus met en évidence les dépendances entre les composants de l'application (qui utilise quoi). Il est composé de :

- La couche présentation décrit tous ce qui est interface, fenêtre et action. Dans ce système, les vues sont développées en XML ;

- La couche logique métier qui permet de décrire les objets, les classes du système via le *Framework open Object* qui assure la persistance des objets via le langage de programmation python ;

- La couche de persistance qui concerne la persistance des données (*ORM*) dans le serveur PostgreSQL grâce au protocole XML RPC.

Le diagramme de déploiement

Le diagramme de déploiement permet de représenter les outils sur lesquels s'exécute l'application. Ces outils comprennent des nœuds correspondant aux supports physiques (serveurs, routeurs) ainsi que la répartition des artefacts logiciels (bibliothèques, exécutables) sur des nœuds. En d'autres termes, sur ces nœuds sont représentés des composants ainsi que des associations entre eux[30] .

Le diagramme de déploiement fait une représentation de l'architecture logicielle du système. Il se présente comme suit :

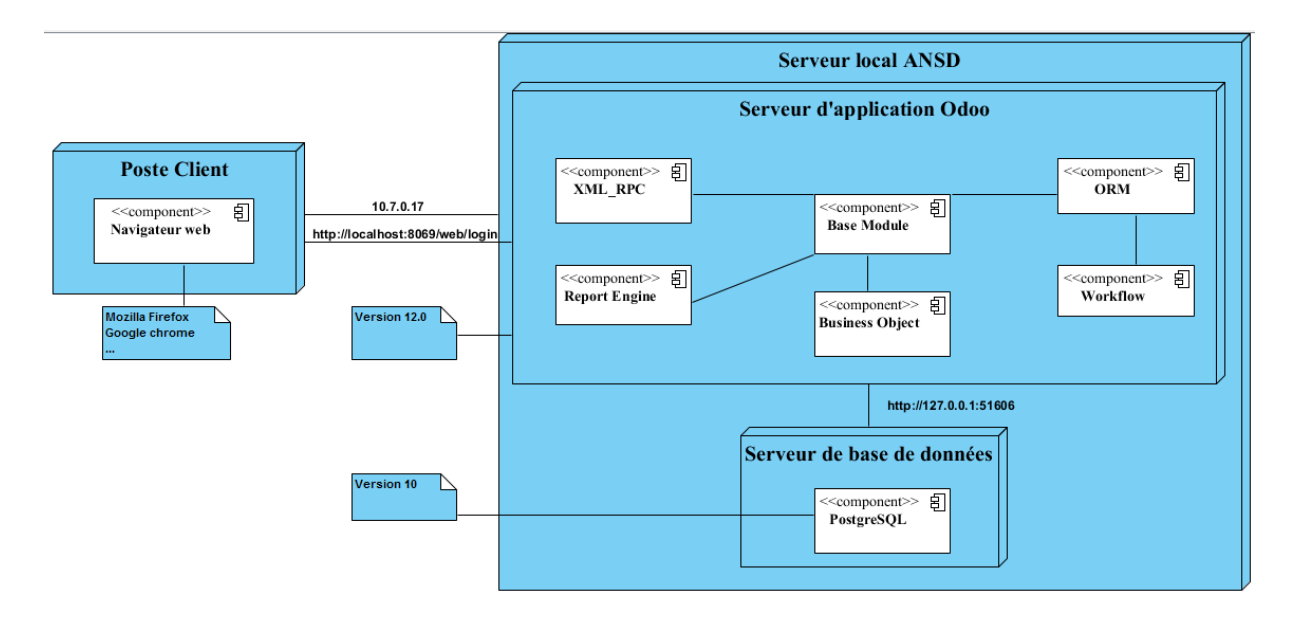

#### *Figure 23 : Diagramme de déploiement d'AGMC*

Le diagramme de déploiement ci-dessus est composé de quatre (4) nœuds, tels que :

- le poste client ;
- le serveur local ANSD ;
- le serveur d'application d'Odoo ;
- et le serveur de base de données PostgreSQL.

Le poste Client c'est l'interface utilisateur qui s'exécute avec un navigateur web. Aussi C'est dans le serveur local de l'ANSD que le serveur d'application d'Odoo est installé avec le serveur de base de données PostgreSQL. L'utilisateur accède au serveur local grâce à l'adresse IP **10.7.0.17** de la machine virtuelle de ce serveur. Quant au serveur d'application d'Odoo, il y accède grâce à un navigateur web en tapant sur la barre d'adresse **localhost :8069**.

#### **2- Conception préliminaire**

Nous pouvons déceler les classes qui participent aux fonctionnalités énumérées dans la capture des besoins fonctionnels ainsi d'élaborer leurs diagrammes de classe.

Le diagramme de classes modélise les concepts du domaine d'application ainsi que les concepts internes créés de toutes pièces dans le cadre de l'implémentation d'une application. Chaque langage de Programmation orienté objet donne un moyen spécifique d'implémenter le paradigme objet (pointeurs ou pas, héritage multiple ou pas, etc.), mais le diagramme de classes permet de modéliser les classes du système et leurs relations indépendamment d'un langage de programmation particulier [15].

 $\triangleright$  Diagramme de classe participant à l'authentification :

Les classes qui interviennent à l'authentification sont :

- Admin ;
- Agent ;
- Utilisateur : elle généralise les classes Admin et Agent.

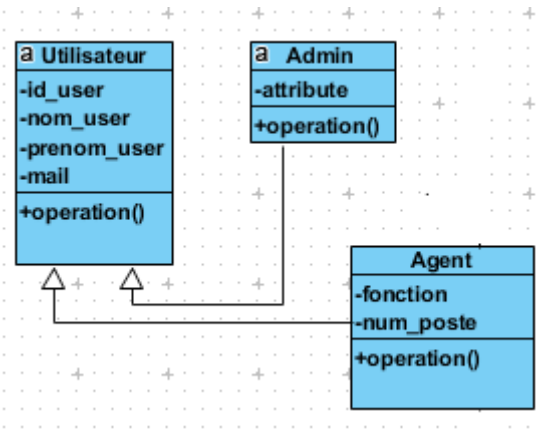

*Figure 24 : Diagramme de classe participant à l'authentification*

Diagramme de classe participant à la gestion des articles :

Les classes qui y interviennent :

- Catégorie ;
- Article.

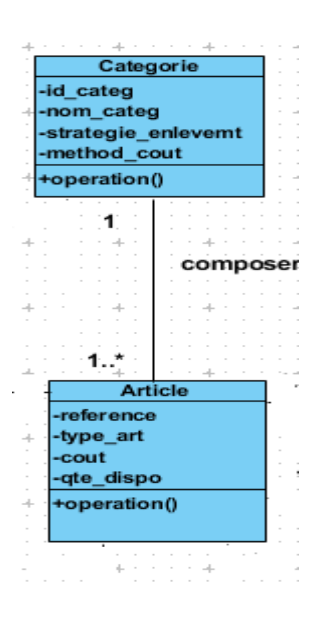

## *Figure 25 : Diagramme de classe participant à la gestion des articles*

Diagramme de classe participant à la Gestion des entrées et affectations :

Les classes qui interviennent à la gestion des entrées :

- Article ;
- Bon\_entree ;
- Service ;
- CM

Les classes qui interviennent à la gestion des affectations :

- Agent ;
- Article ;
- Bon\_frt\_mat qui généralise Bon\_sortie ;
- CM ;
- Chef\_dag
- Bon\_sortie qui est généralisé par Bon\_frt\_mat.

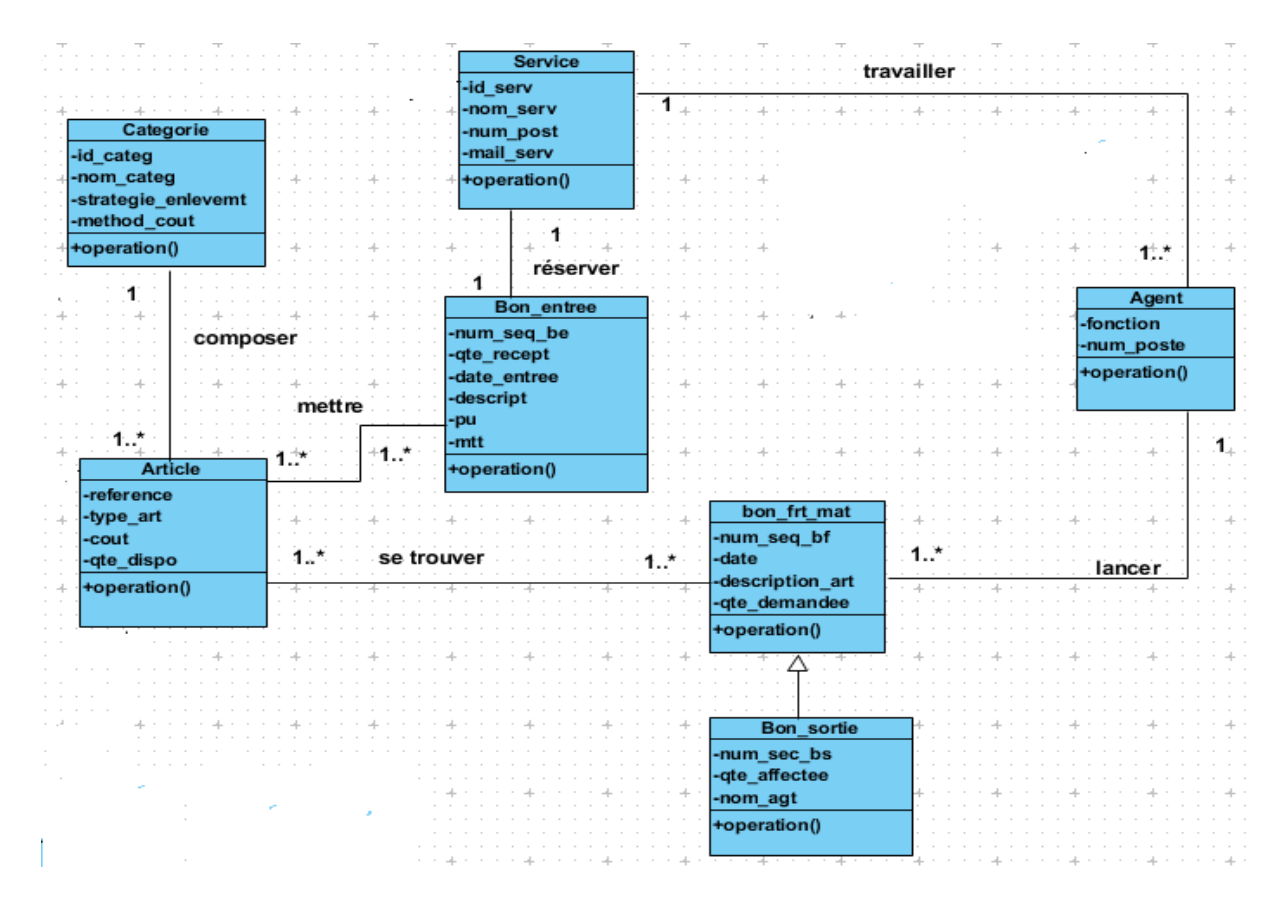

*Figure 26 : Diagramme de classe participant à la gestion des entrées et des affectations*

Diagramme de classe participant à l'inventaire :

Les classes qui y interviennent :

- Entrepôt ;
- Emplacement ;
- Categorie ;
- Article ;
- Inventaire ;
- Seuil\_alerte.
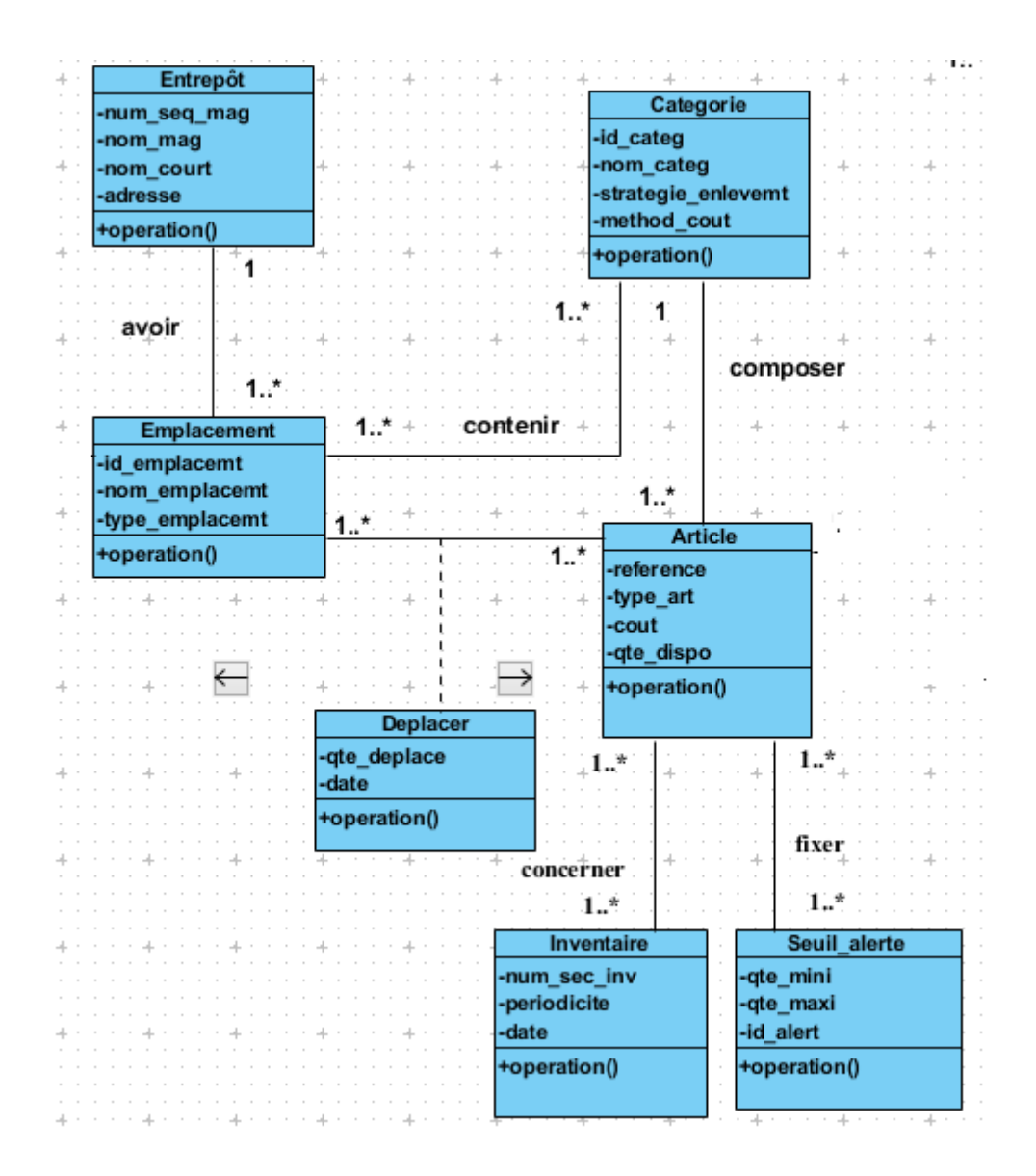

*Figure 27 : Diagramme de classe participant à l'inventaire*

 $\triangleright$  Diagramme de classe global de AGMC

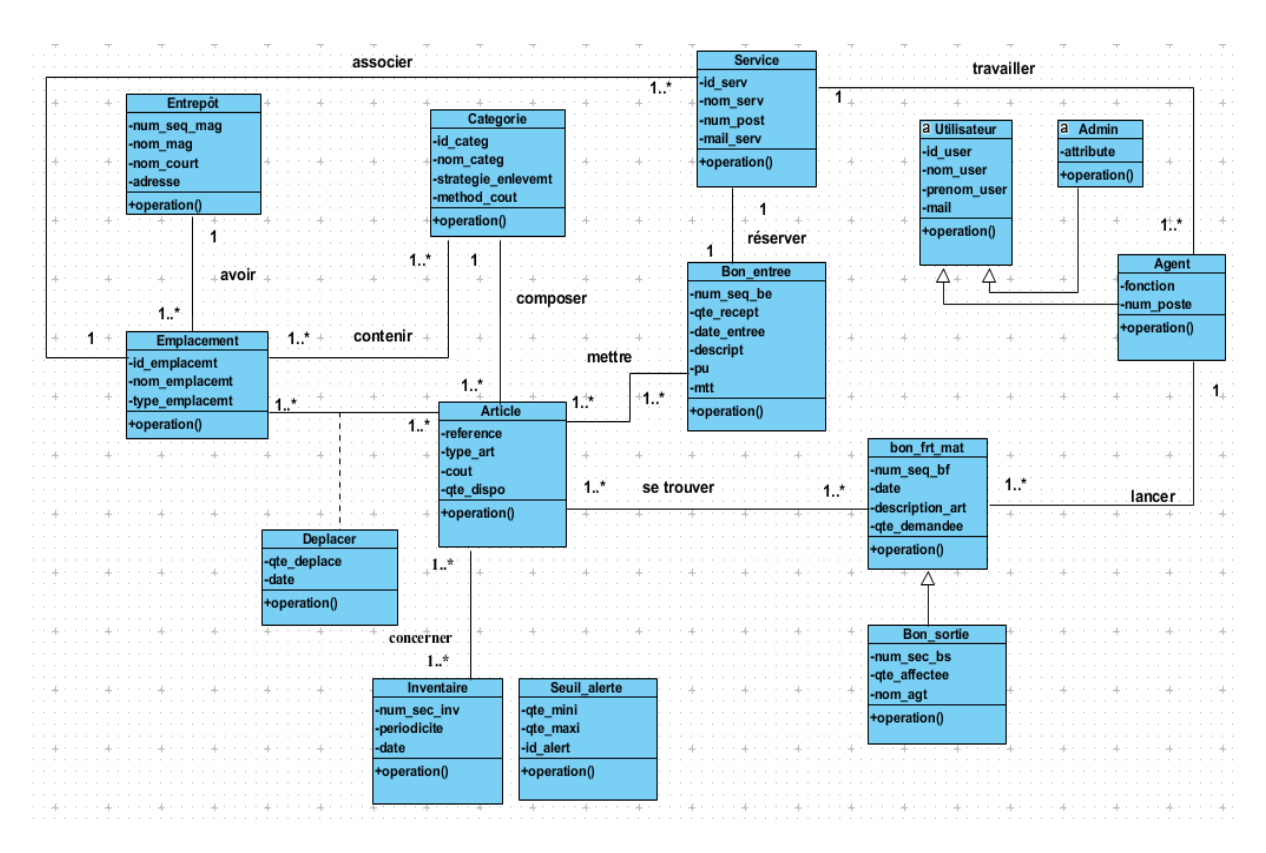

*Figure 28 : Diagramme de classe d'AGMC*

À la suite de l'élaboration du diagramme de classe du système, Nous pouvons attaquer la conception détaillée pour voir la structure des classes qui composent le système.

# **3- Conception détaillée**

La conception détaillée consiste à expliquer la règle de gestion de la structure des classes réalisées dans le diagramme de classe de l'AGMC. Elle est présentée de la façon suivante :

- o Pour la gestion des articles :
	- Chaque article est associé à une catégorie d'articles ;
	- Dans une catégorie d'article, il peut y avoir plusieurs articles.
- o Pour la gestion des entrées :
	- un bon d'entrée peut contenir un à plusieurs articles qui sont nouvellement reçus ;
	- aussi le bon d'entrée est réservé pour un service qui avait au préalable fait une demande d'acquisition de ces articles ;
	- dans un service, il peut y exister plusieurs agents.
- o pour la gestion des affectations :
- un agent travaillant que dans un seul service, peut lancer un bon pour F/M ;
- un bon pour F/M est lancé par un seul agent ;
- dans un bon pour  $F/M$ , il peut y avoir un à plusieurs articles ;
- o Pour la gestion du stock des matériels et consommables :
	- un à plusieurs magasins peuvent être créés ;
	- dans le magasin, il peut y avoir un à plusieurs emplacements ;
	- un emplacement est créé pour un seul service ;
	- dans un emplacement, il peut y avoir un à plusieurs catégories d'articles ;
	- une catégorie d'article peut exister ou ne pas exister dans un emplacement ;
	- l'emplacement ne peut exister qu'une seul fois dans le magasin ;
	- un à plusieurs articles peut être déplacés ;
- o Pour l'inventaire :
	- Un à plusieurs articles peut concerner un à plusieurs inventaires ;
	- Un à plusieurs articles peut avoir un à plusieurs seuils d'alerte.

## **Conclusion**

Ce chapitre nous a permis de faire une spécification technique du système regroupant toutes les contraintes qui traitent l'architecture technique et la conception générique du système.

# CHAPITRE 5- IMPLEMENTATION ET PRESENTATION DE LA SOLUTION (AGMC)

## **Introduction**

Ce chapitre est la phase de réalisation du système. Elle correspond à la branche du milieu de 2TUP. Il consiste à fusionner la spécification fonctionnelle et technique faite précédemment. Ce qui mène à la conception applicative et à la solution adaptée aux besoins des utilisateurs. Elle concerne :

- l'implémentation
- et la présentation du système.

## I- Implémentation

L'implémentation consiste à parler des outils et technologies utilisés pour la réalisation du système.

Pour ce projet, il est créé à partir du module gestion de stock Odoo. De cet effet, il est nécessaire d'utiliser les environnements de ce progiciel pour sa réalisation ainsi que ses langages de développement. D'autres outils ont été utilisés pour la réalisation de l'application. Ils seront cités plus tard.

## **1- Les environnements utilisés**

Le progiciel Odoo est installé sur le système d'exploitation Windows et s'exécute sur n'importe quel navigateur web (Chrome, Firefox par exemple). Il fonctionne avec le système de gestion de bases de données PostgreSQL.

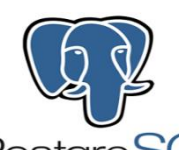

Le système de gestion de base de données PostgreSQL est un Système de Gestion de Base de Données relationnelle et Objet (SGBDRO). La licence de PostgreSQL est une licence de type BSD (*Berkeley Software Distribution License*). Ce dernier est une licence libre utilisée pour la distribution de logiciels. Ce qui permet à l'utilisation de PostgreSQL, sans restriction, dans un logiciel libre ou propriétaire. PostgreSQL est un projet indépendant. Il n'est détenu par aucune entreprise. Sa communauté est très réactive. De nombreuses entreprises soutiennent et participent également au développement de PostgreSQL[31].

Ce système est concurrent avec d'autres systèmes de gestion de base de données, qu'ils soient libres (comme MySQL et Firebird), ou propriétaires (comme Oracle, Sybase, DB2, Informix et Microsoft SQL Server). PostgreSQL peut stocker plus de types de données que les types traditionnels entiers, caractères, etc. L'utilisateur peut créer des types, des fonctions, utiliser l'héritage de type etc. [23].

#### **2- Les outils de conception et de développement utilisés**

. Divers langages de développement sont utilisés dans Odoo. Ceux qui sont à base de ce progiciel sont les langages Python et XML.

#### Python :

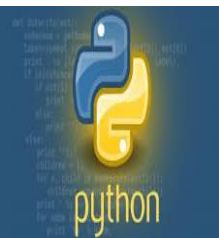

Python est un langage de programmation open source créé par le programmeur Guido van Rossum en 1991. Il favorise la programmation impérative structurée et orientée objet. Il est doté d'un typage dynamique fort d'une gestion automatique de la mémoire et d'un système de gestion d'exceptions. Il est conçu pour optimiser la productivité des programmeurs en offrant des outils de haut niveau et une syntaxe simple à utiliser. Il est également apprécié par les pédagogues qui y trouvent un langage où la syntaxe permet une initiation plus aisée aux concepts de base de la programmation. Aussi, c'est un langage qui est conçu pour produire du code de qualité, portable et facile à intégrer. Grâce à sa syntaxe claire, cohérant et concise, Python permet aux développeurs de produire du code de qualité, lisible et maintenable[23].

#### XML :

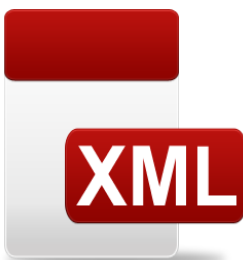

XML est un terme anglais qui signifie *eXtensible Markup Langage*. Il a été mise en place par *XML Working Group* sous l'égide de *World Wide Web Consortium* (3WC) dès 1996.

C'est un langage qui permet de mettre en forme des documents grâce à des balises. Contrairement à HTML qui est considéré comme un langage défini et figé avec un nombre de balises limité, XML peut être considéré comme un métalangage permettant de définir d'autres langages. Autrement dit, il définit de nouvelles balises qui permettent de décrire la présentation d'un texte. La force de XML réside dans sa capacité à pouvoir décrire n'importe quel domaine de données grâce à son extensibilité. Il va permettre de structurer la syntaxe des données qu'il va contenir. En réalité, les balises XML décrivent le contenu plutôt que la présentation, contrairement à HTML. Ainsi, il permet de séparer le contenu de la présentation. Ce qui permet par exemple d'afficher un même document sur des applications ou des périphériques différents sans être obligé de créer autant de versions du document que l'on nécessite de présenter [32].

Y'en a encore aussi d'autres langages qui sont utilisés et qui servent de la mise en forme et de confection de page web. C'est le cas de HTML, JSON, JavaScript, CSS, …

Les codes de ces langages sont écrits dans des éditeurs de texte comme Visual code, Notepad++.

Des outils de modélisation et de conception sont utilisés pour la construction des diagrammes de notre projet, tels que : *visual-paradigm* et *PowerAMC*. Aussi, l'éditeur de texte Visual *code* est utiliser pour pouvoir étudier et personnaliser les codes sources du module de gestion de stock d'Odoo.

*Visual-paradigm*

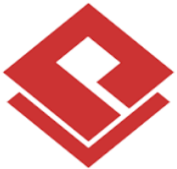

Visual Paradigm est un outil UML *CASE* prenant en charge UML 2, SysML et la notation de modélisation de processus métiers du groupe de gestion des objets. Outre la prise en charge de la modélisation, il offre des fonctionnalités de génération de rapports et d'ingénierie de code, y compris la génération de code. Il est riche en fonctionnalité et il fait partie des outils de conception UML les plus faciles à utiliser. Il dispose d'excellentes possibilités d'interopérabilité avec d'autres applications. Son environnement de développement intelligent est disponible dans de nombreuses versions. Chacune de ces versions est conçue pour s'intégrer aisément à un autre environnement de développement.

### *PowerAMC*

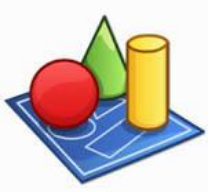

*PowerAMC* est un logiciel de conception créé par la société SAP (Systèmes Applications et Produits pour le traitement de données). Il propose différentes techniques de modélisation, chacune accessible aux informaticiens de tout niveau, parmi elles : MERISE, *UML*, *Data Warehouse* et processus métiers. Il est simple d'utilisation, personnalisable et doté d'une interface intuitive, cette application optimise les productivités individuelles et collectives. Il intègre en outre des fonctions de génération de code pour plus de quarante-cinq (45) bases de données et divers langages de programmation.

# **3- Personnalisation du module gestion de stock d'Odoo pour l'adapter à l'AGMC de l'ANSD**

La **gestion de stock** d'Odoo est le domaine qui a permis de mettre en place AGMC.

Elle fait partie des modules qui ont un aspect *Back Office*. Autrement dit, c'est un module qui a un rapport direct avec la gestion internes et les ressources de l'organisation. De cet effet, C'est un module qui est interfacé avec les modules comme Achats et Ventes, Production, Comptabilité générale et celle analytique [29]. Voici le schéma qui l'illustre :

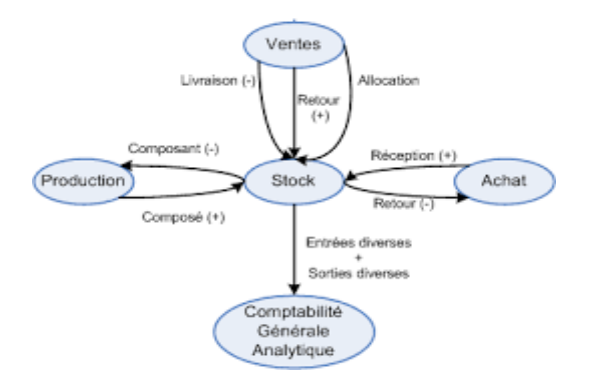

## *Figure 29 : interface de la gestion de stock d'Odoo* **[30]**

Elle présente presque toutes les fonctionnalités qu'une entreprise commerciale a besoin pour gérer son stock. Quelques-unes sont citées ci-dessous :

- création et génération automatique des bons de commandes pour les articles gérés en stock ;
- gestion d'entrepôt à multi emplacement ;
- gestion des traçabilités par lot ou par numéro de série ;
- gestion de la valorisation de stock ;
- gestion des règles de réapprovisionnement ;
- Gestion d'inventaire et les mouvements de stock
- impression des fiches (bon de commande, bon de livraison, fiche d'article, etc) ;
- …

Par conséquent, pour l'adapter à l'AGMC, il faut d'abord installer les modules **Achats** et **Ventes**. Ce qui activera automatiquement le module **Inventaire**.

A la fin de chaque installation d'un module, le système va créer automatiquement un menu principal pour ce module. A la suite de cela, il faut passer à la personnalisation de l'interface de chacun de ces modules et à la gestion de leurs droits d'accès.

## **3.1- Personnalisation de l'interface des modules installés**

La personnalisation se fait par l'activation de l'outil **mode développeur** d'Odoo. C'est une fonctionnalité qui se trouve dans la page de configuration de l'*ERP*.

Le **mode développeur** permet de débuguer les modules afin d'identifier les objets (modèle), les champs, les vues, menus, … Techniquement, il est utilisé pour voir plus de détails sur les objets qui serviront à paramétrer et à personnaliser les modules stockés dans la base de données et pas dans le code source. [33]

L'activation de cet outil activera automatiquement le menu **« Technique »** qui se trouvent aux menus principaux de la page configuration. En déroulant ce menu, on y trouve d'autres sous menus. L'accès à ces sous menus, comme **Interface utilisateur**, **Structure de la base de données**, … va permettre la personnalisation de n'importe quel module d'Odoo.

Le sous menu **Interface Utilisateur** contient d'autres sous menus qui sont listés dans la capture suivant :

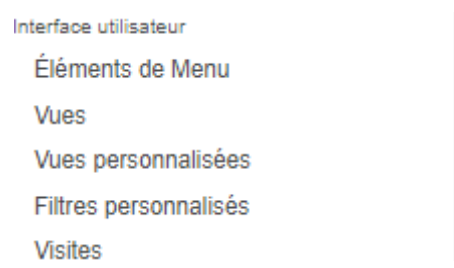

#### *Figure 30 : Paramétrage de l'interface Utilisateur*

En cliquant sur **Elément de menu,** le système liste l'ensemble des menus qui sont créés pour les modules installés et qui est possible de les renommer.

L'ouverture du sous menus **Vue** dans **Interface utilisateur** a permis aussi de connaitre les types de vue qui existent dans le système, à savoir :

- La vue formulaire : C'est une vue qui permet de créer, de modifier, de supprimer l'enregistrement des données de chaque champ défini dans les modèles, (balise parent : **<form>)** ;

- La vue liste ou arborescence : C'est une vue qui récupère et affiche les enregistrements venant des champs d'un formulaire dan un tableau, (balise parent : **<tree>)** ;

- La vue calendrier : C'est une vue utilisée pour afficher les champs de type date comme des événements de calendrier, (balise parent : **<calendar>)** ;

- La vue kanban : C'est un type de vue qui affiche les données d'un enregistrement sur une petite étiquette, (élément parent : **<kanban>)**;

- La vue recherche : C'est une vue qui personnalise le panneau de recherche en haut des autres vues, (balise parent : **<search>)**;

- La vue graphique : C'est une vue utilisée pour afficher les tableaux statistiques, (balise parent : **<graph>)** [34].

Si le mode développeur est activé, il ya ce symbole qui apparaitra sur la barre des menus à droite, à coté de l'utilisateur connecté (le super utilisateur du système). Il faut cliquer là-dessus pour voir l'ensemble des fonctionnalités techniques qu'il contient. A chaque fois qu'on souhaite personnalier une page qui contient soit une vue formulaire, arborascence ou autre, il faut dérouler ce symbole et cliquer sur « Modifier la vue …» pour qu'il nous affiche la page XML de cette vue. Il se présente comme suite :

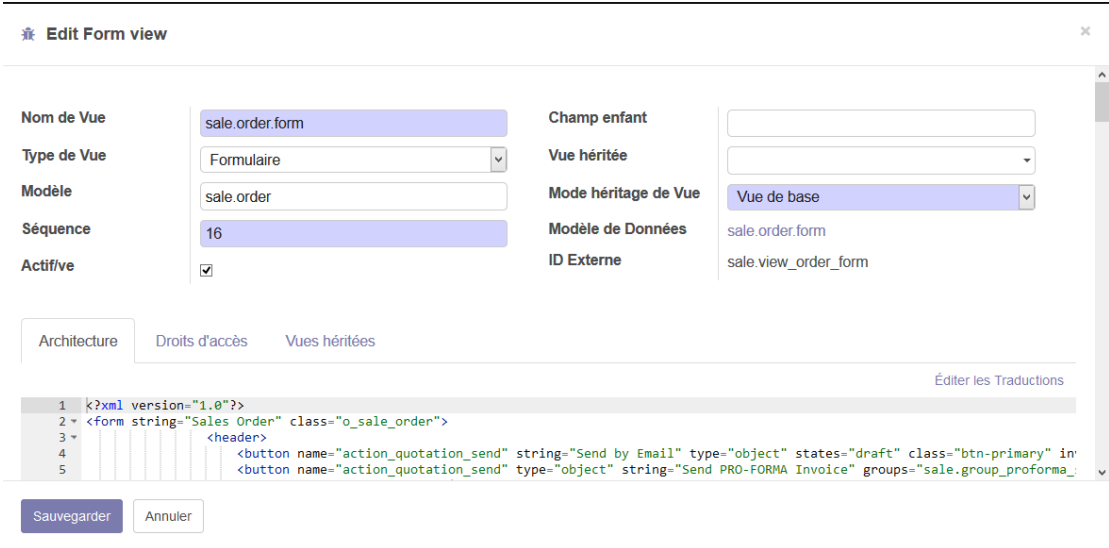

## *Figure 31 : Editeur du mode développeur*

A partir du code XML de cette vue, il serait possible de personnaliser ses champs.

Voici un exemple qui permettent de de le faire :

```
<field name="qty_to_invoice" invisible="1"/>
<field name="qty_delivered" string="Quantité affectée" groups="sales_team.group_sale_manager"<br>attrs="{ 'column_invisible': [('parent.state', 'not in', ['sale', 'done'])],
```
- L'attribut **«invisible="1" »** permet de masquer la visibilité d'un champ ;

- l'attribut **« string="" »** permet de renommer un champ ;

- l'attribut **« groups="" »** permet d'autoriser la visibilité d'un champ à un groupe d'utilisateur ;

- la fonction **«attrs="{}" »** permet d'effectuer une action sur un champ. Cette action est soit de rendre visible ou ininvisible le champ à un état (En attente de disponibilité par exemple), soit de le mettre en mode lecture seule.

## II- Présentation de la solution

Après avoir implémenté la solution, des droits d'accès ont été donnés pour chaque acteur. En effet, l'accès à ces menus consiste à se connecter soit en tant que Comptable des matières ou en tant qu'agent. L'arborescence de ces menus est matérialisée dans la figure 36 ci-dessous. En observant ce schéma, on peut en déduire que le comptable des matières a le droit d'accéder à l'ensemble des menus de l'application. Quant à l'agent, il n'a le droit d'accéder qu'au sousmenu Bon pour fournitures/matériels.

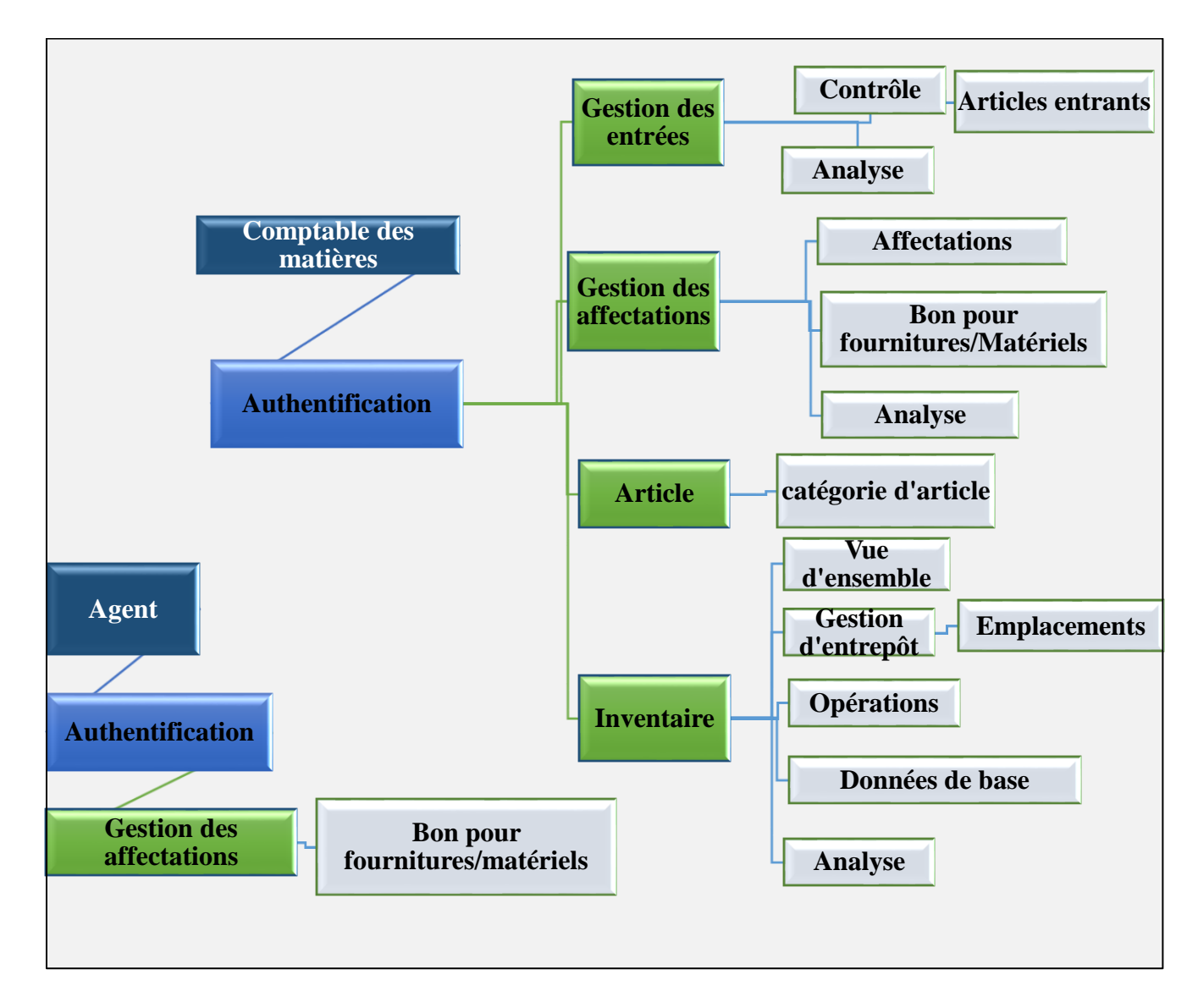

*Figure 32 : Arborescence des menus de l'AGMC*

# **1- Présentation des interfaces**

L'application s'ouvre avec un navigateur web et il faut taper à la barre d'adresse **localhost:8069** pour qu'il puisse accéder à la page d'accueil.

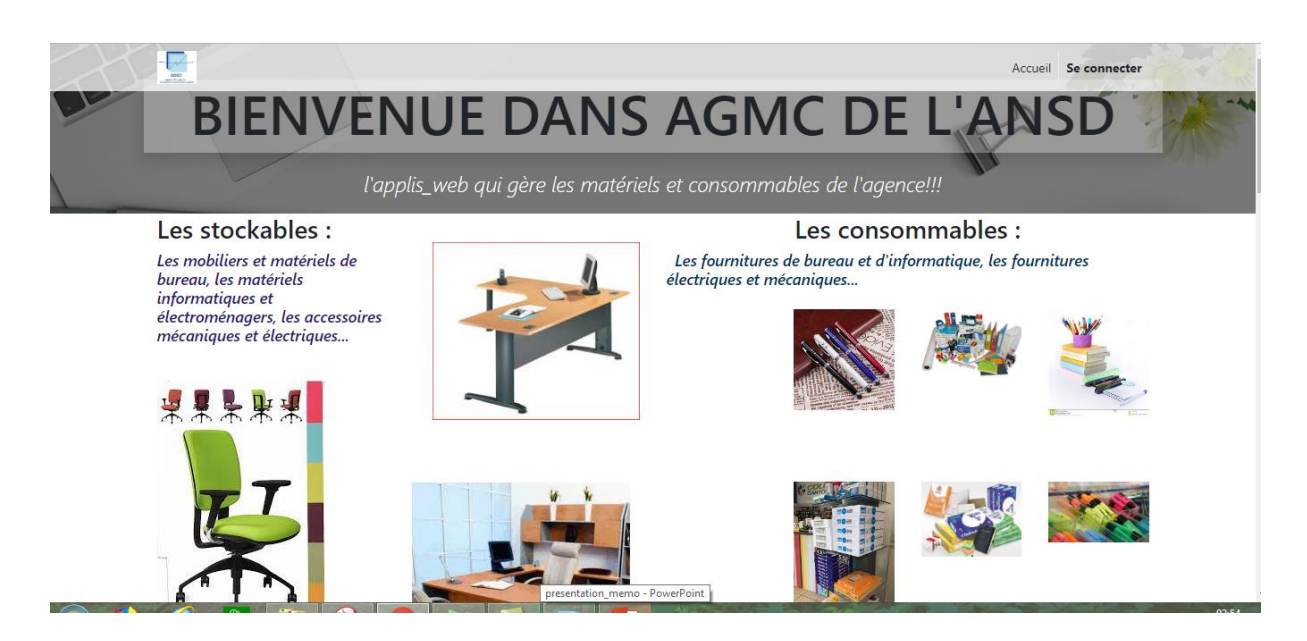

*Figure 33 : Page d'accueil de l'AGMC*

La page de l'authentification se présente comme suit :

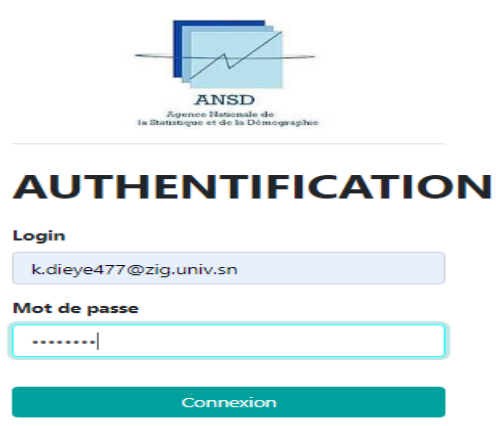

## *Figure 34 : Formulaire de l'authentification de l'AGMC*

Si les paramètres de la connexion sont corrects pour le comptable des matières, il accède à son interface.

| Gestions des entrées<br>÷<br>$\boldsymbol{\Theta}$<br>Gestions des entrées<br>Contrôle<br>Analyse |                     |                                                                           |           |                               | Comptable des matières -      |
|---------------------------------------------------------------------------------------------------|---------------------|---------------------------------------------------------------------------|-----------|-------------------------------|-------------------------------|
| Bons d'entrée                                                                                     |                     |                                                                           | Recherche |                               | Q                             |
| Créer<br>Importer                                                                                 |                     |                                                                           |           | 這<br>₩<br>1-19/19 $\langle$ > | ≝<br>$\blacksquare$<br>₩<br>Ш |
| П<br>Référence                                                                                    | Date de réception   | <b>Service</b>                                                            |           | Date de confirmation          | <b>Statut</b>                 |
| BE/12/07/2019 025                                                                                 | 12/07/2019 17:07:33 | DMIS : Direction du Management des Informations Statistiques              |           | 12/07/2019 17:08:50           | BE confirmé                   |
| BE/12/07/2019 024<br>$\mathbb{L}$                                                                 | 12/07/2019 12:18:19 | DAGRH : Direction de l'Administration Générale et des Ressources Humaines |           | 12/07/2019 12:20:41           | BE confirmé                   |
| L<br>BE/12/07/2019 023                                                                            | 12/07/2019 11:03:27 | DAGRH : Direction de l'Administration Générale et des Ressources Humaines |           | 12/07/2019 11:04:59           | BE confirmé                   |
| Г<br>BE/02/07/2019 021                                                                            | 02/07/2019 15:06:21 | DAGRH : Direction de l'Administration Générale et des Ressources Humaines |           | 02/07/2019 15:08:32           | Blogué                        |
| Г<br>BE/01/07/2019 020                                                                            | 01/07/2019 20:48:14 | DMIS : Direction du Management des Informations Statistiques              |           | 01/07/2019 20:49:42           | Bloqué                        |
| П<br>BE/01/07/2019 019                                                                            | 01/07/2019 19:41:33 | DMIS : Direction du Management des Informations Statistiques              |           | 01/07/2019 19:43:24           | BE confirmé                   |
| BE/30/06/2019 018                                                                                 | 30/06/2019 22:04:56 | DMIS : Direction du Management des Informations Statistiques              |           | 30/06/2019 22:07:20           | BE confirmé                   |
| BE/30/06/2019 017<br>L                                                                            | 30/06/2019 13:30:46 | DMIS : Direction du Management des Informations Statistiques              |           | 30/06/2019 13:33:11           | BE confirmé                   |
| Г<br>BE/30/06/2019 016                                                                            | 30/06/2019 12:24:44 | ENSAE : Ecole nationale de la Statistique et de la Démographie            |           | 30/06/2019 12:25:54           | Bloqué                        |
| BE/30/06/2019 015                                                                                 | 30/06/2019 12:22:43 | DSDS : Direction des Statistiques Démographiques et Sociales              |           | 30/06/2019 12:22:43           | Bloqué                        |
| RE/30/06/2019 008                                                                                 | 30/06/2019 08:19:49 | ACP : Anence Comptable Particuliers                                       |           | 30/06/2019 08:21:38           | <b>BE</b> confirmé            |

Figure 35 : Interface du CM

Son interface ouvre le menu principal **Gestion des entrées** par défaut. Pour accéder aux autres menus principaux, il déroule le bouton qui se ressemble au bouton de démarrage de Windows . En le déroulant, il les liste comme suit :

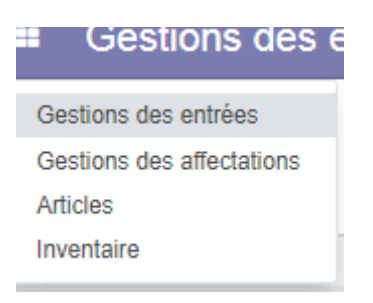

## *Figure 36 : Le bouton des menus principaux*

Quant à l'interface de l'agent connecté, il se présente comme suit :

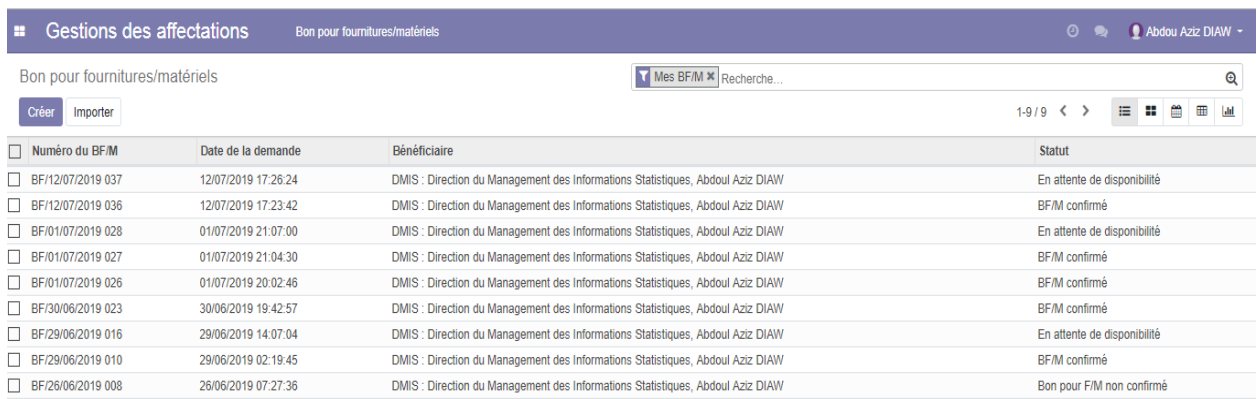

## *Figure 37 : Interface de l'agent*

L'agent n'a le droit d'accéder qu'au sous menu **Bon pour fournitures/matériels** du menu **Gestion des affectations.**

**NB :** Le sous menu des menus principaux s'affiche toujours à la barre des menus.

### **2- Description des menus**

### **2.1- Le menu Gestion des entrées**

Le menu **Gestion des entrées** ouvre automatiquement l'historique des bons d'entrées.

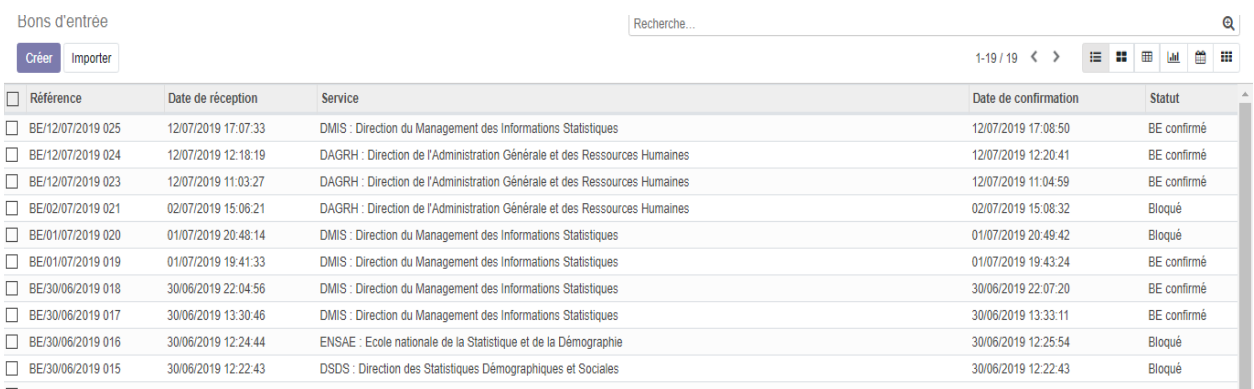

## *Figure 38 : L'historique des bons d'entrées*

Le comptable des matières clique sur le bouton **Créer** pour qu'il accède au formulaire de création de bon d'entrée.

Le menu **Gestion des bons d'entrée** correspond au cas d'utilisation « gérer les entrées ». A l'ouverture du formulaire, le bon reste à l'état BE non confirmé :

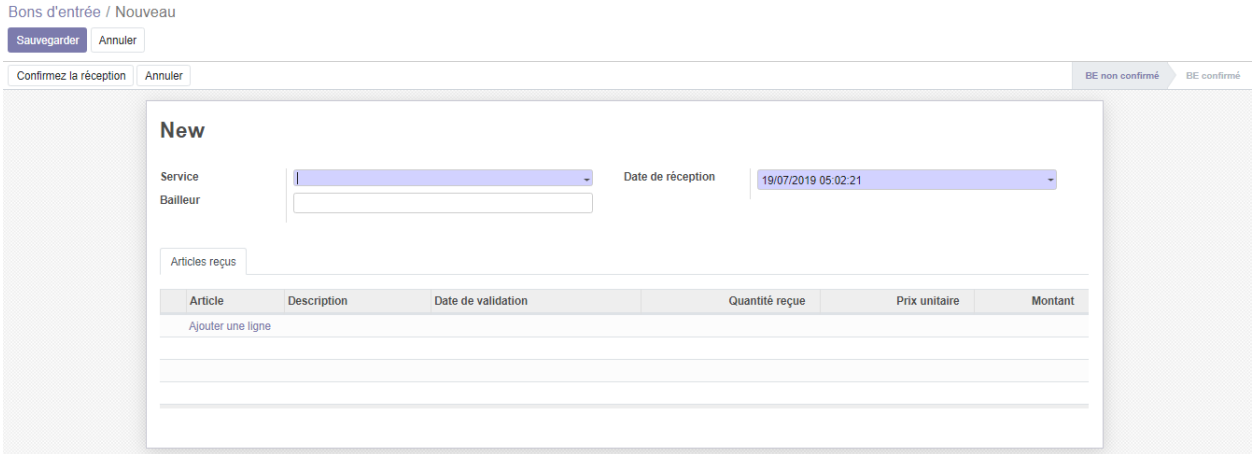

Figure 39 : Formulaire de création des BE

Le CM entre le nom du service, son bailleur, c'est-à-dire la source de financement et la date. Il ajoute l'article reçu et son prix unitaire. **Description**, **Date de réception** et **Montant** sont remplie automatiquement. Ensuite, il confirme l'entrée pour que le bon soit à l'état BE confirmé. Aussi, il sauvegarde pour que le bouton déroulant **Action** et celui **Imprimer** puissent

s'afficher. En plus, il y a le bouton **Reçu** qui s'affiche avec le nombre de réception à faire. Il clique sur ce bouton pour qu'il le redirige vers l'interface magasin afin qu'il puisse valider l'entrée de l'article en stock. Avant la validation, la réception est à l'état **Prêt**. Une fois que la validation soit effectuée, la réception de l'article est à l'état **Fait**. Le bon d'entrée en magasin sera créé automatiquement. Aussi, il pourra l'imprimer. L'interface **Magasin** se présente comme suit :

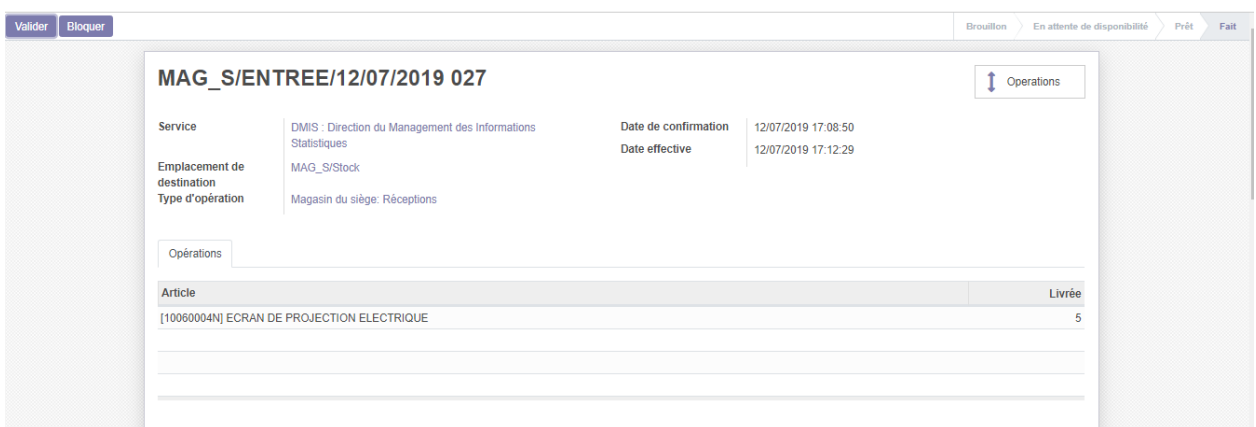

### Figure 40 : Interface Magasin

Aussi, le menu **Gestion des entrées** contient les sous menus **Contrôle** et **Analyse**.

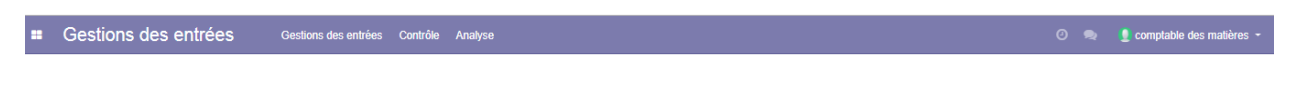

## *Figure 41 : Les Sous menus du menu Gestion des entrées*

Le sous menu **Contrôle** contient l'historique des articles entrants. Quant au menu **Analyse**, il contient la statistique des articles reçus pour chaque service.

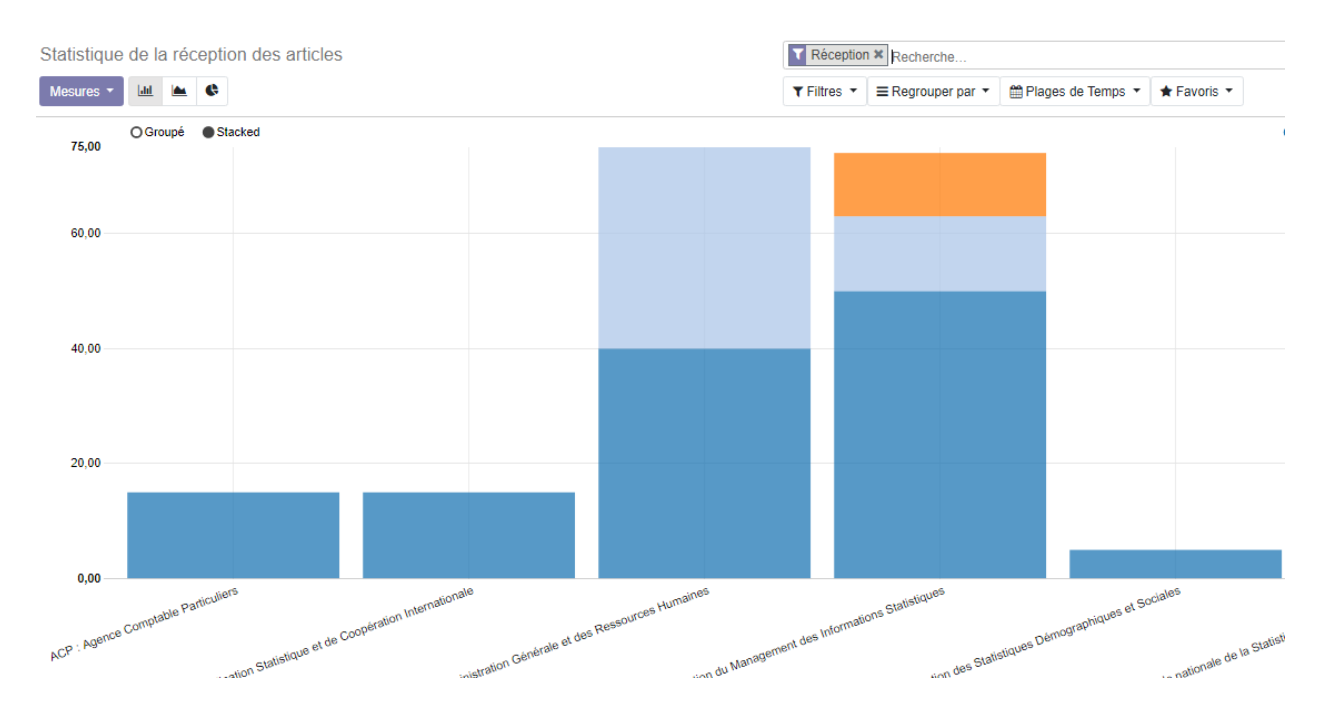

*Figure 42 : Diagramme en barre de la statistique des articles reçus*

Dans ce graphique, il faut pointer la souris sur une barre pour connaitre le nombre d'article qu'un service a reçu.

### **2.2- Le menu Gestion des affectations**

Le menu **Gestion des affectations** correspond aux cas d'utilisation **« Gérer les affectations »**. Il permet au comptable des matières de valider les bons pour Fournitures / matériels créés par les agents pour demander du matériel.

La création de bon pour fournitures / matériels se comporte comme suite :

- L'agent s'authentifie pour accéder à son interface qui s'affiche comme suit :

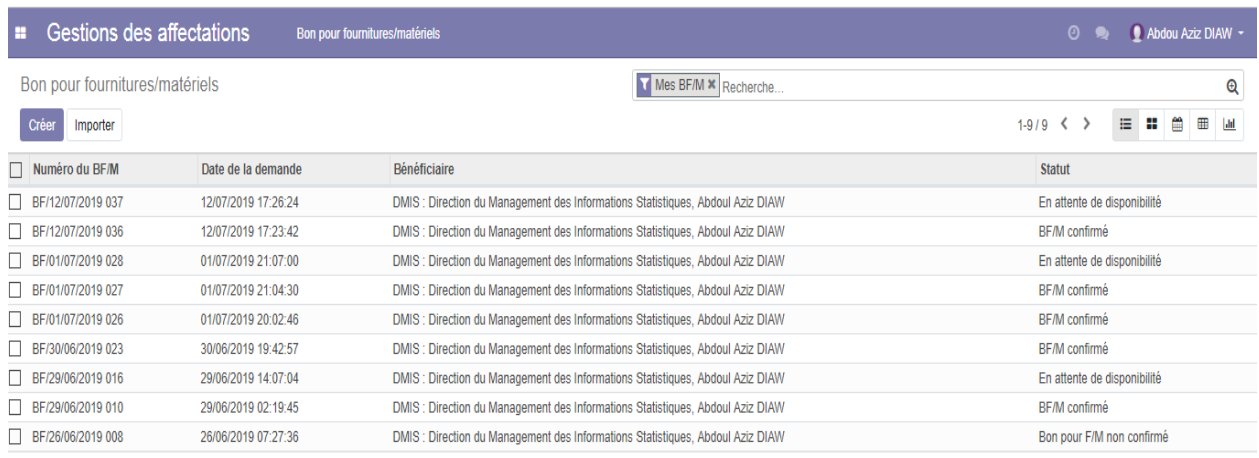

*Figure 43 : L'historique des BF/M créés par l'agent*

- Son interface lui affiche le menu **« Bon pour fournitures/matériels » et** l'historique des bons qu'il a créé.

- Il clique sur le bouton **Créer** pour accéder au formulaire qui se présente comme suit :

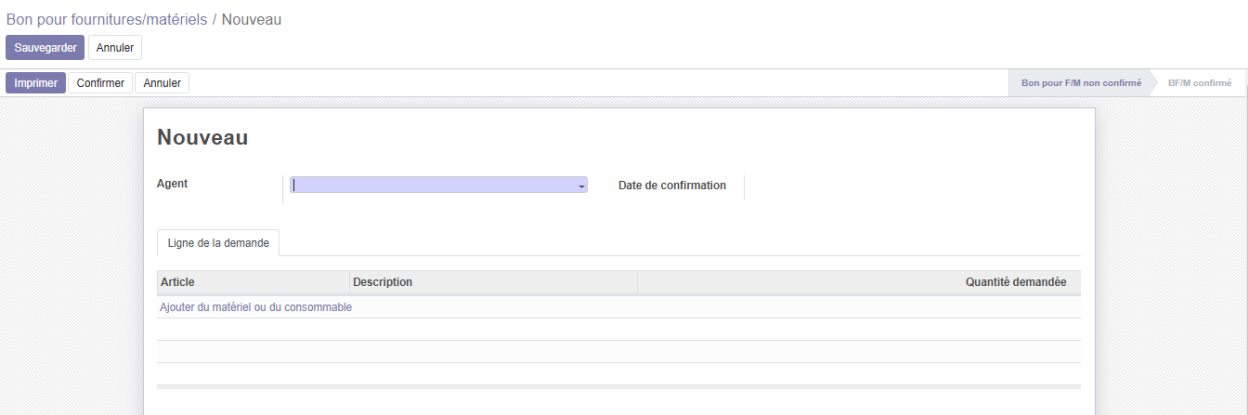

#### *Figure 44 : Formulaire de création de BF/M*

- À l'ouverture, le formulaire se met à l'état Bon pour F/M non confirmé.

- L'agent donne son nom, ajoute l'article et il saisit la quantité demandée.

- Il confirme le bon pour qu'il soit à l'état Bon pour fournitures/matériels. Aussi, la date de confirmation sera remplie automatiquement.

- Il sauvegarde pour que le bouton déroulant Action et celui Imprimer s'activent.

- Le comptable des matières se reconnecte pour valider le bon pour F/M confirmé. Pour cela, il ouvre l'historique des BF/M, il clique sur celui qui est confirmé pour l'afficher. Sur le BF/M, il y a le bouton Affectation qui indique le nombre d'affectations à faire.

- Il clique dessus pour que le bouton lui redirige vers l'interface Magasin afin qu'il puisse valider l'affectation. Avant la validation, l'opération est à l'état Prêt si le stock de l'article demandé est disponible. Sinon, il est à l'état En attente de disponibilité Le CM clique sur le bouton Valider pour que l'Affectation soit à l'état Fait. Pour le cas de l'article non disponible, le CM bloque le BF/M pour qu'il reste à l'état En entente de disponibilité.

Le menu Gestion des affectations contient les sous-menus suivant :

Gestions des affectations Bon pour fournitures/matériels Affectations Analyse

#### **Figure 45 : Les sous menus du menu Gestion des affectations**

- Le sous menu **Affectations** affiche l'historique de l'ensemble des bons pour fournitures/matériels ainsi que leurs états (BF/M confirmé, BF/M non confirmé, En attente de disponibilité).

- Le sous menu **Analyse** affiche la statistique des articles affectés aux agents.

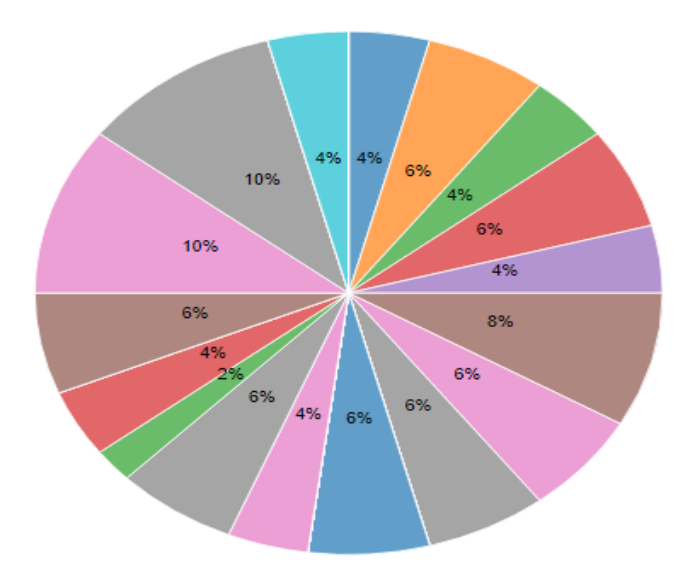

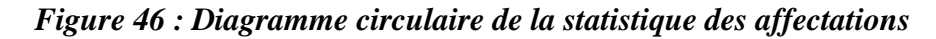

En pointant la souris sur une séquence, il y a la légende de l'article qui s'affiche avec la quantité qui a été sortie du stock ainsi que la date.

#### **2.3- Le menu Articles**

L'interface **Articles** correspond au cas d'utilisation « Gérer les articles ». Il contient aussi le sous menu **Catégorie d'article**. Ce sous menu permet de classer les articles par catégorie. Il correspond à la fonctionnalité **« Gérer une catégorie d'article »**.

Le menu **Articles** permet au CM de créer des articles (biens matériels et consommables) qui sont utilisés dans l'agence. Il est possible aussi d'importer des articles qui sont déjà créées dans leur progiciel JD Edwards. Le CM qui s'est connecté accède directement à l'historique des articles qui se présente comme la capture dessous.

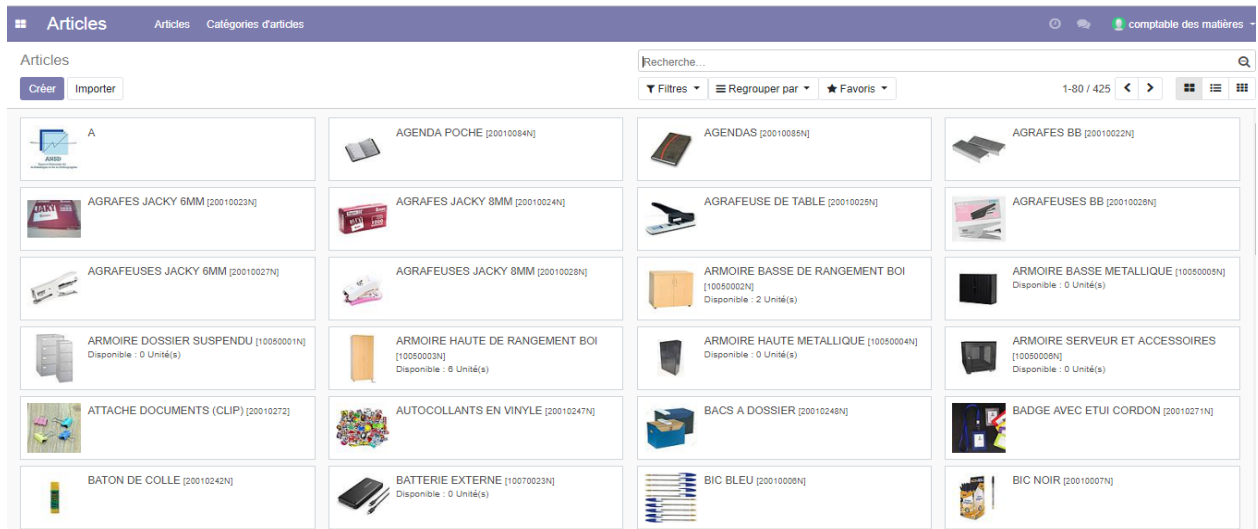

## *Figure 47 : Tableau de bord des articles*

En regardant la capture de la figure ci-dessus, nous voyons que l'historique des articles créés s'affiche en vue kanban. Les informations d'un article s'affichent dans une petite étiquette qui contient son nom, sa photo et sa quantité disponible si c'est de type **Stockable** ainsi que son numéro de référence. Il se présente comme suit :

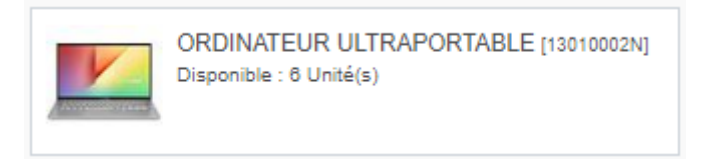

## *Figure 48 : Etiquette d'un article*

On peut afficher l'historique des articles en vue liste en cliquant sur ce bouton  $\equiv$ . Il se trouve en haut à droite au près du bouton kanban.

Le comptable des matières doit cliquer sur le bouton **« Créer »** pour que le système affiche le formulaire de création de l'article.

Sur le formulaire **Articles**, il s'agit d'écrire son nom et de parcourir sa photo. Il faut aussi donner le type d'article, c'est à dire de préciser s'il est **Consommable** (type d'article par défaut) ou **Stockable** ainsi que sa catégorie, c'est-à-dire de préciser s'il s'agit de fournitures ou de matériels de bureau. Après, on sauvegarde.

Pour les articles de type **Stockable**, il est possible de mettre à jour sa quantité disponible, de connaitre la quantité prévue, de sorties, ses mouvements de stock ainsi que sa quantité réel et prévue en stock et sa règle de réapprovisionnement.

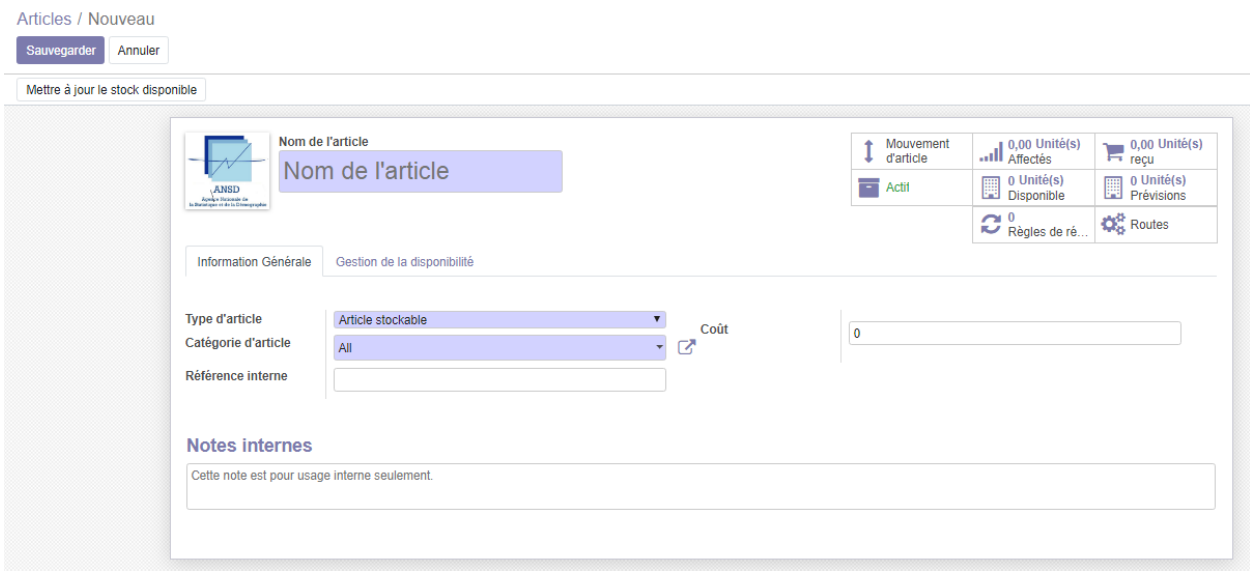

### *Figure 49 : Formulaire de création d'un article*

### **2.4- Le menu Inventaire**

L'interface **Inventaire** correspond au cas d'utilisation « Inventorier les articles ». En cliquant sur le menu, il affiche par défaut le tableau de bord de l'ensemble des opérations (Réceptions, Transferts, Affectations) qui ont été effectuées pour le magasin du stock, plus précisément, dans chaque emplacement. Ce tableau de bord se trouve dans le sous menu **Vue d'ensemble** qui s'affiche comme suit :

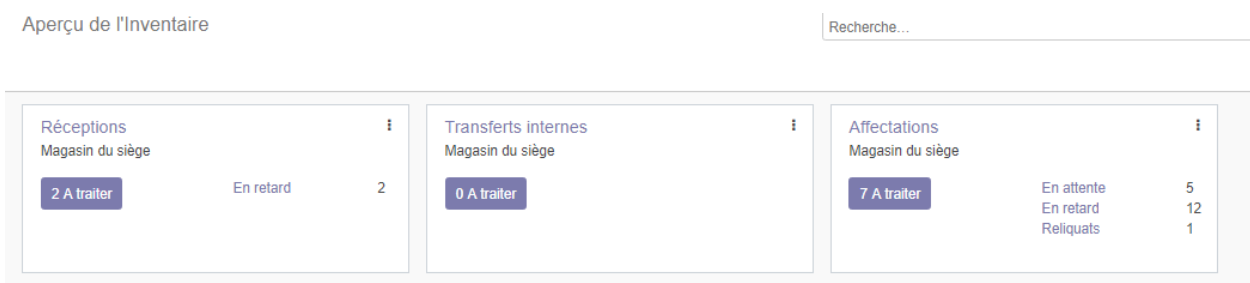

## *Figure 50 : Tableau de bord des opérations du magasin*

Dans ce tableau de bord, il nous indique le nombre de réceptions, de transferts interne et d'affectation **A traiter**. Il y a aussi des opérations **En attente** et celles qui sont **En retard**. Dans la rubrique Affectations, il nous affiche le nombre de reliquats qui existe. En cliquant sur le bouton **A recevoir** dans la rubrique **Réceptions,** il nous affiche l'historique de la réception d'article en magasin suivante :

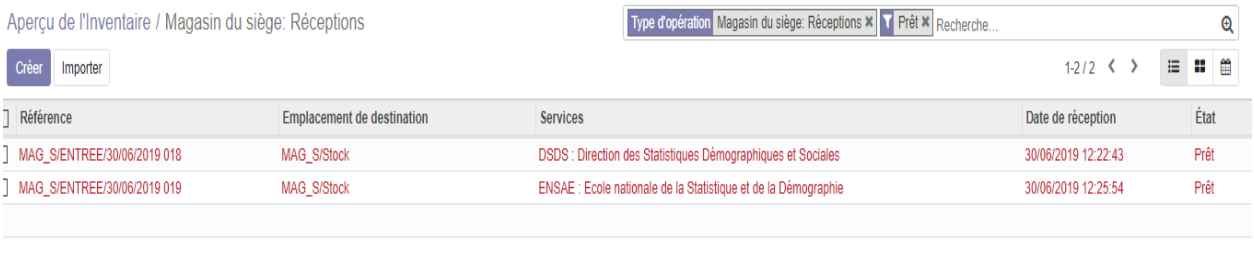

## *Figure 51 : Historique des réceptions en retard*

En cliquant sur une réception, l'emplacement de destination est prêt à recevoir le nombre d'articles nouvellement venu. Il faut juste cliquer sur le bouton **Validez**.

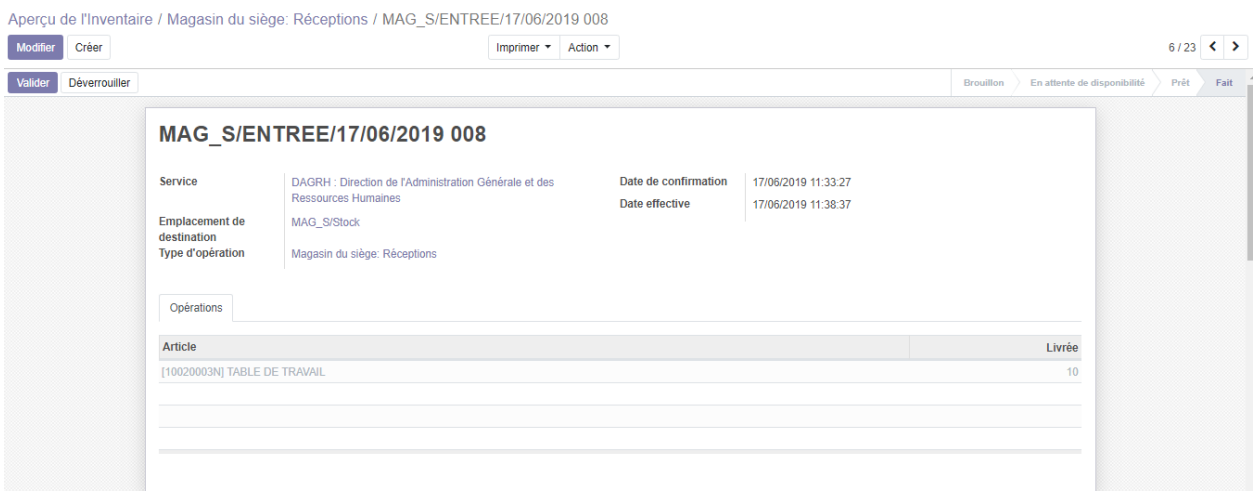

*Figure 52 : Interface Magasin/Entrée*

En plus, le menu inventaire est composé de différents sous menu qui sont listés dans les captures suivantes :

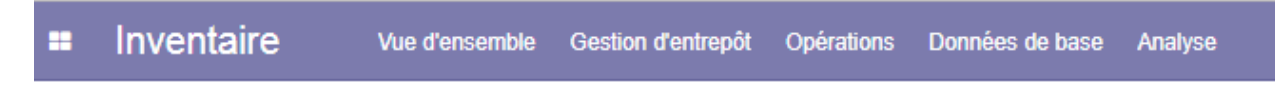

*Figure 53 : Les sous menus du menu Inventaire*

- Le sous menu **Vue d'ensemble** contient le tableau de bord des opérations qui est déjà décrit ci-dessus.

- Le sous menu **Gestion d'entrepôt** contient deux autres sous menu, à savoir : **Entrepôts** et **Emplacements**. En cliquant sur le premier, il affiche le magasin de l'agence (Magasin du siège). En cliquant sur le deuxième, il affiche l'historique des emplacements créés dans le magasin.

- Le sous menu **Opérations** contient trois autres sous menus, tels que :

Type d'opération : il affiche l'historique des opérations ;

- Transferts : il affiche l'historique des transferts, c'est-àdire la liste des emplacements de destination
- Ajustement de stock : il affiche l'historique des articles inventoriés.

Le sous menus Données de base : il contient un autre sous menu du nom de Règle de réapprovisionnement. Il affiche l'historique des règles de réapprovisionnement des articles, c'est-à-dire la liste de la quantité minimale et celle maximale qui ont été fixées pour les articles dans le stock. Ce sous menu est une fonctionnalité qui permet d'éviter le sur stockage et le sous stockage de chaque article dans le magasin.

Le sous menu Analyse : il contient un sous menu qui affiche l'historique des mouvements d'article ; c'est-à-dire la liste de déplacement des articles d'un emplacement d'origine à un emplacement de destination.

#### **Conclusion**

Ce chapitre a permis de concrétiser la réalisation de l'AGMC grâce à la démarche de la méthode 2TUP qui a été choisi. Aussi, il a permis de présenter l'application de façon plus détaillée.

# **CONCLUSION GENRALE**

Ce travail a été fait dans le cadre d'un stage effectué à l'ANSD. L'objectif qui nous a été assigné était d'implémenter une solution informatique de gestion des biens matériels et consommables pour son optimisation. Pour atteindre cet objectif, nous avons commencé par faire une étude sur l'existant. Cette étude a permis de comprendre le sujet et de le mettre dans son contexte. Ainsi, on a pu dégager la problématique et faire ressortir les résultats attendus. Ceci a motivé le choix d'une solution informatique développé en utilisant la méthode 2TUP pour faciliter sa réalisation. De plus, pour que notre solution puisse contenir les fonctionnalités nécessaires pour une bonne gestion des biens matériels et consommables et avoir une facilité d'utilisation, un autre choix a été fait sur les logiciels open source de gestion de stock. Ce choix est dicté par les résultats d'une étude comparative que nous avons effectuée entre Odoo et deux autres logiciels *open source* de gestion de stocks. Cette étude a révélé qu'Odoo est l'outil de gestion le plus utilisé dans les entreprises. Ceci est dû à sa transparence et les fonctionnalités qu'il détient pour personnaliser ses modules ou pour en créer d'autres.

En plus, quatre interfaces ont été réalisés dans l'application, comportant chacune d'elles un menu, tels que :

- **Article ;**
- **Gestion des entrées ;**
- **Gestion des affectations ;**
- **Inventaire.**

Le CM a le droit d'accéder à chacune de ces interfaces. Par contre l'agent ne peut accéder qu'au menu **Bons pour fournitures /matériels** qui est un sous interface de l'interface **Gestion des affectations.**

Cependant, il y a des perspectives que nous avions fixées pour les points qui n'ont pas pu être réalisés dans la solution. C'est le cas de l'ajout de la fonctionnalité d'approbation dans l'interface **« Gestion des affections »**. Cette fonctionnalité va permettre au chef de DAG d'approuver les bons pour fournitures/matériels lancés par les agents pour demander du matériel dès que ce matériel soit disponible. Ceci va permettre au CM de valider l'affectation du matériel à l'agent. Il est, aussi, envisagé de créer une interface entre le module de gestion des achats du progiciel *JD Edwards* et le module de gestion des biens matériels et consommables créé sur Odoo. Ce qui va permettre au BCM d'avoir des informations, venant de BGA, sur les articles nouvellement achetés.

# **BIBLIOGRAPHIE / WEBOGRARHIE**

- [1] « L'essentiel sur la gestion des stocks Serge BILL Logistics ». [En ligne]. Disponible sur: https://sergebillogistics.blogspot.com [Consulté le: 29-juill-2019].
- [2] « Memoire Online L'intelligence économique et la stratégie d'entreprise, état de la question et pratiques en Algérie. - Souhil Fekir ». [En ligne]. Disponible sur: https://www.memoireonline.com [Consulté le: 29-juill-2019].
- [3] **Acte juridique** : Président de la République Abdoulaye WADE Premier ministre Macky SALL, Loi n° 2004-21 du 21 juillet 2004, portant organisation des activités statistiques.
- [4] « JOURNAL OFFICIEL DE LA REPUBLIQUE DU SENEGAL ». [En ligne]. Disponible sur: http://www.jo.gouv.sn [Consulté le: 29-juill-2019].
	- [5] « Mission de l'Agence ». [En ligne]. Disponible sur: http://www.ansd.sn [Consulté le: 29 juill-2019].
- [6] Lamine FATY. « Automatisation de la comptabilité des matières à l'Université Assane SECK de Ziguinchor (UASZ) ». Mémoire de fin de cycle Master en MIAGE, soutenu le 29 octobre 2014 à l'UASZ.
	- [7] « Service Comptabilité des matières | ESP ».
- [8] M. El Hadji Mamadou Korka DIALLO. « Automatisation de la gestion des biens matériels de l'UFR des Sciences et Technologies ». Mémoire de fin d'études en Génie logiciel pour l'obtention du diplôme Master, soutenu 29 mars 2018 à l'UASZ.
	- [9] « Patrimoine mobilier : définition Ooreka ». [En ligne]. Disponible sur: https://gestion-depatrimoine.ooreka.fr [Consulté le: 04-juill-2019].
	- [10] « 4. INDICATEURS, TYPES DE DONNÉES ET VARIABLES ». [En ligne]. Disponible sur: http://www.fao.org [Consulté le: 29-juill-2019].
	- [11] M. Trestini, *La modélisation d'environnements numériques d'apprentissage de nouvelle génération*. ISTE Group, 2018.
	- [12] « Inconvénients des Méthodes Agiles ». [En ligne]. Disponible sur: http://www.gestiondeprojet.com/forums [Consulté le: 27-mars-2019].
	- [13] « Manager un projet informatique O.Englender, S.Fernandes 4ème... Librairie Eyrolles ». [En ligne]. Disponible sur: https://www.eyrolles.com/Informatique/Livre/manager-un-projet-informatique [Consulté le: 06-juill-2019].
	- [14] P. ROQUES et F. VALLEE, *UML 2 en action*, EYROLLES. 61, bd saint-Germain 75240 Paris Cedex 05: 7598.
	- [15] « U.M.L Méthode 2TUP », *Scribd*. [En ligne]. Disponible sur: https://fr.scribd.com/doc/16590674/2TUP. [Consulté le: 27-mars-2019].
- [16] B. Mohamed, « Intégration de la gestion des rapports dynamiques dans le progiciel Odoo », p. 55.
- [17] « Logiciel PGI ou ERP : définition, fonctionnalités, modules et exemples ». [En ligne]. Disponible sur: https://www.appvizer.fr/magazine/operations/erp/quelles-sont-lesfonctionnalites-dun-logiciel-erp. [Consulté le: 24-juill-2019].
- [18] JL Deixonne, « Deixonne: Piloter un projet ERP-3e édition: Transformer... »
- [19] « Faut-il choisir un ERP propriétaire ou Open Source ? », *SILOG*, 07-mars-2017. [En ligne]. Disponible sur: https://www.silog.fr/erp-proprietaire-ou-open-source/. [Consulté le: 30-juill-2019].
- [20] S. Fermigier, « 10 raisons de choisir l'open source professionnel », p. 9.
- [21] « ENAC Ecole Nationale de l'Aviation Civile Ivy : un bus logiciel au service du développement de prototypes de systèmes interactifs ». [En ligne]. Disponible sur: https://hal-enac.archives-ouvertes.fr [Consulté le: 30-juill-2019].
- [22] F. Paupier, « Top 5 des meilleurs ERP gratuits et Open Source », *appvizer Magazine*, 01-mars-2017. **IED** lignel. Disponible sur: https://www.appvizer.fr/magazine/operations/erp/top-5-erp-gratuit-open-source. [Consulté le: 30-juill-2019].
- [23] « Proposition-dune-extension-Odoo-pour-la-gestion-des-appels-doffres-sur-lesengins.pdf ». .
- [24] L. Samira, « Proposition d'une extension pour le module gestion de la flotte automobile sous ODOO », p. 57.

[26] « Memoire Online - Conception et réalisation d?un site web dynamique pour la prise de rendez-vous médicale en ligne - Eskandar Kouicem + Azza Dridi + Med Nadir Boukelal », *Memoire Online*. [En ligne]. Disponible sur: https://www.memoireonline.com/04/17/9870/m\_Conception-et-realisation-dun-site-webdynamique-pour-la-prise-de-rendez-vous-medicale-en-ligne7.html. [Consulté le: 27-mars-2019].

- [27] O. Sekkak et S. Souidi, « Réalisation d'un module Odoo de gestion de recrutements, carrière et congés des employés. », Thesis, 14-01-2018, 2017.
- [28] M. Khalifa Ababacar MBAYE. « Automatisation de la gestion des patients tuberculeux ». Mémoire de fin d'études en Génie logiciel pour l'obtention du diplôme Master, soutenu le 11/05/2018 à l'UASZ.
- [29] K. Merzougui et A. Baba Ahmed, « Proposition d'une extension Odoo pour la gestion des appels d'offres sur les engins. Cas d'application: l'entreprise algérienne », Thesis, 2016.
- [30] « Developpement-Odoo-pour-la-gestion-de-pieces-de-rechange.pdf ». .
- [31] « Premiers pas avec PostgreSQL », p. 37.
- [32] Abdelouahed Abdou, « Développement de modules pour odoo (anciennement OpenERP): exemples e… », 10:23:47 UTC.
- [33] A. Daboussi, « Paramétrage et développement spécifique des modules odoo (OpenERP ».
- [34] O. SA, « Memento Technique OpenERP en français », *Developpez.com*. [En ligne]. Disponible sur: http://thierry-godin.developpez.com/openerp/memento-techniqueopenerp-fr/. [Consulté le: 07-mai-2019].
- [35] J. Lonchamp, *Analyse des besoins pour le développement logiciel: Recueil et spécification, démarches itératives et agiles*. Dunod, 2015.
- [36] « Guiochet-SupportCoursProcessusUnifie.pdf ». .
- [37] « Démarche itérative et incrémentale PDF ». [En ligne]. Disponible sur: https://docplayer.fr [Consulté le: 01-avr-2019].
- [38] Mohamed, BELHADJ. « Intégration de la gestion des rapports dynamiques dans le progiciel Odoo », s. d., 55.
	- [39] S. Oussama, S. Samia, C. Azeddine, M. Houcine, T. Mohamed, et B. Oussama, « Réalisation d'un module Odoo de gestion de recrutements, carrière et congés des employés », p. 71.

# **ANNEXE**

#### **REPUBLIQUE DU SENEGAL**

Un Peuple – Un But – Une Foi

----------------

# **MINISTERE DE L'ECONOMIE, DES FINANCES ET DU PLAN**

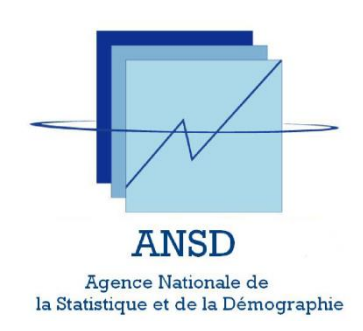

# **TERMES DE REFERENCE POUR LA MISE EN PLACE D'UNE SOLUTION DE GESTION DE STOCKS ET L'INTEGRATION AVEC LE PROGICIEL DE GESTION INTEGREE ORACLE JDE EDWARDS**

Janvier 2018

# **I. Contexte et justification**

L'Agence nationale de la Statistique et de la Démographie a pour missions la coordination de l'activité statistique et la production de statistiques de qualité. La réalisation efficiente de ces missions, nécessite un système d'information performant. A cet effet, l'ANSD a fait des investissements importants dans la modernisation de son infrastructure et de son parc informatique, dans la régularisation de ses licences de bureautique et d'antivirus, dans l'amélioration de l'accès à Internet et dans la diffusion de métadonnées et d'indicateurs sur des plateformes en ligne. Dans ce cadre, l'ANSD a acquis **le progiciel de gestion intégrée JD Edwards d'Oracle**, notamment des licences portant sur les modules de gestion de ressources humaines, paie, finances et achats. Le module Paie est en production depuis 2016. Le paramétrage des modules finance, achats ont été effectués et les tests se poursuivent avant le passage prochain en production. Cependant, sur certains processus, des extensions du périmètre fonctionnel sont encore attendues. C'est le cas de la gestion des Ressources humaines (RH) et de la gestion des stocks. Ces fonctions (gestion des RH et des stocks) sont essentielles pour améliorer le fonctionnement et le niveau de service de l'ANSD.

Concernant la gestion des ressources humaines, des licences sont déjà acquises. Il reste à paramétrer le module pour la prise en compte des procédures RH de l'ANSD (recrutement, évaluation, plan de carrière, etc.).

L'ANSD ne dispose pas d'un outil spécifique pour la gestion des aspects métiers liés à la gestion des stocks. Dans ce sens, l'ANSD souhaite disposer d'un logiciel de gestion de stocks et réaliser l'intégration avec le progiciel de gestion existant JD Edwards.

# **II. Objectifs et résultats attendus**

## **II.1. Objectifs généraux**

Les principaux objectifs sont les suivants :

- automatiser la gestion du stock ;
- disposer d'un système intégré avec les modules JD Edwards pour un échange fluide des flux.

# **II.2. Objectifs spécifiques**

Les objectifs spécifiques sont :

- $\triangleright$  Le choix du logiciel de gestion de stocks;
- l'automatisation de la gestion des stocks et de l'inventaire ;
- la formation des utilisateurs sur le paramétrage, l'utilisation et la maintenance du logiciel.

# **II.3. Résultats attendus**

L'Agence pourra disposer d'un système d'information performant pour une meilleure gestion des stocks, parfaitement intégré aux modules JD Edwards déjà disponibles à l'ANSD. L'Agence a fait le choix d'un logiciel de gestion de stocks *Open source* afin de réduire les coûts liés à la mise en place de modules complémentaires de JD Edwards.

De manière spécifique, les résultats attendus sont :

- > l'ANSD dispose du logiciel adéquat ;
- la gestion du stock est automatisée et intégrée avec les achats, les finances et la comptabilité ;
- $\triangleright$  les inventaires sont automatisés et les outputs directement pris en compte dans la gestion de stocks.

# **III. Principales fonctionnalités attendues du module de gestion de stocks**

Les principales fonctionnalités de la gestion de stock sont les suivantes :

- Génération automatique des bons de commandes pour les articles gérés en stock dont le seuil minimum en stock est atteint.
- $\triangleright$  Insertion de champs de contrôle qualité dans la fiche article et dans la fiche réception
- Utilisation en écriture et en lecture du code à barres EAN
- $\triangleright$  Gestion de plusieurs sites de stock
- Possibilité d'avoir plusieurs types de sorties : sortie simple, transfert, destruction, échantillon
- Possibilité de modifier le type de sortie suivant les mouvements en stock
- Accès web pour le stock des sites non interfacés avec le système d'information
- Possibilité de calculer le seuil minimum de commande suivant plusieurs critères à définir
- Possibilité d'avoir le niveau de stock et les mouvements du stock en temps réel
- Réception des articles par reconnaissance du code à barre ou de RFID
- Gestion des délais limites de consommation (DLC) et alerte automatique aux gestionnaires après un délai donné
- Calcul de la valeur réelle des stocks en introduisant les champs liés au transport, à la manutention, etc.
- Calcul de la valeur comptable des stocks en introduisant les champs liés aux règles d'amortissement
- Cartographie du stock selon les différentes méthodes (ex: ABC)
- Sortie des états des articles non mouvementés au stock sur des intervalles de temps à définir
- Purge automatique des stocks non mouvementés depuis une longue durée (à définir) et signalisation comme perte de gestion à la comptabilité et au gestionnaire des stocks
- Gestion des différents types de stocks : produits périssables (produits pharmaceutiques par exemple), produits nécessitant des révisions, etc.
- Définition des seuils des stocks : minimum et maximum par article
- Possibilité de geler les stocks pour l'inventaire
- Inventaires périodiques sur système par échantillonnage
- $\triangleright$  Gestion multi emplacement par dépôt
- $\triangleright$  Communication site à site
- Disponibilité de plusieurs types de suivi de stock : sérialisé, CMUP, FIFO …
- $\triangleright$  Saisie corrective des données suite à l'inventaire
- $\triangleright$  Gestion des indisponibilités dans le stock
- Enregistrement des entrées en stock en plusieurs modes
- $\triangleright$  Enregistrement des sorties du stock
- Alertes automatiques pour les seuils critiques en stock
- Alertes automatiques sur les articles dont la consommation augmente
- $\triangleright$  Définition pour chaque article d'un taux de consommation moyen
- $\triangleright$  Modification automatique du seuil minimum de commande suivant la variation de la consommation de l'article
- Attribution automatique d'une référence (catégorie, famille d'articles, ordre chronologique de création et éventuellement référence à l'entité concernée par l'achat) aux articles créés
- Liaison de la référence article à un code à barre ou à un RFID (radio-identification)
- $\triangleright$  Ajout des spécifications techniques à chaque article
- Ajout de la référence du marché ou du PV dans la fiche article
- Possibilité d'avoir la photo de l'article avec la fiche article
- Gestion des articles du catalogue suivant une segmentation unique où selon plusieurs types de segmentation
- Prise en compte de l'imputation des frais de transport et de dédouanement
- Possibilité d'avoir sur la fiche article, autres les fonctionnalités standards, la référence de l'entité ayant créé l'article, la date de création, l'affectation, l'item budgétaire alloué, la nature du budget: fonctionnement ou investissement
- Génération du reporting global de la base données articles par volume de consommation
- Possibilité de lier des documents à une fiche article
- $\triangleright$  Tracabilité sur un article
- La fiche prestation ou article doit comprendre : le code article, un ou plusieurs fournisseurs, le code acheteur, le descriptif technique, les modes de réceptions, les modes de paiement, les retenues s'il s'agit d'un achat à l'étranger, La quantité budgétée, la taxe
- Soumission de toute nouvelle création du code fournisseur et du code article à l'approbation.

# **IV. Livrables**

Les livrables attendus sont les suivants :

- Le rapport d'analyse des besoins fonctionnels ;
- $\triangleright$  Le tableau comparatif de logiciels de gestion de stocks;
- Le manuel d'installation, de paramétrage et de maintenance du logiciel ;
- Eles codes sources et/ou fichiers exécutables.

## **V. Durée et horaires de travail**

La durée totale prévue pour le stage sera de cinq (05) mois. Les horaires de travail sont celles de l'ANSD : de 08H à 17H du lundi au jeudi avec une pause de 13H30 à 14H30, de 08H à 17H30 le vendredi avec une pause de 13H30 à 15H.

# **Manuel de déploiement**

Le déploiement est précédé par la sauvegarde de la base de donnée de travail. Cette sauvegarde peut être faite à partir de la page de connexion d'Odoo ou à partir de PostgreSQL.

## **1. Sauvegarder la base de données à partir de la page de connexion d'Odoo:**

La sauvegarde s'effectue sur la page de login d'Odoo. Mais d'abord, Il faut :

- ouvrir le fichier de configuration d'odoo qui se trouve dans C:\Program Files (x86)\Odoo 11.0\server
- aller sur la ligne **« pg\_path = None »**

remplacer le **« None »** par C:\Program Files (x86)\Odoo 11.0\PostgreSQL\bin si on utilise le type d'installation **« All in one »** ou C:\Program Files (x86)\PostgreSQL\10\bin si on a séparément installé Odoo et PostgreSQL**.** 

La modification du fichier de configuration d'Odoo pour la sauvegarde évitera la génèration de l'erreur suivante :

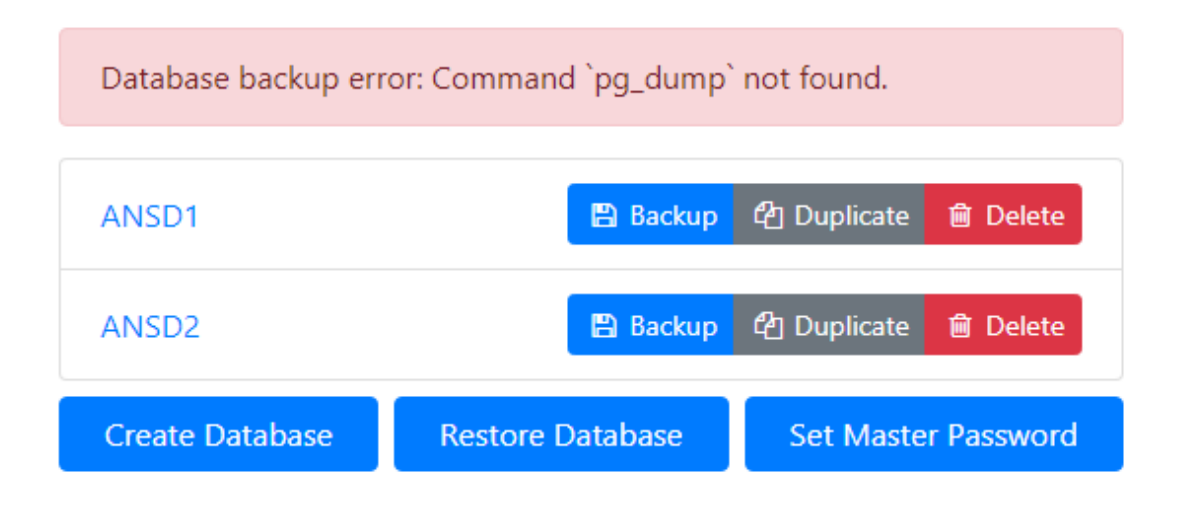

Ensuite, il faut redémarrer le serveur et retourner vers la page de connexion pour l'actualiser.

Après, il faut :

- $\overline{\text{c}}$  cliquer sur le lien  $\overline{\text{Gestion}}$  des bases de données.
- cliquer sur le bouton **« Backup »** de la base de donnée de travail ;
- Il affiche la fenêtre suivante :

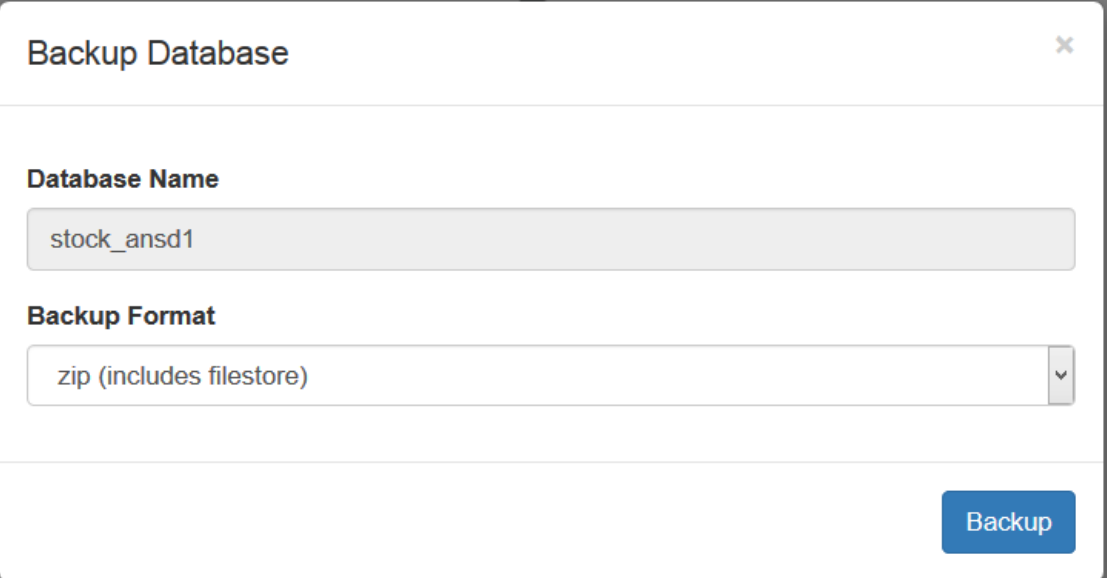

- cliquer à nouveau sur Backup ;
- enfin, il télécharge un dossier compressé contenant la base de données. Il se présente comme suit :

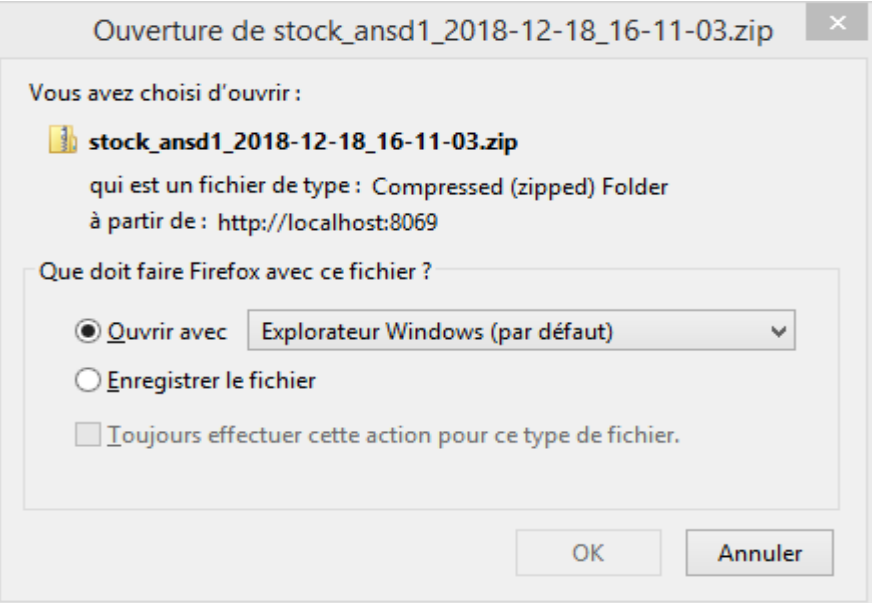

Maintenant c'est ce dossier qui sera restauré dans une autre base de données créée dans l'ERP Odoo.

## 2. **Sauvegarder une base de données d'Odoo à partir de PostgreSQL**

Cette sauvegarde consiste à :

- ouvrir PostgreSQL avec pgAmin4 ;
- ouvrir le serveur avec mot de passe (ANSD@123)
- dérouler la liste des bases de données ;
- cliquer droit sur la base de données qu'on veut sauvegarder ;
- cliquer sur **« Backup »**. Ce qui générera la fenêtre suivante :

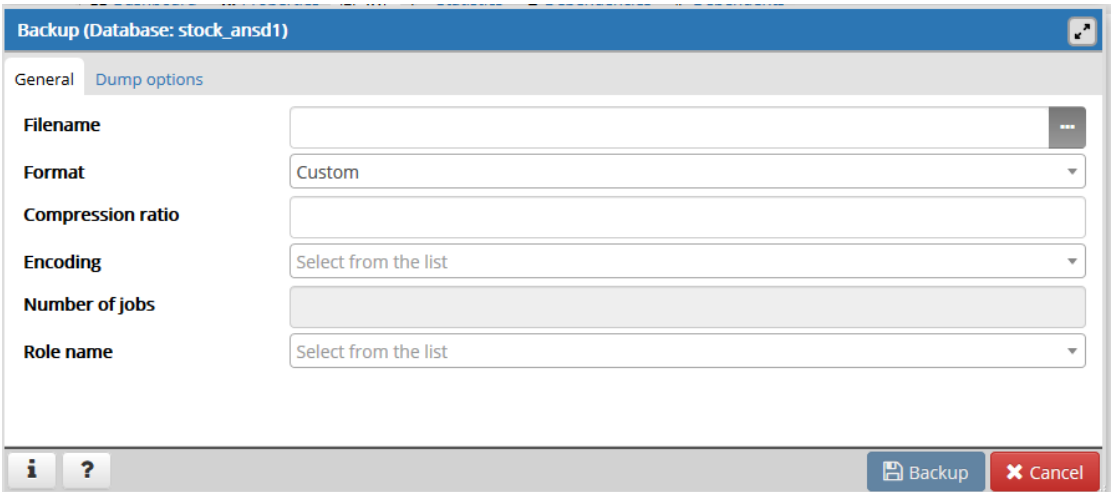

- créer un fichier de sauvegarde à partir de **« Filename ».** Le fichier créé ici s'appelle backup.back ;

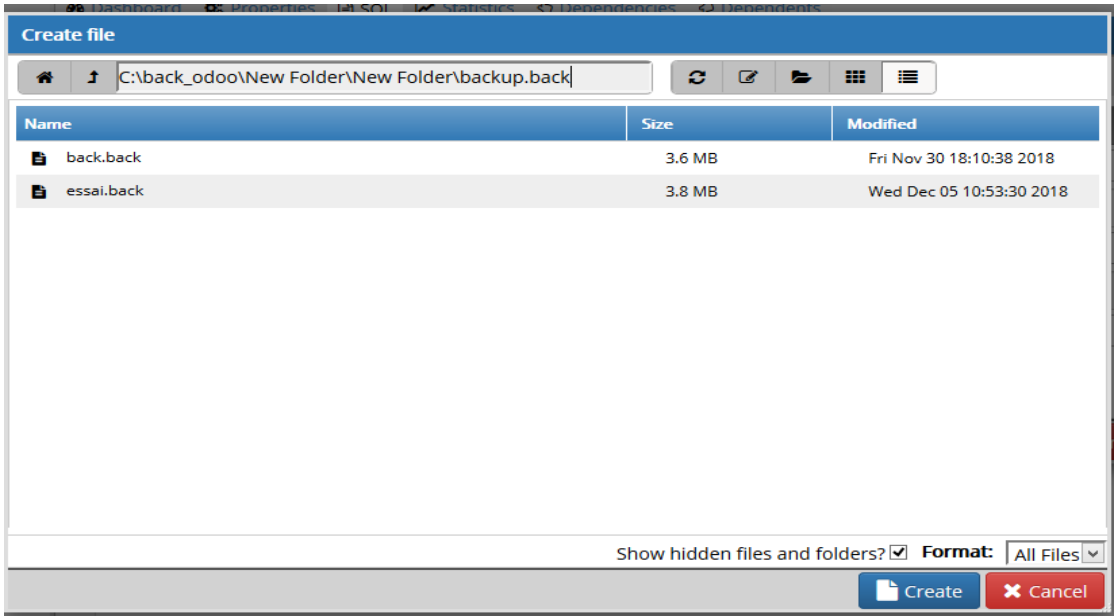

- cliquer sur **« create »** ;
- cliquer sur l'onglet **« dump option »** ;

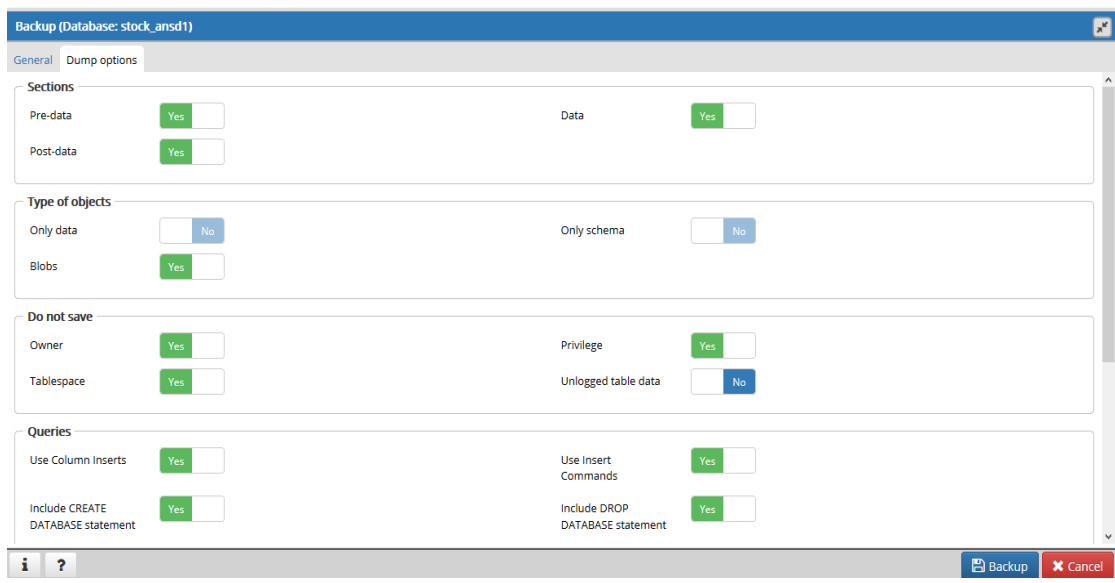

- cocher les options qui figurent sur la capture ci-dessus (les options cochées sont en vertes);
- cliquer sur le bouton Backup. Ce qui générera une fenêtre de dialogue qui indique que la sauvegarde a reussi.

Maintenant, pour effectuer le déploiement, il faut installer Odoo dans le serveur local de l'ANSD pour pouvoir restaurer la base de donner de travail (stock\_ansd1) dans une nouvelle base de données créée à la fin de l'installation de l'ERP. Le serveur local s'ouvre avec l'adresse 10.7.0.17 Aussi, on peut ouvrir le serveur local en tapant **CONNEXION À DISTANCE** dans la barre de recherche du démarrage.

## **3. Restauration à partir du lien « restore database** *»* **sur la page de connexion d'Odoo:**

Avant de cliquer sur le lien, il faut d'abord modifier le fichier de configuration d'Odoo comme décrit dans la partie sauvegarde s'il n'était pas déjà fait.

Ensuite, il serait possible de cliquer sur le lien et de choisir le dossier commpréssé où a été sauvegardée la base de données. Enfin, il faut cliquer sur le bouton **« Restore »** et actualiser Odoo**.** Pendant la sauvegarde, ce dossier compréssé contenant la base de données a été enregistré automatiquement dans **Téléchargement** avec un nom par défaut .

## **4. Restauration d'une base de données Odoo à partir de la création d'une nouvelle base de données dans PostgreSQL :**

Pour le faire, il faut :

- cliquer droit sur la nouvelle base de données qui a été créée;

- cliquer sur *« restore »* ;

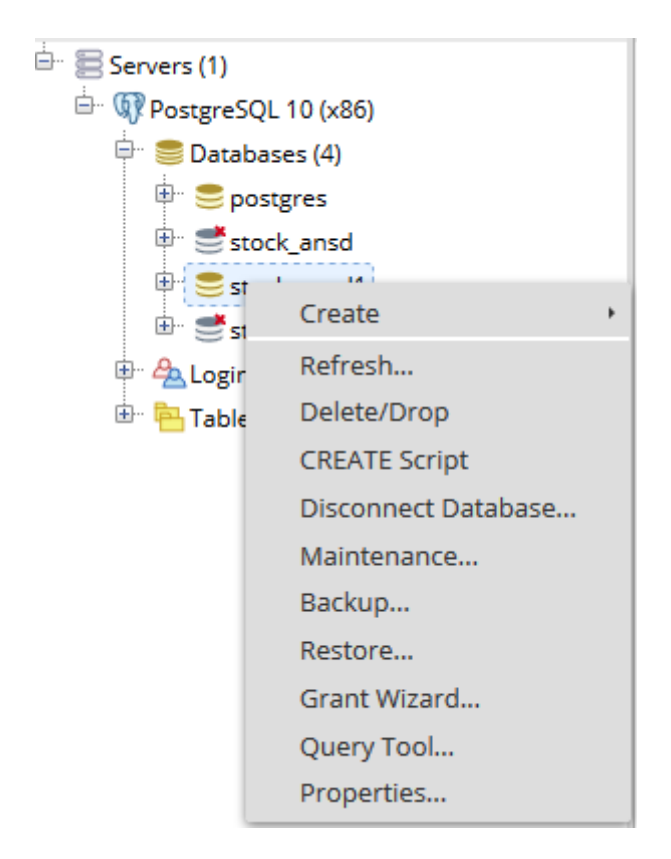

- en cliquant sur *« restore »*, la page suivante est affichée :

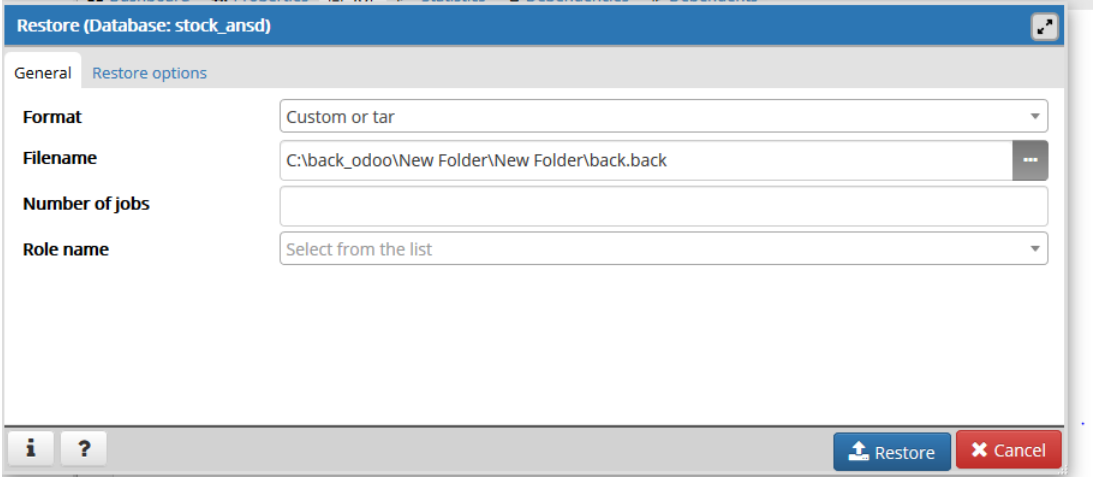

- aller sur **«Filename»** ;
- parcourir et choisir le fichier où a été sauvegardée la base de données d'Odoo.
- Cliquer sur l'onglet *« restore option »* ;
- Activer les options « Pre-data », « Data », Post-data »
- Cliquer sur *« Restore »*.
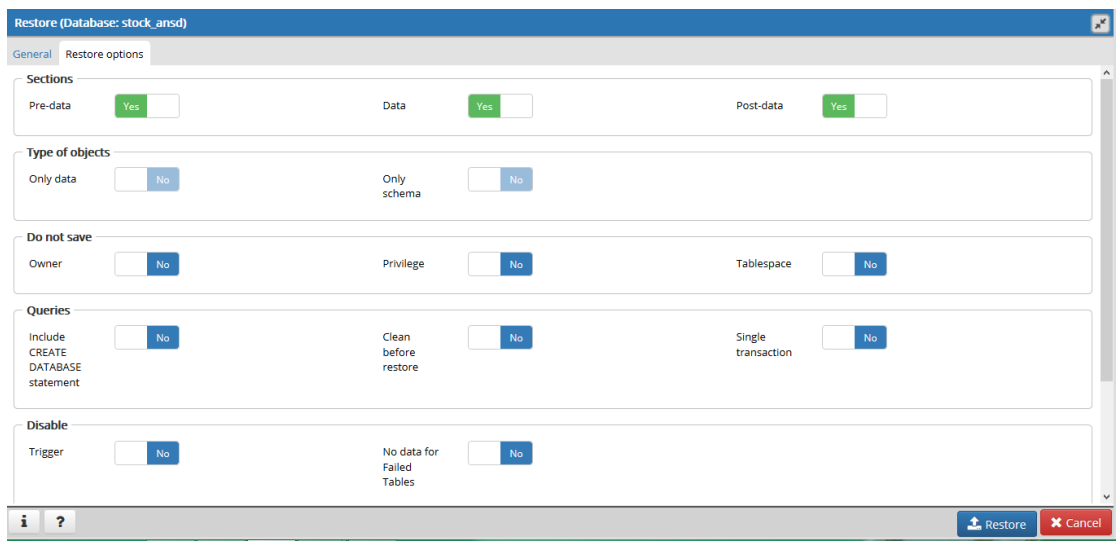

Si la restauration a bien été effectuée, la boite de dialogue suivante sera affichée.

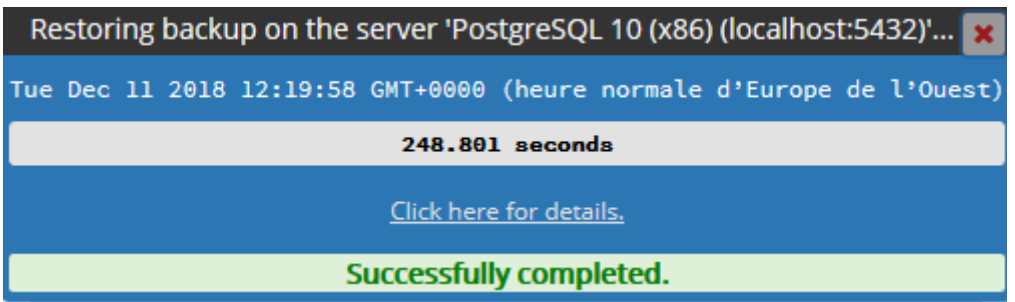

En conclusion, il faut retourner vers Odoo, actualiser la page et essayer de se connecter avec un login et mot de passe qui a été déjà créé.